# Sun Java™ Enterprise System Notes de version pour HP-UX

Version 2005Q4

Numéro de référence 819-5976-10

Ce document contient d'importantes informations disponibles au moment de la commercialisation de Sun Java Enterprise System 2005Q4 pour HP-UX. Vous y trouverez des informations sur les problèmes et restrictions connus, les notes d'installation, etc. Lisez ce document avant d'installer le logiciel Sun Java Enterprise System.

Vous trouverez ces notes de version sur le site Web de documentation de Sun Java Enterprise System à l'adresse [http://docs.sun.com/app/docs/prod/entsys.05q4.](http://docs.sun.com/app/docs/prod/entsys.05q4) Consultez ce site Web avant d'installer et de configurer votre logiciel, puis régulièrement pour vous procurer la documentation produit et les notes de version les plus récentes.

Ce document comprend les sections suivantes :

- [Historique de révision des notes de version](#page-1-0)
- [À propos de Sun Java Enterprise System 2005Q4 pour HP-UX](#page-1-1)
- [Nouveautés de cette version](#page-2-0)
- [Problèmes résolus dans cette version](#page-7-0)
- [Informations importantes](#page-13-0)
- [Notes d'installation de HP-UX](#page-17-0)
- [Restrictions et problèmes connus](#page-96-0)
- [Fichiers redistribuables](#page-110-0)
- [Comment signaler des problèmes et apporter des commentaires](#page-111-0)
- [Ressources Sun supplémentaires](#page-112-0)

Ce document peut faire référence à des adresses URL de sites tiers, qui renvoient à des informations complémentaires connexes.

**REMARQUE** Sun n'est pas responsable des problèmes de disponibilité éventuels des sites Web tiers mentionnés dans ce document. Sun décline toute responsabilité en ce qui concerne le contenu, les publicités, les produits ou tout autre document présents sur lesdits sites ou ressources ou accessibles par le biais de ceux-ci. Sun ne peut être tenu responsable de tout dommage ou toute perte causés ou réputés tels par ou en relation avec l'utilisation ou le recours à tout contenu, produit ou service mis à disposition sur lesdits sites et ressources.

# <span id="page-1-0"></span>Historique de révision des notes de version

#### **Tableau 1** Historique des révisions

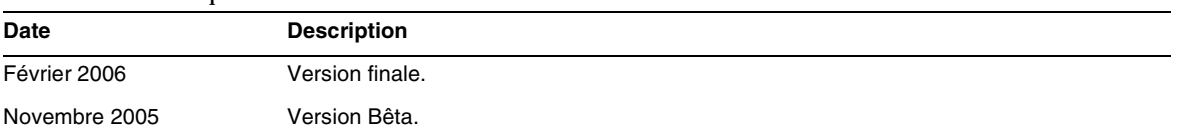

# <span id="page-1-1"></span>À propos de Sun Java Enterprise System 2005Q4 pour HP-UX

Cette section contient les informations dont vous avez besoin pour installer le logiciel Sun Java Enterprise System dans un environnement d'exploitation HP-UX. Cette section couvre les sujets suivants :

- [Composants Sun Java Enterprise System pour HP-UX](#page-3-0)
- [Composants non pris en charge sur HP-UX](#page-4-0)
- [Configuration matérielle et logicielle requise](#page-4-1)

# <span id="page-2-0"></span>Nouveautés de cette version

Cette section répertorie les nouvelles fonctionnalités de Java ES 2005Q4. Pour continuer à ajouter de la valeur pour les clients Sun, Sun a apporté des améliorations aux produits existants. Les produits entièrement pris en charge suivants ont été ajoutés à la licence de Java Enterprise System et sont gérés par les mêmes fonctions systématiques que le reste du portefeuille Java Enterprise System :

- Sun Java System Access Manager 7 2005Q4 Mise à jour
- Sun Java System Web Proxy Server 4.0.1 2005Q4 Nouveau
- Service Registry 3 2005Q4 Nouveau

# Prise en charge de plate-forme pour niveau de système :

Cette section décrit la prise en charge actuelle du SE et du navigateur de Java ES 2005Q4.

Système d'exploitation :

• HP-UX 11i (PA-RISC)

Navigateurs pris en charge :

- Netscape 7.0
- Internet Explorer 6.0 (Windows XP Professional)
- Internet Explorer 5.5 SP2 (Windows 2000)
- Mozilla 1.7

Pour obtenir des informations détaillées sur ce qui suit, reportez-vous aux notes de version correspondantes que vous trouverez toutes sur : <http://docs.sun.com/app/docs/coll/1258.2>.

| Composant        | <b>Produit</b>                                                                                                    |
|------------------|----------------------------------------------------------------------------------------------------|
| Access Manager   | Nouveau modèle d'administration déléguée<br>٠                                                                                                    |
|                  | Fichiers journaux améliorés                                                                                                    |
|                  | Attributs de personnalisation                                                                                                    |
|                  | État de la stratégie (actif / inactif)                                                                                                    |
|                  | Fédération en bloc                                                                                                    |
|                  | Espace de noms sous forme d'enchaînement ou de configuration nommée, associé à<br>l'authentification                                                        |
|                  | Prise en charge de plusieurs instances d'authentification<br>٠                                                                                              |
|                  | Consultez les Notes de version d'Access Manager pour accéder au contenu des<br>٠<br>nouvelles fonctionnalités : $(\text{http://docs.sun.com/doc/819-8002})$ |
| Service Registry | Nouveau produit de cette version                                                                                                    |
| Web Proxy Server | Nouveau produit de cette version                                                                                                    |

**Tableau 2** Nouvelles fonctionnalités des composants Java Enterprise System

# <span id="page-3-0"></span>Composants Sun Java Enterprise System pour HP-UX

Les composants suivants sont pris en charge dans la version HP-UX de Sun Java Enterprise System :

- Sun Java System Access Manager 7 2005Q4
- Sun Java System Administration Server 5 2005Q4
- Sun Java System Application Server 8.1 2005Q4
- Sun Java System Calendar Server 6 2005Q4
- Sun Java System Directory Proxy Server 5 2005Q4
- Sun Java System Directory Server 5 2005Q4
- Sun Java System Instant Messaging 7 2005Q4
- Sun Java System Message Queue 3 2005Q4, Enterprise Edition
- Sun Java System Messaging Server 6.2 2005Q4
- Sun Java System Portal Server 6 2005Q4
- Sun Java System Web Server 6.1 2005Q4
- Service Registry 2005Q4
- Sun Java System Web Proxy Server 4.0.1 2005Q4

# <span id="page-4-0"></span>Composants non pris en charge sur HP-UX

Sun Java Enterprise System sur HP-UX ne prend pas en charge les composants et fonctions suivants :

- Prise en charge de conteneurs Web pour BEA WebLogic et IBM WebSphere
- Serveur HADB. Le serveur HADB pour Solaris peut être téléchargé à partir du site : <http://www.sun.com/download/sdl.jsp?2a1c7bbd=1>
- Prise en charge de l'équilibreur de charge pour les serveurs Web Apache et IIS

# <span id="page-4-1"></span>Configuration matérielle et logicielle requise

Cette version HP-UX de Sun Java Enterprise System est prise en charge uniquement sur les plates-formes HP-UX 11i (11.11) PA-RISC. Le tableau suivant décrit la configuration matérielle et logicielle requise pour l'installation complète de Java ES :

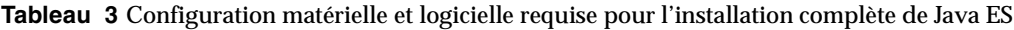

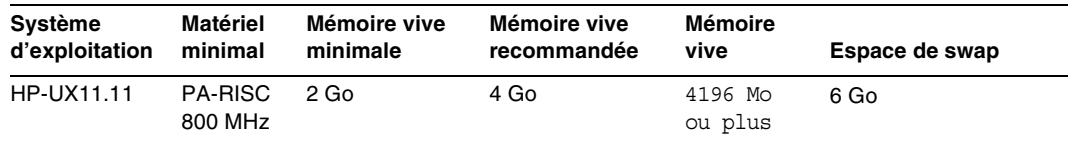

### Mémoire vive et lecteur de disque dur requis

Pour que Sun Java Enterprise System soit installé sur un système HP-UX, il faut répondre aux critères suivants :

- /tmp doit avoir un espace disque disponible de 1 Go minimum.
- /var doit avoir un espace disque disponible de 1 Go minimum.
- /opt doit avoir un espace disque disponible de 1 Go minimum.
- /usr doit avoir un espace disque disponible de 2 Go minimum.
- / doit avoir un espace disque disponible de 500 Mo minimum.
- 4 Go minimum de mémoire vive

#### Espace disque et mémoire requis

Sun Java Enterprise System et les applications associées nécessitent au minimum 2 Go d'espace disque. Le tableau suivant répertorie l'espace disque et la mémoire requis pour les divers composants.

| Composant                        | Espace disque et mémoire vive minimum requis pour<br>l'installation |
|----------------------------------|---------------------------------------------------------------------|
| Access Manager                   | 250 Mo d'espace disque, 512 Mo de mémoire vive                      |
| <b>Administration Server</b>     | 200 Mo d'espace disque, 256 Mo de mémoire vive                      |
| <b>Application Server</b>        | 700 Mo d'espace disque, 2 Go de mémoire vive                        |
| Calendar Server                  | 500 Mo d'espace disque, 256 Mo de mémoire vive                      |
| <b>Communications Express</b>    | 250 Mo d'espace disque, 256 Mo de mémoire vive                      |
| Directory Proxy Server           | 300 Mo d'espace disque, 256 Mo de mémoire vive                      |
| Directory Server                 | 250 Mo d'espace disque, 256 Mo de mémoire vive                      |
| Instant Messaging                | 300 Mo d'espace disque, 256 Mo de mémoire vive                      |
| Message Queue                    | 20 Mo d'espace disque, 256 Mo de mémoire vive                       |
| <b>Messaging Server</b>          | 500 Mo d'espace disque, 256 Mo de mémoire vive                      |
| Portal Server, Portal Server SRA | 700 Mo d'espace disque, 2 Go de mémoire vive                        |
| Web Server                       | 300 Mo d'espace disque, 256 Mo de mémoire vive                      |
| Web Proxy Server                 | 250 Mo d'espace disque, 256 Mo de mémoire vive                      |
| Service Registry                 | 250 Mo d'espace disque, 256 Mo de mémoire vive                      |

**Tableau 4** Espace disque et mémoire vive requis pour les composants

Pour plus d'informations sur l'espace disque et la mémoire vive requis, reportez-vous aux notes de version correspondantes dans [Problèmes résolus dans cette version.](#page-7-0)

### Configuration logicielle requise

### Configuration requise pour le groupe logiciel HP-UX

Cette version HP-UX de Sun Java Enterprise System nécessite les packages de langage de programmation Perl suivants :

Perl (B.5.6.1.F) HP-UX11i

### Exigence de Java 2 Standard Edition

Cette version HP-UX de Sun Java Enterprise System est certifiée avec Java 2 Standard Edition (J2SE) 1.5.0.01.00 de Hewlett Packard.

Installez Java 2 Standard Edition (J2SE) 1.5.0 (JDK et JRE) avant d'exécuter le programme d'installation de Sun Java Enterprise System 2005Q4 ou d'installer n'importe lequel de ses composants.

Si le package d'environnement d'exécution J2SE 1.5.0.01.00 Jrel5 est déjà installé sur votre système, sans le package d'outils de développement J2SE 1.5.0.01.00 Jdk15, installez le package d'outils de développement avant d'installer Java Enterprise System. Ce package comprend plusieurs utilitaires requis par Java Enterprise System. Consultez le *Guide d'installation de Java Enterprise System* sur [http://docs.sun.com/doc/819-2328](http://docs.sun.com/doc/819-0056) pour plus d'informations sur la manière d'identifier la version de J2SE installée sur votre système et de préparer votre système avant d'installer Java Enterprise System.

### ➤ **Pour collecter des informations sur l'installation de J2SE**

**1.** Consultez le lien symbolique /usr/jdk/entsys-j2se pour identifier l'emplacement de l'installation de J2SE utilisée par Java Enterprise System :

# ls -l /usr/jdk/entsys-j2se

- **2.** Notez l'emplacement des points d'ancrage vers /opt/java1.5 par exemple.
- **3.** Notez le numéro de version.
- **4.** Identifiez la version de l'installation de J2SE utilisée par Java Enterprise System :

/opt/java1.5/bin/java -fullversion

Pour chacun des packages requis, procédez comme suit :

Affichez les informations sur toutes les instances du package :

```
swlist -l product Jre15
swlist -l product Jdk15
```
# <span id="page-7-0"></span>Problèmes résolus dans cette version

Le tableau suivant décrit les problèmes résolus dans Java Enterprise System 2005Q4. L'absence d'un composant indique qu'aucun problème n'a été résolu pour la version 2005Q4.

| ID du problème                              | <b>Description</b>                                                                                                    |
|---------------------------------------------|----------------------------------------------------------------------------------------------------|
| Problèmes d'installation divers             |                                                                                                    |
| 6225803, 6225809                            | Plusieurs versions de comm dsetup.pl existent                                                                                                    |
| 6210690                                     | Directory Server et Messaging Server ne peuvent pas être installés<br>avec leur serveur d'administration respectif dans un environnement<br>Sun Cluster HA |
| 6182249                                     | Si le programme d'installation ne parvient pas à se connecter au<br>serveur X11 Windows, l'installation en mode silencieux échoue                          |
| 5103675                                     | Lors de l'installation d'Administration Server, l'interface graphique<br>d'installation n'invite pas à entrer le nom de domaine complet                    |
| 5020621                                     | Mot de passe exposé pendant l'installation du CD                                                                                                    |
| Installation d'Access Manager               |                                                                                                    |
| 5045612                                     | Impossible d'entrer le protocole pour une console existante                                                                                                |
| 5048518                                     | La création d'une instance sur Web Server génère une exception                                                                                             |
| Installation d'Application Server           |                                                                                                    |
| 5110257                                     | L'installation échoue si des versions précédentes d'Application Server<br>se trouvent déjà sur le système                                                  |
| 6300530                                     | Impossible d'installer le plug-in d'équilibrage de charge d'Application<br>Server sans installer également Web Server                                      |
| Configuration de Messaging Server           |                                                                                                    |
| 6206104                                     | Des outils sont requis pour corriger un store.sub incorrect.                                                                                               |
| 6199714                                     | Le texte de réponse automatique est illisible lorsqu'il est enregistré.<br>Les retours à la ligne ne sont pas conservés.                                   |
| Messenger Express/Communications<br>Express |                                                                                                    |
| 6196347                                     | L'enregistrement des pièces jointes ne fonctionne plus                                                                                                    |
| 6192219                                     | Régression : la vérification orthographique automatique a été<br>supprimée                                                                                 |

**Tableau 5** Problèmes résolus dans cette version

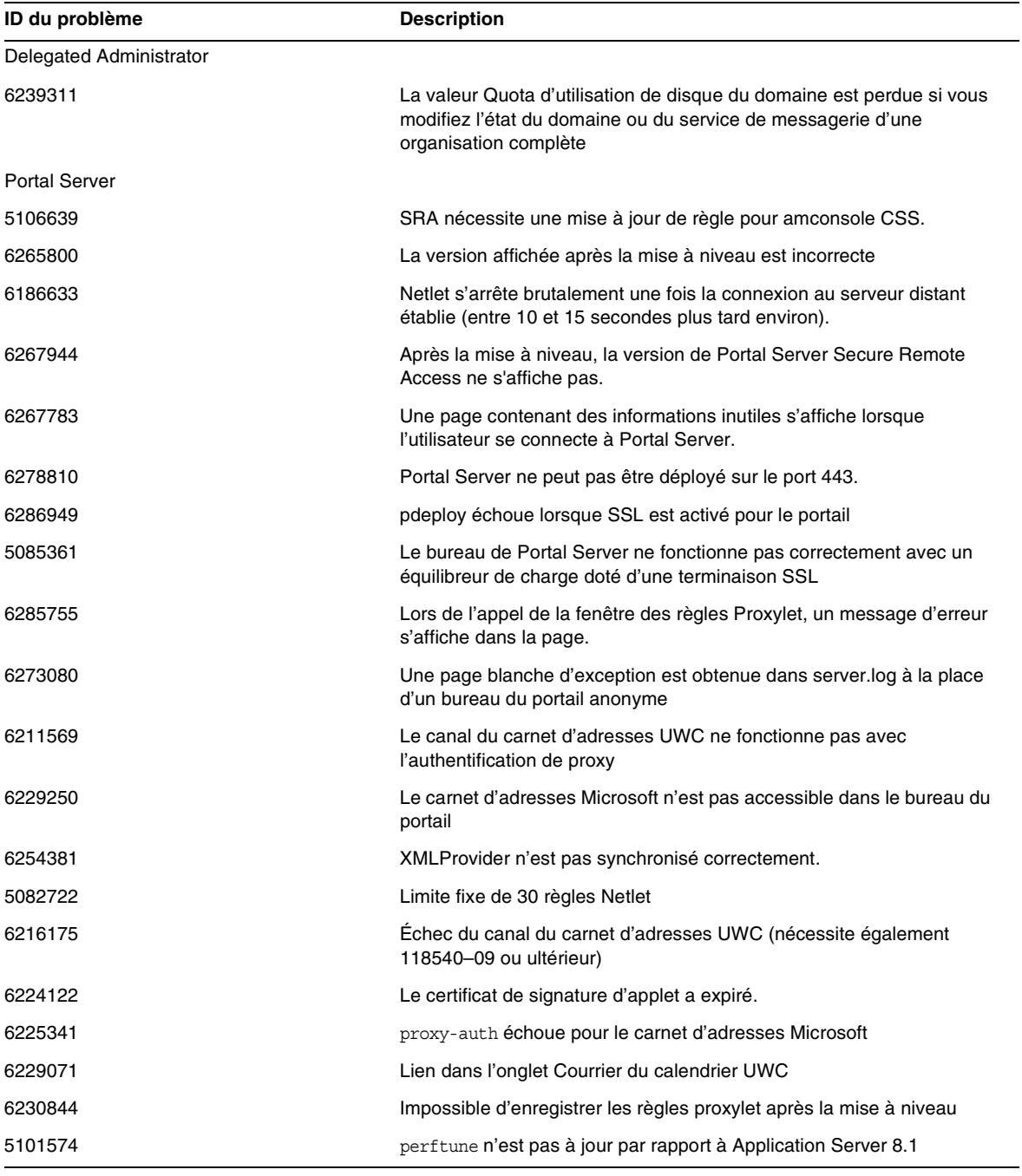

**Tableau 5** Problèmes résolus dans cette version

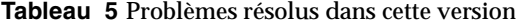

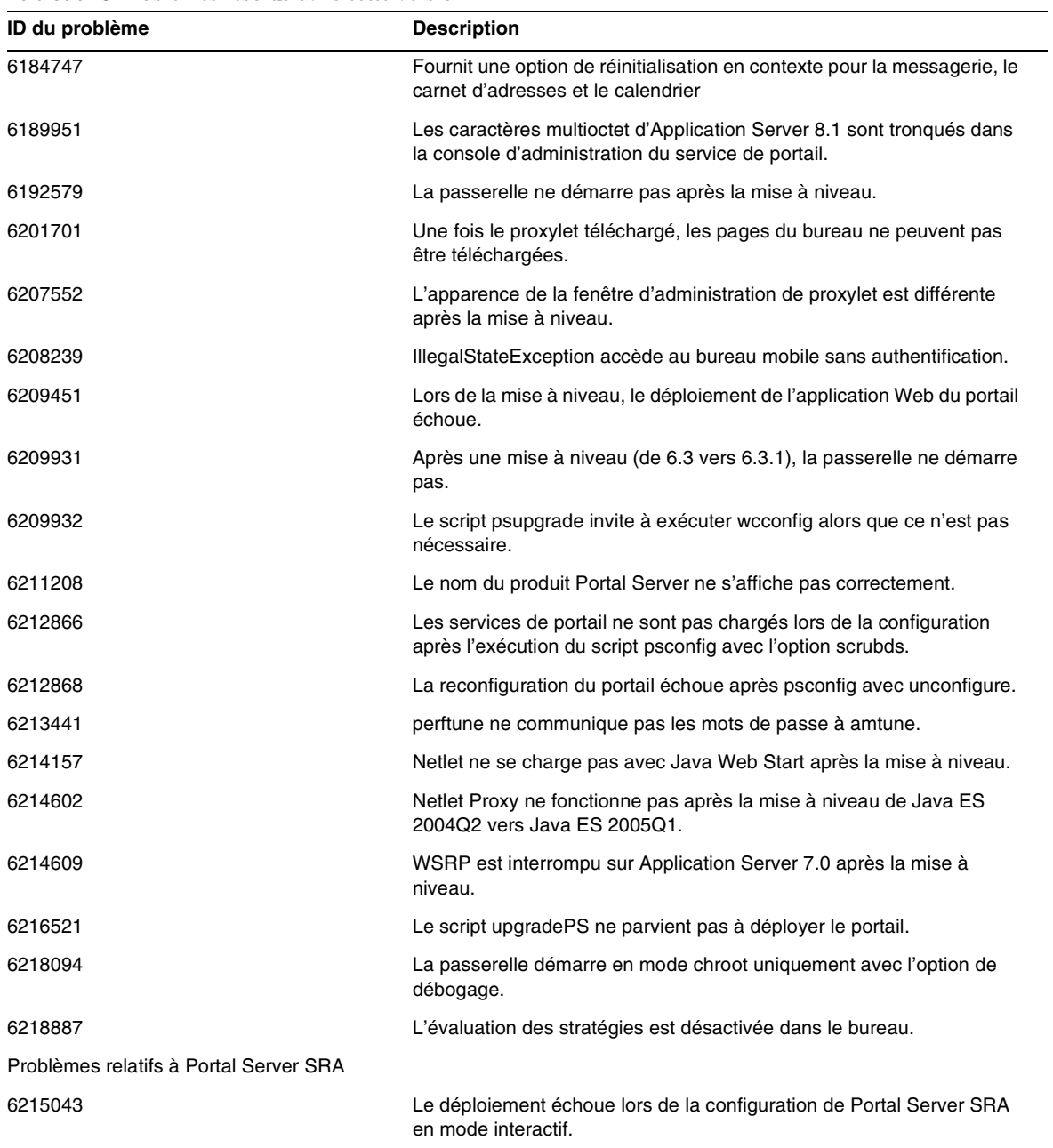

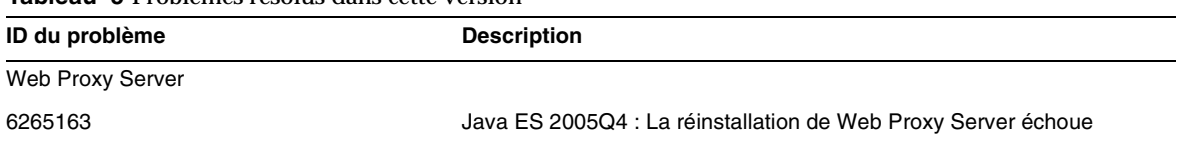

#### **Tableau 5** Problèmes résolus dans cette version

## Problèmes de compatibilité

Lorsque vous exécutez le programme d'installation de Java Enterprise System, Access Manager 7 2005Q4 comporte deux types d'installation (ou modes) :

- Le type compatible (6.x) prend en charge les fonctionnalités d'Access Manager 6, y compris la console compatible avec Access Manager 6 et l'arborescence d'informations d'annuaire (DIT).
- Le type amélioré (7.x) prend en charge les fonctionnalités d'Access Manager 7, y compris la nouvelle console d'Access Manager 7.

Portal Server, Messaging Server, Calendar Server, Instant Messaging et Delegated Administrator ne sont pas compatibles avec le type d'installation amélioré (7.x) d'Access Manager 7 2005Q4. Si vous installez Access Manager avec Portal Server, Messaging Server, Calendar Server, Instant Messaging ou Delegated Administrator, vous devez sélectionner le type d'installation compatible (6.x) d'Access Manager (qui est la valeur par défaut).

Pour plus d'informations, consultez les Notes de version d'Access Manager :

[http://docs.sun.com/doc/819-8002](http://docs.sun.com/doc/819-2134).

### Problèmes de compatibilité entre les composants

Le tableau suivant présente certains des problèmes de compatibilité entre les composants Java ES 2005Q4. Pour des informations spécifiques à chaque composant, utilisez les liens mentionnés plus haut pour accéder à la note de version relative au composant appropriée.

| Composant                                                  | Problème                                                                                                    |
|------------------------------------------------------------|----------------------------------------------------------------------------------------------------|
| Access Manager 7 2005Q4                                    | Plusieurs nouvelles interfaces font partie des nouvelles fonctionnalités de la<br>version 4 d'Access Manager. La prise en charge par Access Manager pour<br>ces nouvelles interfaces est activée lorsque vous configurez Access<br>Manager de sorte qu'il s'exécute en mode (Domaine) amélioré. Néanmoins,<br>le mode Domaine n'est pas compatible avec les versions Java ES Access<br>Manager 2005Q1 ou 2004Q2 antérieures. Il est par exemple nécessaire de<br>migrer les données du répertoire afin que les opérations en mode Domaine<br>soient prises en charge. L'Access Manager Console améliorée est<br>nécessaire pour prendre en charge les services améliorés d'Access<br>Manager. De plus, le mode Domaine ne prend pas en charge d'autres<br>composants Java ES, tels que Portal Server, Communications Express,<br>Messaging Server, etc. Afin de prendre en charge une rétrocompatibilité, la<br>version 4 d'Access Manager peut être configurée de façon à être exécutée<br>en mode Hérité. |
|                                                            | Le mode Hérité est nécessaire pour prendre en charge d'autres<br>composants Java ES ainsi que les agents de stratégie d'Access Manager<br>qui ne peuvent pas interopérer avec Access Manager en mode Domaine.<br>Cette incompatibilité est un élément important à prendre en compte lors<br>d'une mise à niveau et implique que, dans la plupart des déploiements Java<br>ES, Access Manager soit mis à niveau vers une version 4 en mode Hérité.                                                                                                    |
| <b>Application Server Enterprise Edition</b><br>8.1 2005Q2 | Les options des commandes asaadmin - secure et $-s$ ne se comportent<br>pas de la même manière que dans les versions précédentes. Pour trouver<br>une solution détaillée, consultez les notes de version du produit (ainsi que<br>CR 6296862).                                                                                                    |
| Communications Express Java ES<br>2005Q4                   | Une incompatibilité est apparue au niveau de l'interface utilisateur de Java<br>ES 2005Q4 Communications Express :                                                                                                    |
|                                                            | Java ES 2005Q4 : vous devez indiquer l'heure de début et de fin de<br>l'événement.                                                                                                    |
|                                                            | Java ES 2005Q1 : vous devez indiquer l'heure de début et la durée de<br>l'événement.                                                                                                    |
| <b>Communications Services Delegated</b>                   | Deux problèmes existent pour ce composant :                                                                                                    |
| Administrator 6 2005Q4                                     | 1. Access Manager est désormais doté de deux types d'installation : Mode<br>Domaine et mode Hérité. Le mode Hérité est le mode par défaut.                                                                                                    |
|                                                            | 2. Mise à niveau d'Access Manager de la version 6.x vers 7.0 (Java ES<br>version 4) sans mettre à niveau Delegated Administrator vers la version<br>6 2005Q4 (Java ES version 4). Dans la console ou l'utilitaire de<br>Delegated Administrator, la création d'un utilisateur avec un service de<br>messagerie ou de calendrier échoue. Pour trouver une solution<br>détaillée, consultez les notes de version.                                                                                                    |

**Tableau 6** Problèmes de compatibilité entre les composants

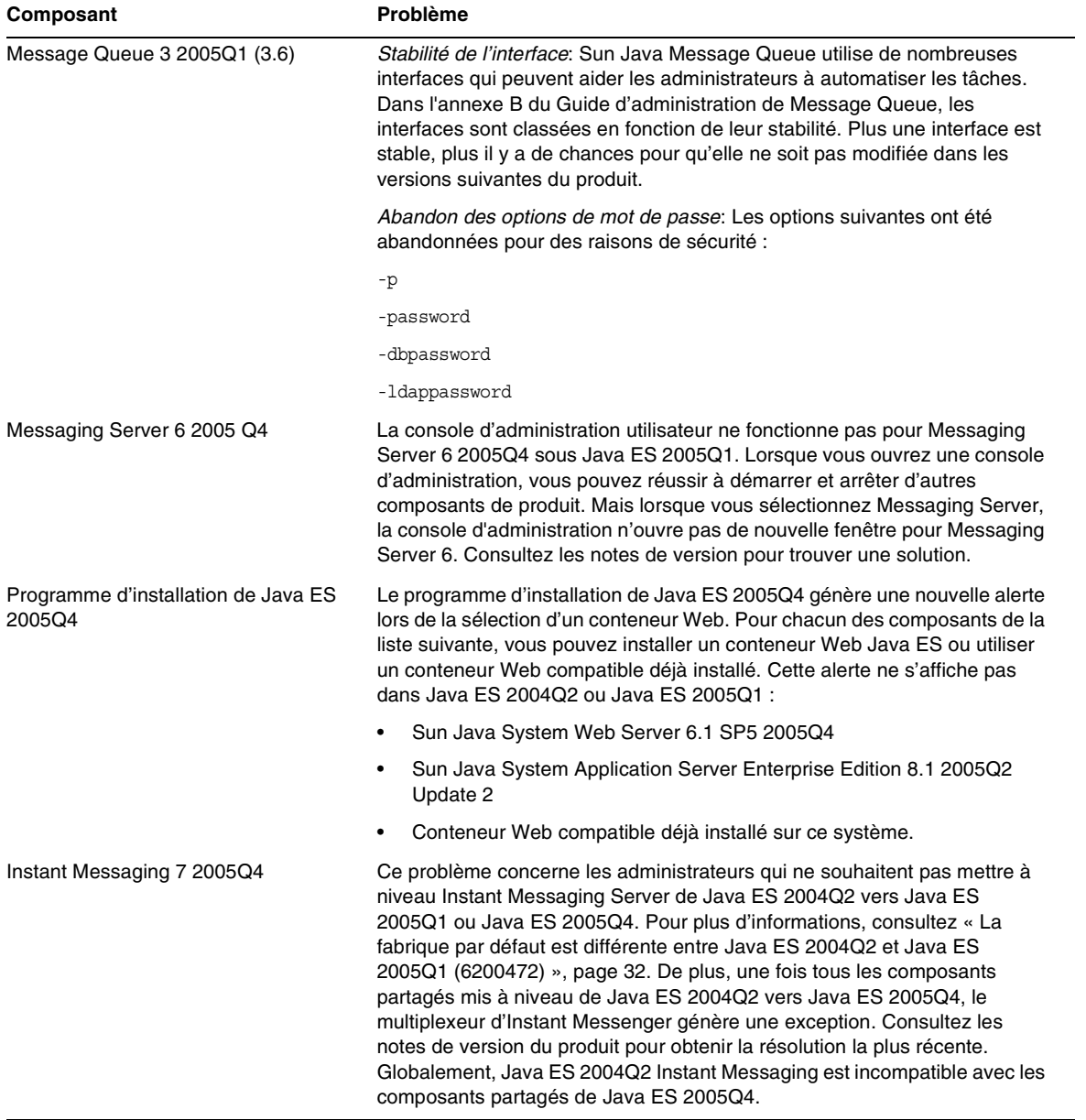

### **Tableau 6** Problèmes de compatibilité entre les composants

# <span id="page-13-0"></span>Informations importantes

Cette section couvre les sujets suivants :

- [Notes de version des composants](#page-13-1)
- [Patchs HP-UX requis](#page-14-0)
- [Prise en charge de Netscape Security Services 3.9.5](#page-16-0)
- [Fonctions d'accessibilité destinées aux personnes handicapées](#page-17-1)

## <span id="page-13-1"></span>Notes de version des composants

Toutes les informations relatives à des composants spécifiques de Sun Java Enterprise System apparaissent dans les notes de version des composants correspondants. Vous trouverez les notes de version des composants à l'adresse :

<http://docs.sun.com/coll/entsys-hp-05q4>

• *Notes de version d'Access Manager 7 2005Q4 pour HP-UX*

<http://docs.sun.com/doc/819-8002>

*• Notes de version d'Administration Server 5 2005Q4 pour HP-UX*

<http://docs.sun.com/doc/819-8008>

- *Notes de version d'Application Server Enterprise Edition 8 2005Q4 pour HP-UX* <http://docs.sun.com/doc/819-4249>
- *Notes de version de Calendar Server 6 2005Q4 pour HP-UX*

<http://docs.sun.com/doc/819-4250>

- *Notes de version de Directory Proxy Server 5 2005Q4 pour HP-UX* <http://docs.sun.com/doc/819-4251>
- *• [N](http://docs.sun.com/doc/819-1565)otes de version de Directory Server 5 2005Q4 pour HP-UX* <http://docs.sun.com/doc/819-4252>
- *Notes de version d'Instant Messaging 7 2005Q4 pour HP-UX* <http://docs.sun.com/doc/819-4253>
- *Notes de version de Message Queue 3 2005Q4 pour HP-UX* <http://docs.sun.com/doc/819-4254>
- N*otes de version de Messaging Server 6 2005Q4 pour HP-UX* <http://docs.sun.com/doc/819-4255>
- *Notes de version de Portal Server 6 2005Q4 pour HP-UX* <http://docs.sun.com/doc/819-4256>
- *Notes de version de Web Server 6.1 SP4 2005Q1 pour HP-UX* <http://docs.sun.com/doc/819-4257>
- *Notes de version de Service Registry pour HP-UX* <http://docs.sun.com/doc/819-4259>
- *Notes de version de Web Proxy Server pour HP-UX* <http://docs.sun.com/doc/819-4258>

# <span id="page-14-0"></span>Patchs HP-UX requis

Cette section couvre les sujets suivants :

- [Obtention des mises à jour de patchs de HP-UX pour Sun Java Enterprise System](#page-14-1)
- [Packages HP-UX requis pour exécuter les composants Java Enterprise System](#page-15-0)
- [Informations sur les patchs](#page-16-1)

<span id="page-14-1"></span>Obtention des mises à jour de patchs de HP-UX pour Sun Java Enterprise System

Pour connaître les patchs requis pour un composant spécifique de Sun Java Enterprise System, reportez-vous aux notes de version correspondantes dans [Notes de version des composants](#page-13-1).

### ➤ **Pour obtenir les patchs pour HP-UX 11.11i**

- **1.** Allez sur le site <http://www.itrc.hp.com>
- **2.** Cliquez sur Se connecter dans l'encadré IT Resource.

La page connexion/inscription s'affiche.

Si vous n'avez pas d'identifiant, vous aurez besoin d'en créer un.

**a.** Cliquez sur Inscrivez-vous sous Nouveaux utilisateurs.

La page Informations d'inscription s'affiche.

- **b.** Entrez les renseignements tels que le nom, le nom de la société, le mot de passe, etc.
- **c.** Cliquez sur Terminer.

Vous allez recevoir un e-mail de confirmation de la part de ITRC spécifiant votre identifiant utilisateur. Utilisez cet identifiant utilisateur et ce mot de passe pour vous connecter avec succès au site ITRC.

**3.** Entrez votre identifiant utilisateur et votre mot de passe et cliquez sur Connexion.

La page IT Resource s'affiche.

**4.** Cliquez sur Base de données de patchs/micrologiciels dans la section Maintenance et support (produits HP).

La page Base de données de patchs/micrologiciels s'affiche.

**5.** Entrez le nom du patch que vous avez besoin de télécharger dans la section Rechercher un patch spécifique.

Par exemple : L'installation de PHSS\_30966 est nécessaire pour Access Manager. Lorsque vous effectuez une recherche pour ce patch, les résultats suivants s'affichent :

- **a.** Patch que vous avez recherché précisément
- **b.** Patch équivalent recommandé par Hewlett Packard
- **c.** Version la plus récente du patch que vous avez recherché
- **6.** Sélectionnez la version du patch que vous voulez télécharger.
- **7.** Cliquez sur Ajouter à la liste des patchs sélectionnés.

L'option Télécharger s'affiche pour ce patch.

**8.** Suivez les instructions données dans l'option Télécharger pour installer le patch requis.

#### <span id="page-15-0"></span>Packages HP-UX requis pour exécuter les composants Java Enterprise System

Les packages système suivants doivent également être installés pour que certains composants Java Enterprise System puissent être exécutés sur HP-UX :

- GOLDAPPS11i (juin 2004)
- GOLDBASE11i (juin 2004)
- Java Out of box 2.03.01
- Tour A.02.02
- gettext 0.14.1
- gettext 0.14.1
- PHKL 32035
- PHCO 25841
- PHKL 26269
- PHKL\_28025

### <span id="page-16-1"></span>Informations sur les patchs

Pour plus d'informations sur les patchs d'un composant spécifique, reportez-vous aux [« Notes de](#page-13-1)  [version des composants » à la page 14.](#page-13-1)

De plus, consultez le site de SunSolve à l'adresse <http://sunsolve.sun.com>.. Accédez à Patch Portal. Cliquez sur « Recommended Patch Clusters » (Clusters de patchs recommandés) et sélectionnez « Java Enterprise System Component Patches » (Patchs pour composants Java Enterprise System). Vous y trouverez le produit pour lequel un patch est requis et cliquer sur le lien correspondant.

Pour obtenir des informations détaillées sur la procédure de mise à niveau de JES3 à JES4 de l'un des composants, reportez-vous au *Guide de mise à niveau de Sun Java Enterprise System 2005Q4 pour HP-UX* sur <http://docs.sun.com/app/docs/doc/819-4460>.

# <span id="page-16-0"></span>Prise en charge de Netscape Security Services 3.9.5

La version 3.9.5 des bibliothèques de sécurité Netscape est comprise dans Java Enterprise System. Directory Server, Directory Proxy et Administration Server dépendent de la version antérieure  $(3.3.x)$  de ces bibliothèques également installée sous  $\sqrt{\text{opt/sun}}/\text{private}/\text{lib}$  tandis que tous les autres composants qui dépendent de ces bibliothèques dépendent de la version plus récente (3.9.5) installée sous /opt/sun/private/lib.

La version 3.9.5 des bibliothèques de sécurité Netscape est comprise dans Sun Java Enterprise System. Directory Server, Directory Proxy Server et Administration Server dépendent de la version des bibliothèques installée sous /opt/sun/private/lib.

# <span id="page-17-1"></span>Fonctions d'accessibilité destinées aux personnes handicapées

Pour obtenir la liste des fonctions d'accessibilité mises à disposition depuis la publication de ce média, consultez les évaluations de produit de la Section 508, disponibles sur demande auprès de Sun, afin de déterminer les versions les mieux adaptées au déploiement des solutions accessibles. Vous trouverez des versions mises à jour des applications sur : <http://sun.com/software/javaenterprisesystem/get.html>.

Pour plus d'informations sur les engagements pris par Sun en matière d'accessibilité, consultez notre site à l'adresse <http://sun.com/access>.

# <span id="page-17-0"></span>Notes d'installation de HP-UX

Les procédures et les tâches d'installation de Sun Java Enterprise System dans l'environnement HP-UX sont assez semblables aux instructions d'installation dans un environnement Solaris. Pour obtenir toutes les instructions de base en ce qui concerne l'installation de Sun Java Enterprise System, reportez-vous au *Guide d'installation de Sun Java Enterprise System pour Unix*  <http://docs.sun.com/app/docs/doc/819-2328>

Toutefois, l'installation n'est pas tout à fait la même pour HP-UX. Les sections suivantes décrivent les problèmes et tâches spécifiques à HP-UX :

- [Fonctions non prises en charge](#page-18-0)
- [Obtention du logiciel Sun Java Enterprise System](#page-18-1)
- [Installation du logiciel Sun Java Enterprise System à partir d'un DVD](#page-19-0)
- [Équivalences de répertoires, commandes et chemins d'accès](#page-19-1)
- [Répertoires d'installation par défaut des composants Sun Java Enterprise System](#page-20-0)
- [Packages installables](#page-22-0)
- [Configuration post-installation](#page-37-0)
- [Démarrage et arrêt des composants](#page-53-0)
- [Dépannage des problèmes d'installation](#page-71-0)

## <span id="page-18-0"></span>Fonctions non prises en charge

Java Enterprise System sur HP-UX ne prend pas en charge Sun Cluster, Sun Remote Services Net Connect, les conteneurs Web tiers (BEA WebLogic ou IBM WebSphere) ni les serveurs Web Apache et IIS.

## <span id="page-18-1"></span>Obtention du logiciel Sun Java Enterprise System

**1.** Allez sur :

<http://www.sun.com/software/javaenterprisesystem/index.xml>

- **2.** Téléchargez le fichier ZIP HP-UX.
- **3.** Décompressez le fichier :

unzip java\_es\_05q4-hpux-parisc.zip

Le dossier de répertoire est HPUX\_PA-RISC.

**REMARQUE** Avant d'installer Java ES sur HP-UX, lisez « Préparation de l'installation » dans le *Guide d'installation de Sun Java Enterprise System 2005Q4 pour UNIX* sur

([http://docs.sun.com/source/819-2328\)](http://docs.sun.com/source/819-2328).

Le tableau suivant répertorie les éléments dans une distribution de Sun Java Enterprise System HP-UX.

| <b>Élément</b>              | <b>Description</b>                                                                                                    |
|-----------------------------|----------------------------------------------------------------------------------------------------|
| HPUX/Copyright              | Avis de copyright de cette version de Sun Java Enterprise System.                                                                                                    |
| <b>HPUX/README</b>          | Fichier LISEZ-MOI de cette version de Sun Java Enterprise System.                                                                                                    |
| HPUX/HPUX PA-RISC/installer | Programme d'installation de Sun Java Enterprise System.                                                                                                    |
| HPUX/HPUX PA-RISC/Product/  | Répertoires contenant des sous-répertoires avec des packages, outils, fichiers de<br>localisation et autres fichiers utilisés par Sun Java Enterprise System au cours de<br>l'installation. |

**Tableau 7** Exemple Contenu du package de Sun Java Enterprise System

# <span id="page-19-0"></span>Installation du logiciel Sun Java Enterprise System à partir d'un DVD

Vous trouverez ci-dessous les étapes pour installer le logiciel Sun Java Enterprise System à partir d'un DVD :

**1.** Créez un nouveau répertoire

mkdir *<installer-dirname>*

**2.** Insérez un DVD et installez-le.

mount -o ro,rr,cdcase *<mountTarget> <installer-dirname>*

- **3.** Modifiez le répertoire
	- cd *<installer-dirname>/*HPUX/HPUX\_PA-RISC/
- **4.** sh installer

# <span id="page-19-1"></span>Équivalences de répertoires, commandes et chemins d'accès

Les tableaux suivants répertorient les répertoires, commandes et chemins d'accès HP-UX équivalents à Solaris.

| <b>Solaris</b>                    | HP-UX                       | <b>Description</b>                                                                                      |
|-----------------------------------|-----------------------------|----------------------------------------------------------------------------------------------------|
| /opt                              | /opt/sun                    | Répertoire d'installation par défaut                                                                    |
| /var                              | /var/opt/sun                | Répertoire de fichiers de<br>configuration par défaut                                                   |
| /etc                              | /etc/opt/sun                | Répertoire par défaut d'installation et<br>de configuration                                             |
| /var/opt/mps/serverroot           | /opt/sun/mps/serverroot     | Racine du serveur par défaut de<br>Directory Server, Administration<br>Server et Directory Proxy Server |
| /var/sadm/install/logs            | /var/opt/sun/install/logs   | Répertoire par défaut des fichiers<br>journaux d'installation                                           |
| /var/sadm/prod/entsys             | /var/sadm/prod/entsys       | Emplacement par défaut du<br>programme d'installation                                                   |
| /usr/jdk/entsys-j2se              | /usr/jdk/entsys-j2se        | Dernier lien jre par défaut                                                                             |
| /var/sadm/install/productreqistry | /var/adm/sw/productreqistry | Emplacement de Product Registry                                                                         |

**Tableau 8** Répertoires et chemins d'accès HP-UX équivalents à Solaris

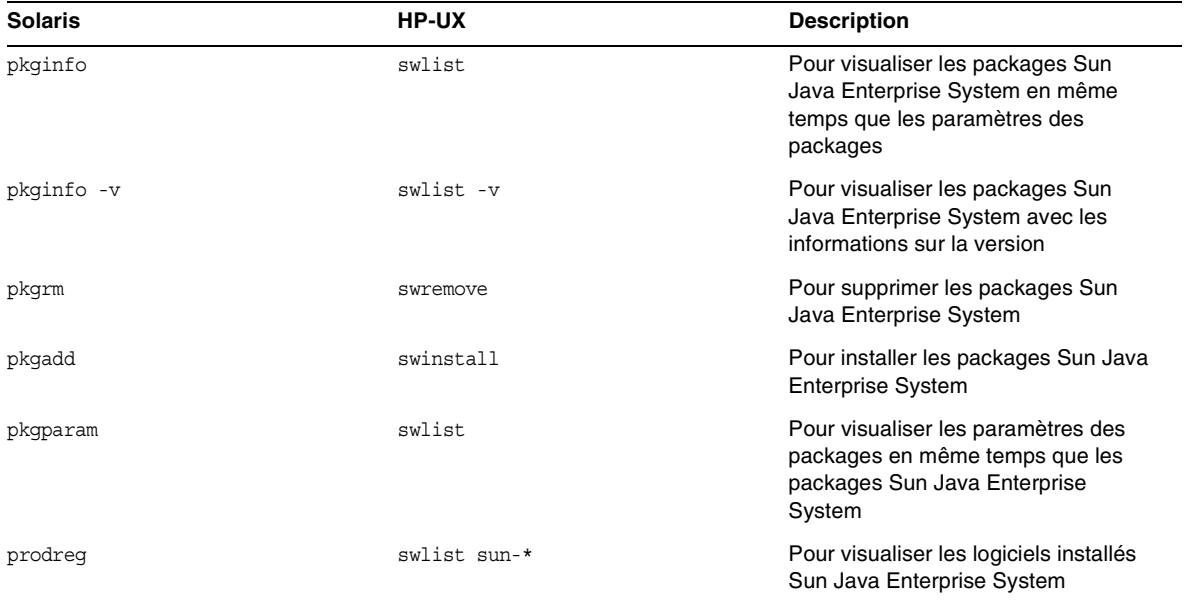

#### **Tableau 9** Commandes HP-UX équivalentes à Solaris

# <span id="page-20-0"></span>Répertoires d'installation par défaut des composants Sun Java Enterprise System

Le programme d'installation de Sun Java™ Enterprise System installe automatiquement les composants dans des répertoires par défaut à moins que vous spécifiez un autre emplacement. Dans la plupart des cas, vous pouvez spécifier un emplacement personnalisé à la place de l'emplacement par défaut lorsque vous utilisez l'option Configurer maintenant.

Les répertoires d'installation des composants suivants comportent des restrictions :

- **Directory Server.** Vous ne pouvez pas spécifier l'emplacement d'installation de Directory Server. Vous pouvez toutefois préciser l'emplacement des données de configuration de Directory Server.
- **Portal Server Secure Remote Access.** Portal Server Secure Remote Access Core doit être installé au même emplacement que Portal Server.
- **Message Queue.** Vous ne pouvez pas modifier l'emplacement des répertoires d'installation.

Le tableau suivant répertorie les répertoires d'installation par défaut des composants Sun Java Enterprise System.

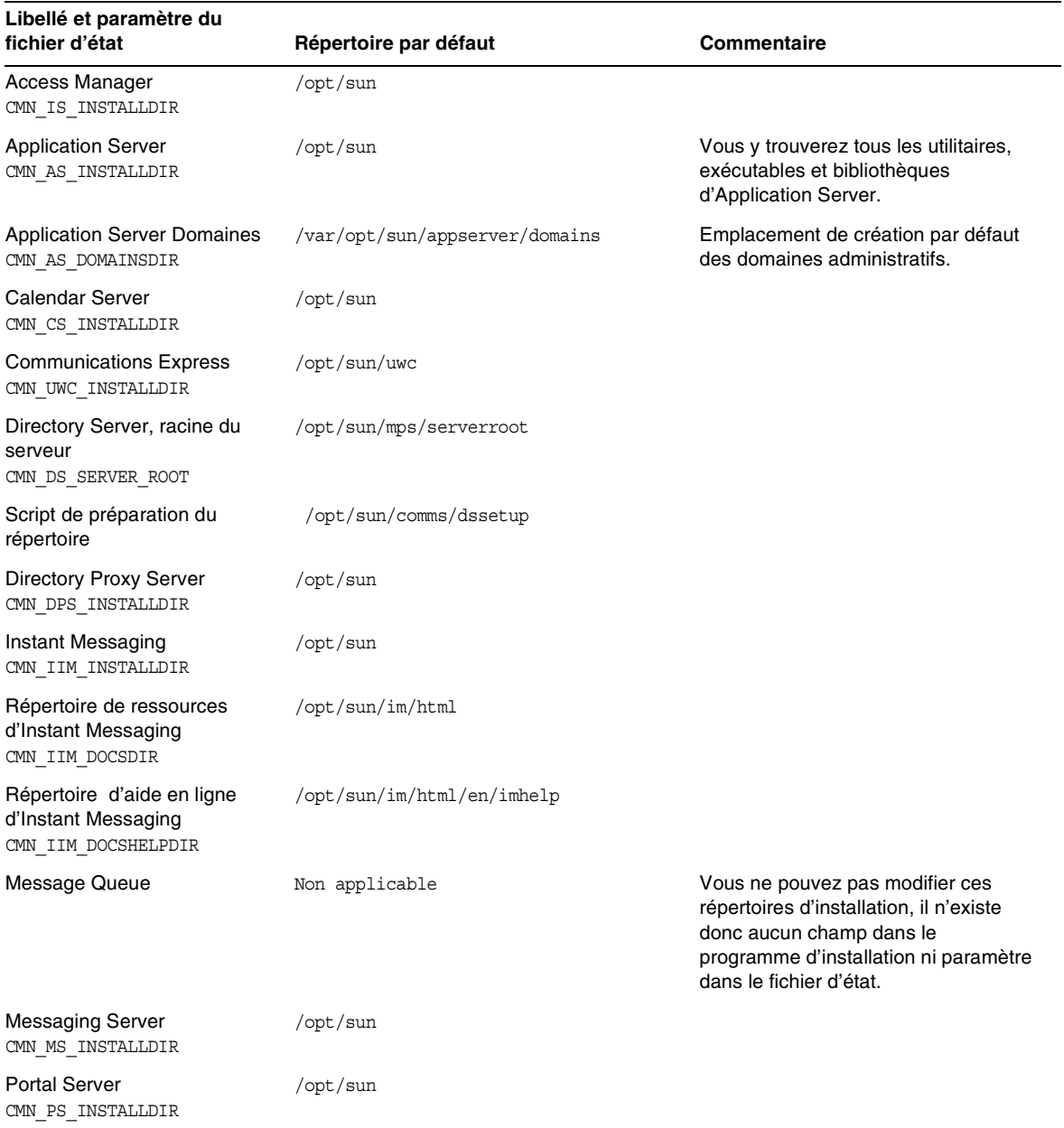

### **Tableau 10**Répertoires d'installation par défaut

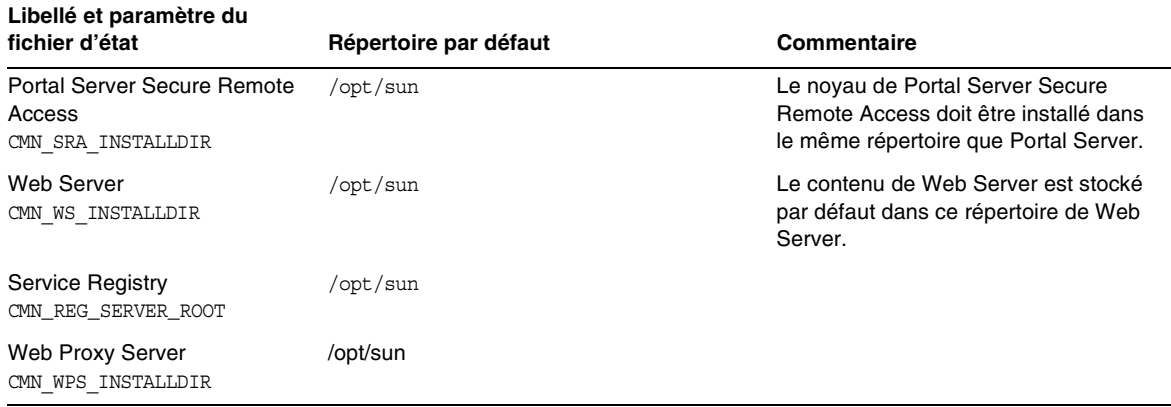

**Tableau 10**Répertoires d'installation par défaut *(suite)*

# <span id="page-22-0"></span>Packages installables

Les sections suivantes répertorient les packages HP-UX 11.11i installés par le programme d'installation de Sun Java Enterprise System :

- Packages du programme de désinstallation de Java Enterprise System sur HP-UX
- Packages HP-UX installés pour les composants Java Enterprise System
- Packages HP-UX installés pour les composants partagés de Java Enterprise System

Packages du programme de désinstallation de Java Enterprise System sur HP-UX Le tableau suivant répertorie les packages du programme de désinstallation de Sun Java Enterprise System.

**Tableau 11**Packages du programme de désinstallation de Java Enterprise System sur HP-UX

| Composant                    | Packages                                          |
|------------------------------|---------------------------------------------------|
| Programme de désinstallation | sun-entsys-uninstall<br>sun-entsys-uninstall-l10n |

### Packages Java Enterprise System sur HP-UX installés pour les composants

Cette section répertorie les packages Java Enterprise System sur HP-UX installés pour chaque composant Sun Java Enterprise System.

## Packages Access Manager HP-UX

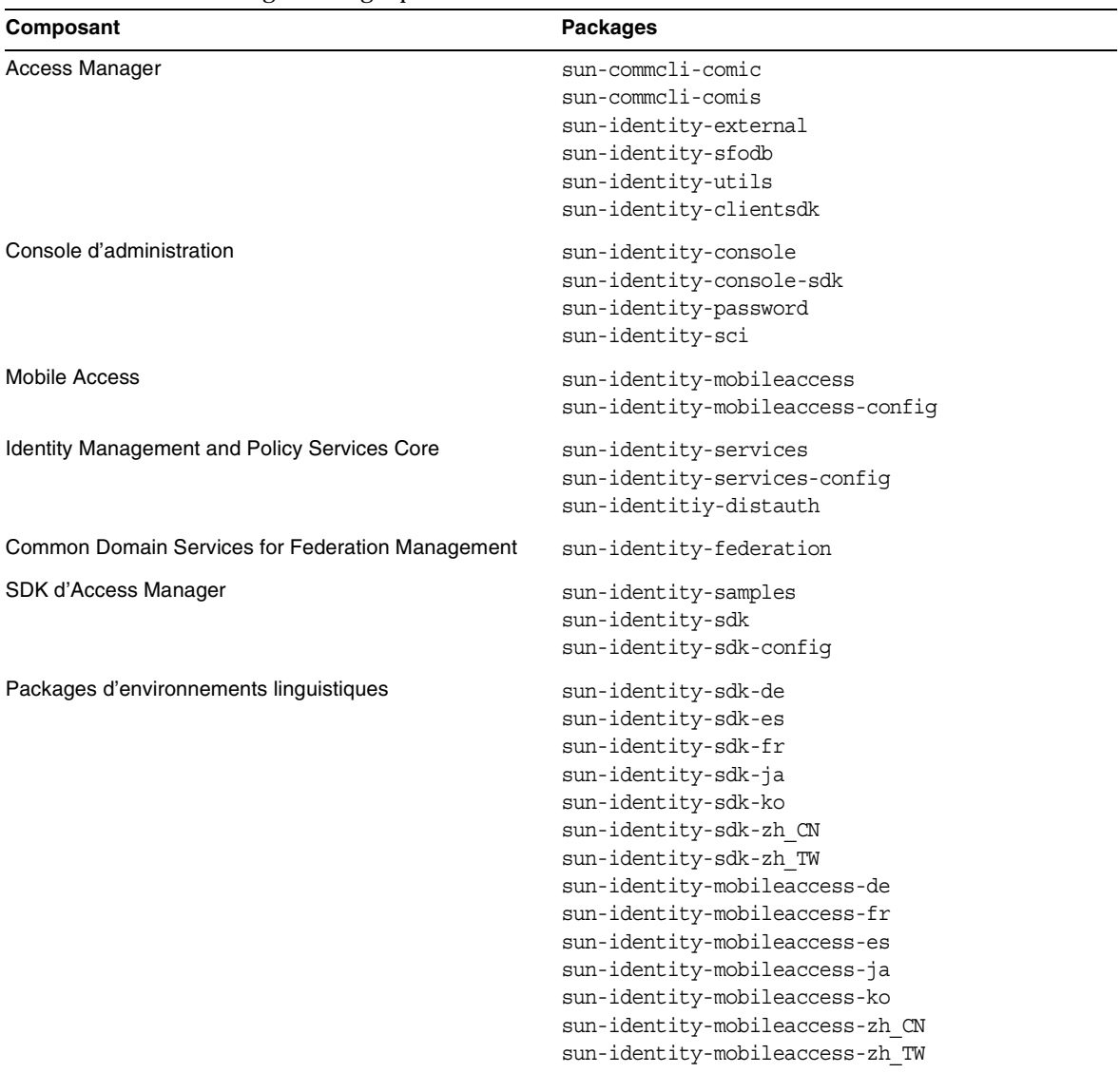

### **Tableau 12**Access Manager Packages pour HP-UX

### Packages Administration Server HP-UX

| Composant                               | <b>Packages</b>          |
|-----------------------------------------|--------------------------|
| <b>Administration Server</b>            | sun-adminsvr-asvc        |
|                                         | sun-adminsvr-asvcp       |
|                                         | sun-adminsvr-asvr        |
|                                         | sun-adminsvr-asvu        |
|                                         | sun-adminsvr-asvmn       |
| Packages d'environnements linguistiques | sun-admin-server-de      |
|                                         | sun-admin-server-es      |
|                                         | sun-admin-server-fr      |
|                                         | sun-admin-server-ja      |
|                                         | sun-admin-server-ko      |
|                                         | sun-admin-server-zh CN   |
|                                         | sun-admin-server-zh_TW   |
|                                         | sun-server-console-de    |
|                                         | sun-server-console-es    |
|                                         | sun-server-console-fr    |
|                                         | sun-server-console-ja    |
|                                         | sun-server-console-ko    |
|                                         | sun-server-console-zh CN |
|                                         | sun-server-console-zh TW |

**Tableau 13**Packages Administration Server pour HP-UX

## Packages Application Server HP-UX

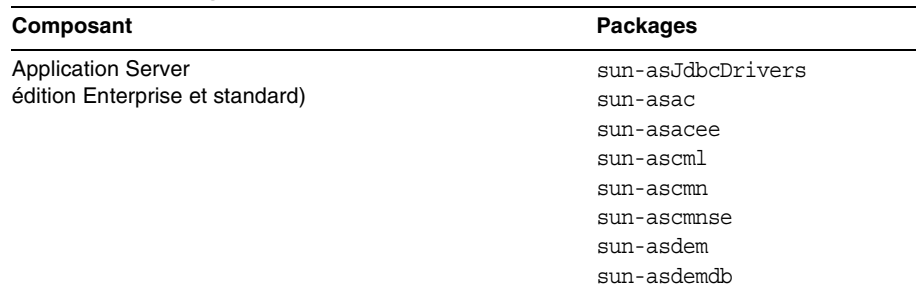

### **Tableau 14**Packages Application Server pour HP-UX

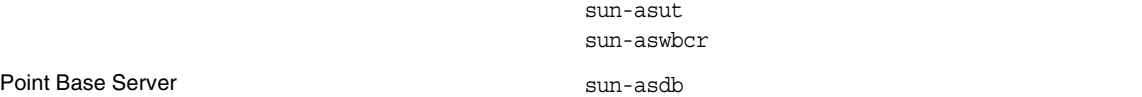

sun-ashdm sun-asjdoc sun-aslb sun-asman sun-asmanee sun-asu sun-asuee

| Composant                               | <b>Packages</b>   |
|-----------------------------------------|-------------------|
| Packages d'environnements linguistiques | sun-asacee-de     |
|                                         | sun-ascmnse-de    |
|                                         | sun-asu-de        |
|                                         | sun-asuee-de      |
|                                         | sun-asacee-es     |
|                                         | sun-ascmnse-es    |
|                                         | sun-asu-es        |
|                                         | sun-asuee-es      |
|                                         | sun-asacee-fr     |
|                                         | sun-ascmnse-fr    |
|                                         | sun-asu-fr        |
|                                         | sun-asuee-fr      |
|                                         | sun-asacee-ja     |
|                                         | sun-ascmnse-ja    |
|                                         | sun-asu-ja        |
|                                         | sun-asuee-ja      |
|                                         | sun-asacee-ko     |
|                                         | sun-ascmnse-ko    |
|                                         | sun-asu-ko        |
|                                         | sun-asuee-ko      |
|                                         | sun-asacee-zh CN  |
|                                         | sun-ascmnse-zh CN |
|                                         | sun-asu-zh CN     |
|                                         | sun-asuee-zh CN   |
|                                         | sun-asacee-zh TW  |
|                                         | sun-ascmnse-zh TW |
|                                         | sun-asu-zh TW     |
|                                         | sun-asuee-zh TW   |

**Tableau 14**Packages Application Server pour HP-UX *(suite)*

## Packages Calendar Server HP-UX

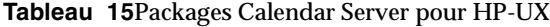

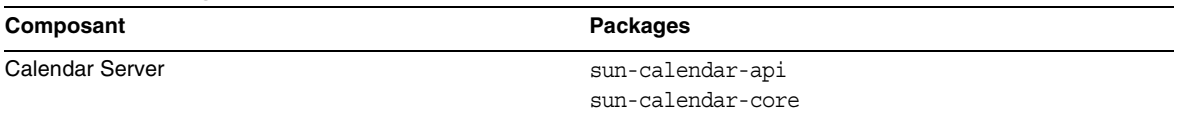

| Composant                               | <b>Packages</b>                                                                                                    |
|-----------------------------------------|----------------------------------------------------------------------------------------------------|
| Packages d'environnements linguistiques | sun-calendar-core-de<br>sun-calendar-core-ko<br>sun-calendar-core-es<br>sun-calendar-core-zh CN<br>sun-calendar-core-fr |
|                                         | sun-calendar-core-zh TW<br>sun-calendar-core-ja                                                                         |

**Tableau 15**Packages Calendar Server pour HP-UX *(suite)*

### Packages Communications Express HP-UX

#### **Tableau 16**Packages Communications Express pour HP-UX

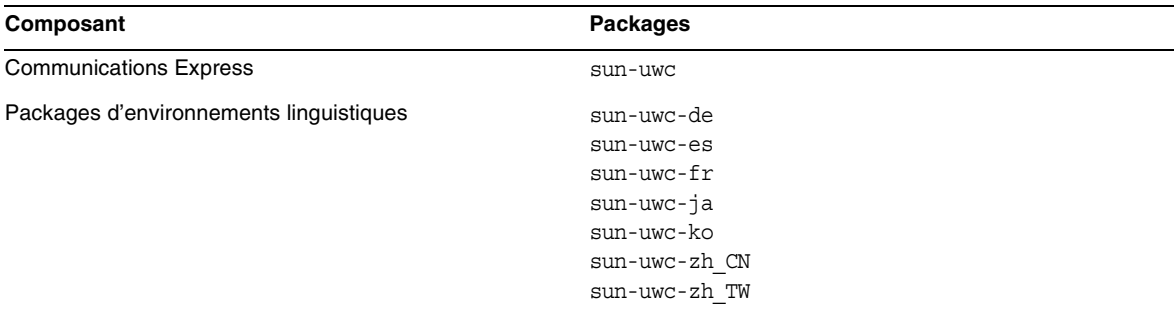

### Packages Directory Server HP-UX

#### **Tableau 17**Packages Directory Server pour HP-UX

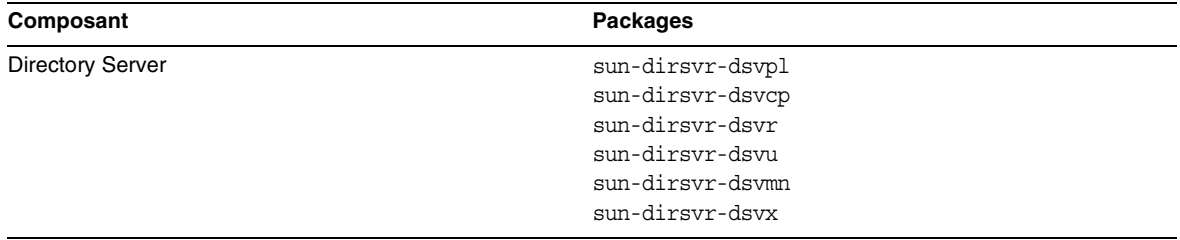

| Composant                               | <b>Packages</b>                                                                                                    |
|-----------------------------------------|----------------------------------------------------------------------------------------------------|
| Packages d'environnements linguistiques | sun-directory-server-de<br>sun-directory-server-es<br>sun-directory-server-fr<br>sun-directory-server-ja<br>sun-directory-server-ko |
|                                         | sun-directory-server-zh CN<br>sun-directory-server-zh TW                                                                            |

**Tableau 17**Packages Directory Server pour HP-UX *(suite)*

### Packages Directory Proxy Server HP-UX

#### **Tableau 18**Packages Directory Proxy Server pour HP-UX

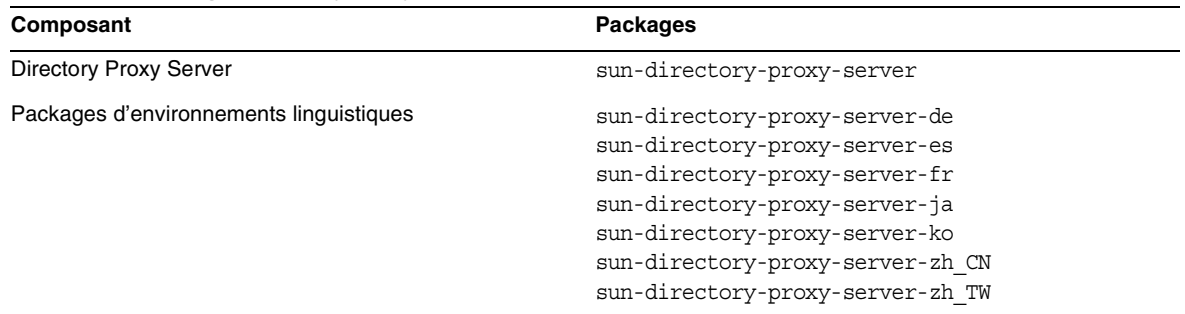

### Packages Instant Messaging HP-UX

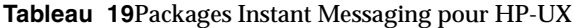

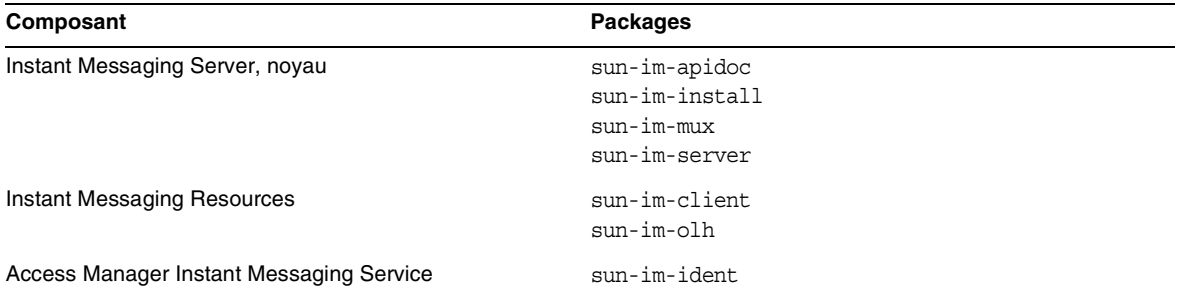

| Composant                               | <b>Packages</b>                        |
|-----------------------------------------|----------------------------------------|
| Packages d'environnements linguistiques | sun-im-client-de                       |
|                                         | sun-im-ident-ja                        |
|                                         | sun-im-install-zh TW                   |
|                                         | sun-im-client-es                       |
|                                         | sun-im-ident-ko                        |
|                                         | sun-im-olh-de                          |
|                                         | sun-im-client-fr                       |
|                                         | sun-im-ident-zh CN                     |
|                                         | sun-im-olh-es                          |
|                                         | sun-im-client-ja                       |
|                                         | sun-im-ident-zh TW                     |
|                                         | $sun\text{-}im\text{-}olh\text{-}fr$   |
|                                         | sun-im-client-ko                       |
|                                         | sun-im-install-de                      |
|                                         | sun-im-olh-ja                          |
|                                         | sun-im-client-zh CN                    |
|                                         | sun-im-install-es                      |
|                                         | sun-im-olh-ko                          |
|                                         | sun-im-client-zh TW                    |
|                                         | sun-im-install-fr                      |
|                                         | sun-im-olh-zh CN                       |
|                                         | sun-im-ident-de                        |
|                                         | sun-im-install-ja                      |
|                                         | sun-im-olh-zh TW                       |
|                                         | sun-im-ident-es                        |
|                                         | sun-im-install-ko                      |
|                                         | $sun\text{-}im\text{-}ident\text{-}fr$ |
|                                         | sun-im-install-zh CN                   |

**Tableau 19**Packages Instant Messaging pour HP-UX *(suite)*

### Packages Message Queue HP-UX

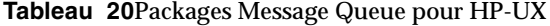

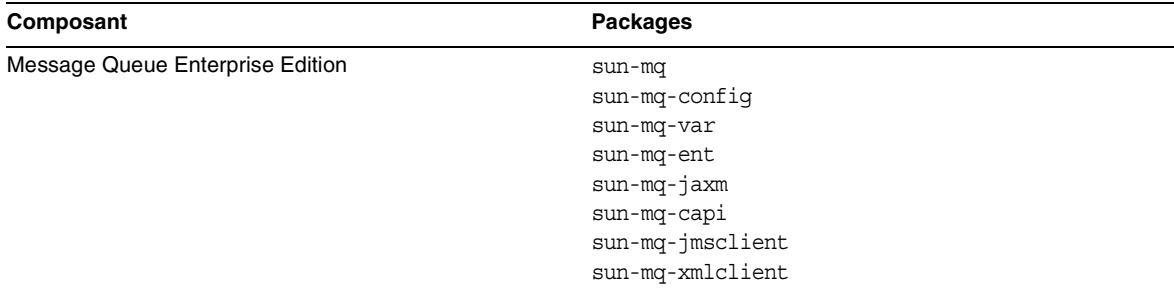

| sun-mg-de    |
|--------------|
|              |
| sun-mq-es    |
| $sum-mq-Fr$  |
| sun-mg-ko    |
| sun-mq-ja    |
| sun-mq-zh CN |
| sun-mq-zh TW |
|              |

**Tableau 20**Packages Message Queue pour HP-UX *(suite)*

### Packages Messaging Server HP-UX

### **Tableau 21**Packages Messaging Server pour HP-UX

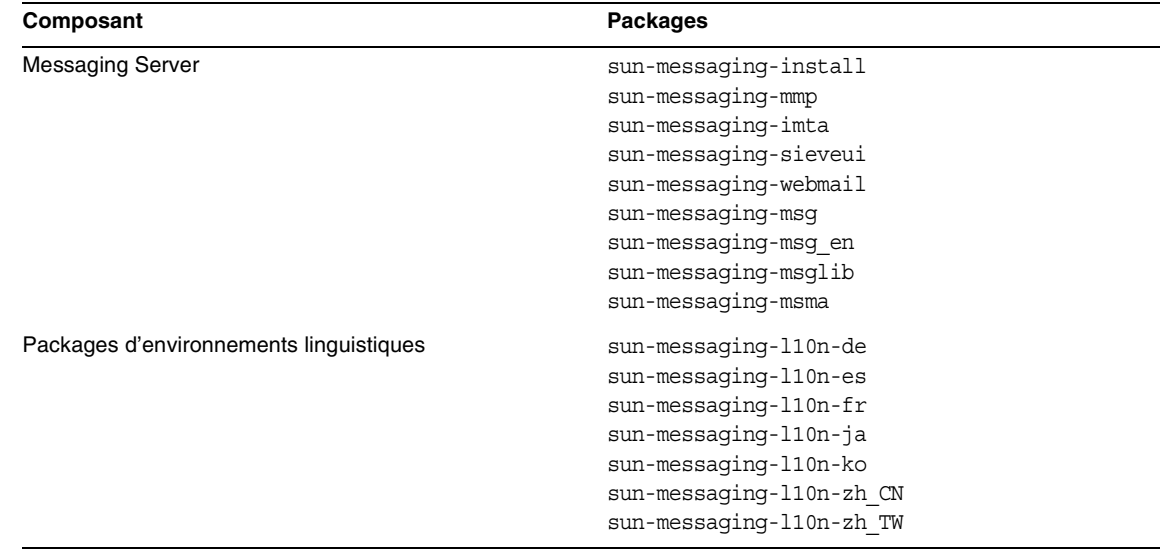

### Packages Portal Server HP-UX

**Tableau 22**Packages Portal Server pour HP-UX

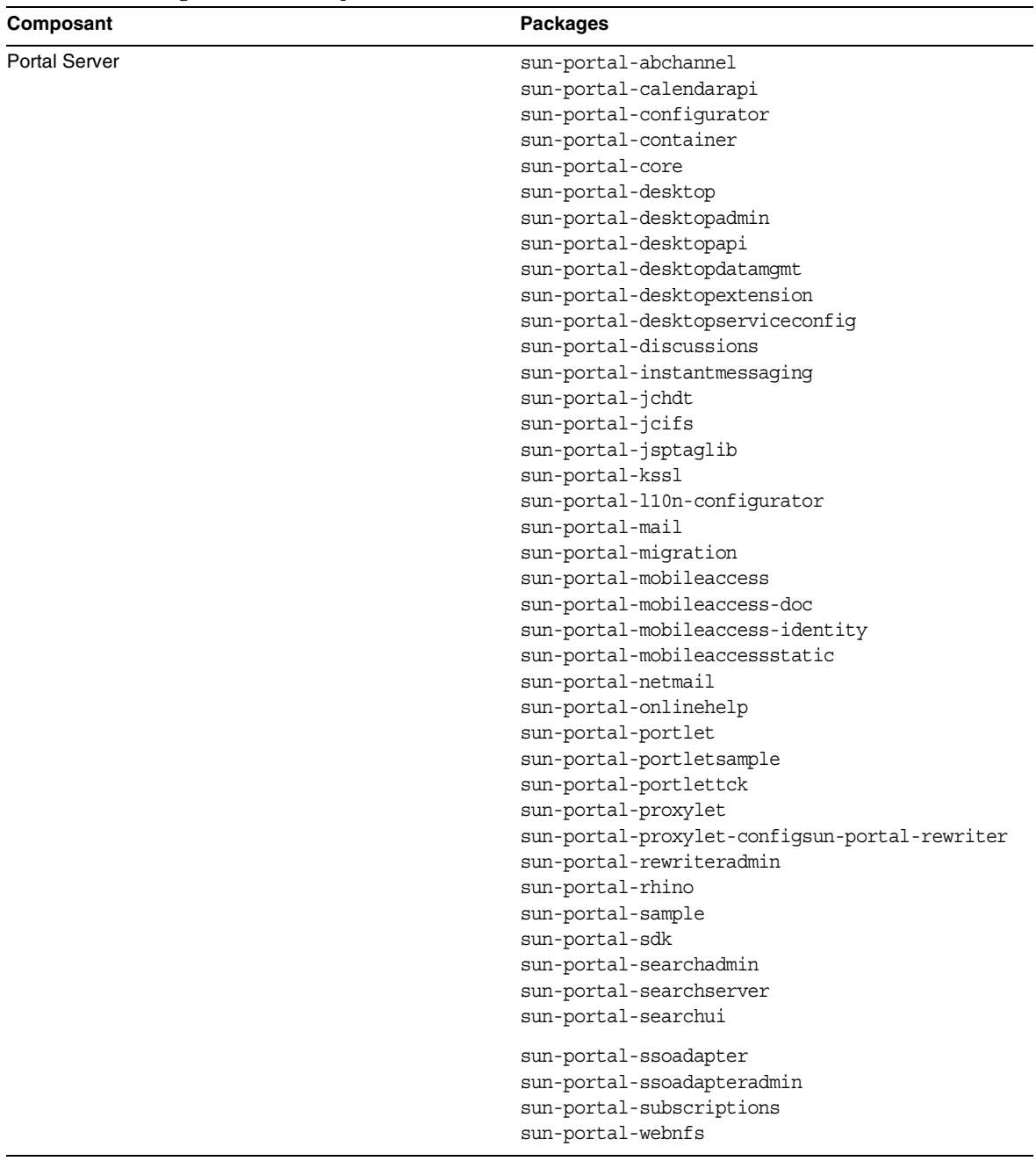

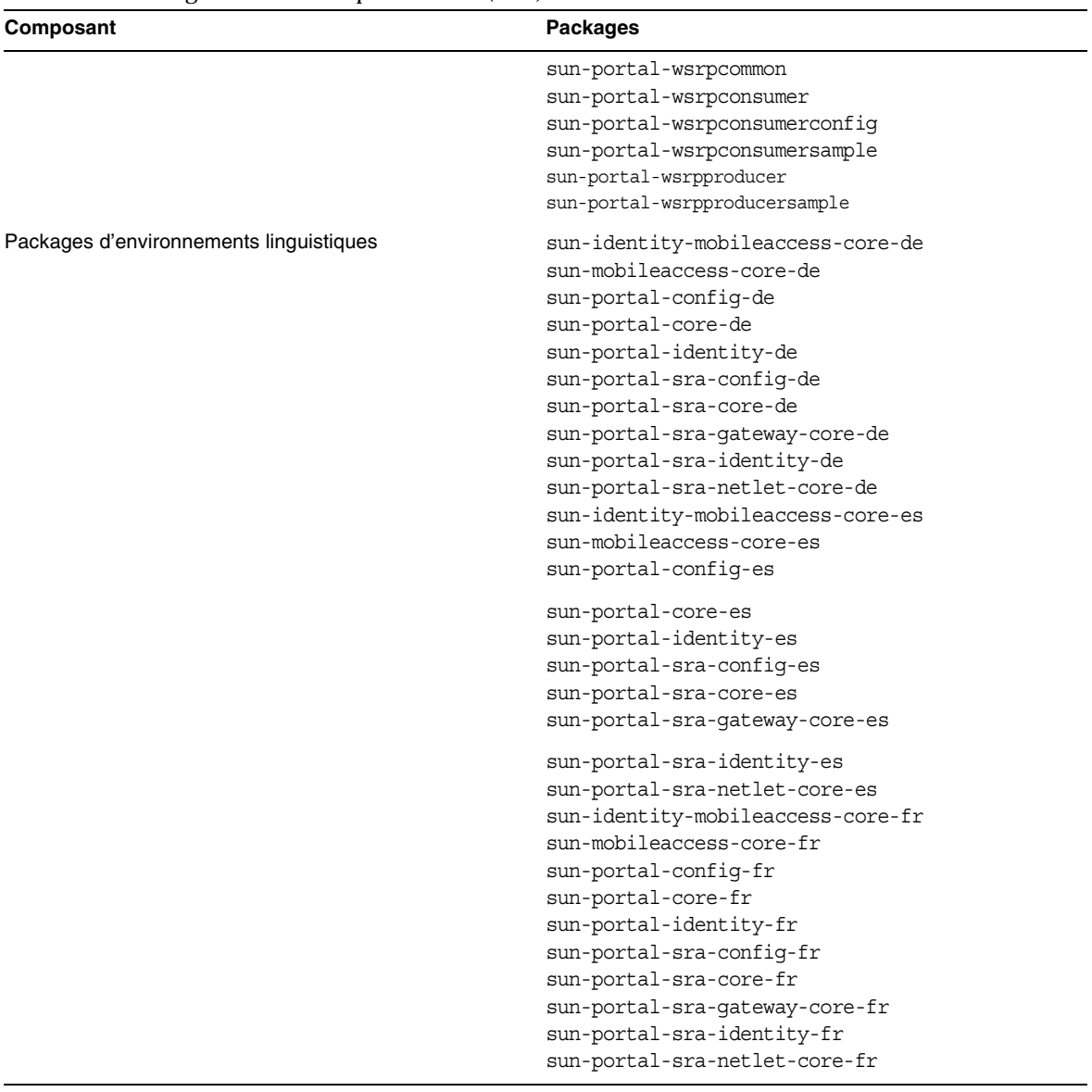

**Tableau 22**Packages Portal Server pour HP-UX *(suite)*

**Tableau 22**Packages Portal Server pour HP-UX *(suite)*

| sun-identity-mobileaccess-core-ja    |  |
|--------------------------------------|--|
| sun-mobileaccess-core-ja             |  |
| sun-portal-config-ja                 |  |
| sun-portal-core-ja                   |  |
| sun-portal-identity-ja               |  |
| sun-portal-sra-config-ja             |  |
| sun-portal-sra-core-ja               |  |
| sun-portal-sra-gateway-core-ja       |  |
| sun-portal-sra-identity-ja           |  |
| sun-portal-sra-netlet-core-ja        |  |
| sun-identity-mobileaccess-core-ko    |  |
| sun-mobileaccess-core-ko             |  |
| sun-portal-confiq-ko                 |  |
| sun-portal-core-ko                   |  |
| sun-portal-identity-ko               |  |
| sun-portal-sra-config-ko             |  |
| sun-portal-sra-core-ko               |  |
| sun-portal-sra-gateway-core-ko       |  |
| sun-portal-sra-identity-ko           |  |
| sun-portal-sra-netlet-core-ko        |  |
| sun-identity-mobileaccess-core-zh_CN |  |
| sun-mobileaccess-core-zh CN          |  |
| sun-portal-config-zh_CN              |  |
| sun-portal-core-zh CN                |  |
| sun-portal-identity-zh_CN            |  |
| sun-portal-sra-config-zh_CN          |  |
| sun-portal-sra-core-zh CN            |  |
| sun-portal-sra-gateway-core-zh CN    |  |
| sun-portal-sra-identity-zh_CN        |  |
| sun-portal-sra-netlet-core-zh_CN     |  |
| sun-identity-mobileaccess-core-zh TW |  |
| sun-mobileaccess-core-zh TW          |  |
| sun-portal-config-zh TW              |  |
| sun-portal-core-zh TW                |  |
| sun-portal-identity-zh_TW            |  |
| sun-portal-sra-config-zh TW          |  |
| sun-portal-sra-core-zh TW            |  |
| sun-portal-sra-gateway-core-zh TW    |  |
| sun-portal-sra-identity-zh_TW        |  |
| sun-portal-sra-netlet-core-zh TW     |  |

| Composant                  | <b>Packages</b>              |
|----------------------------|------------------------------|
| Noyau de Portal Server SRA | sun-portal-qateway-dsame     |
|                            | sun-portal-sra-netfile       |
|                            | sun-portal-kssl              |
|                            | sun-portal-sra-netlet        |
|                            | sun-portal-proxylet          |
|                            | sun-portal-proxylet-confiq   |
|                            | sun-portal-sra-sample        |
|                            | sun-portal-sra-cluster       |
|                            | sun-portal-sra-datamigration |
| Passerelle                 | sun-portal-qateway-core      |
|                            | sun-portal-qateway-admin     |
| <b>Netlet Proxy</b>        | sun-portal-sra-netletproxy   |
| <b>Rewriter Proxy</b>      | sun-portal-sra-rewriterproxy |

**Tableau 23**Packages Portal Server SRA pour HP-UX

### Packages Web Server HP-UX

### **Tableau 24**Packages Web Server pour HP-UX

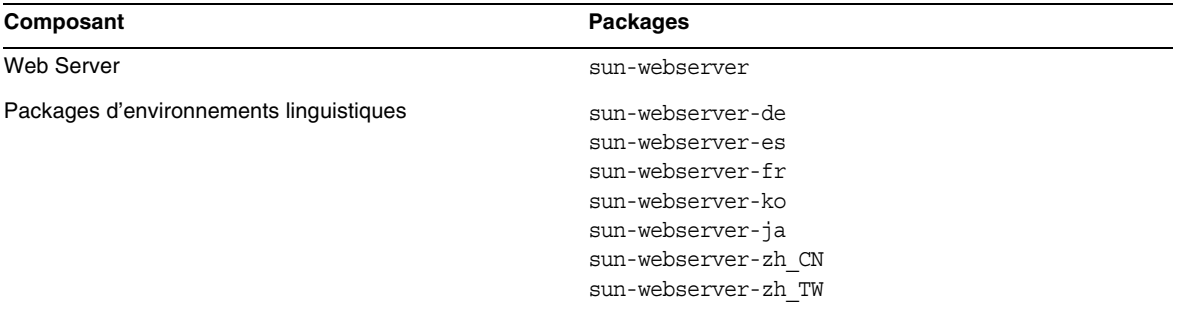

### Packages Web Proxy Server HP-UX

#### **Tableau 25**Packages Web Proxy Server pour HP-UX

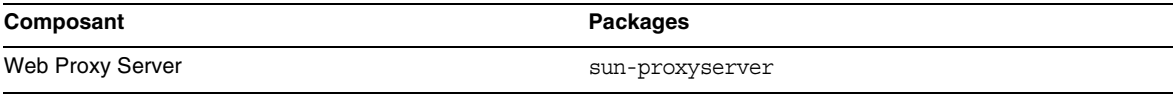

### Packages Service Registry HP-UX

#### **Tableau 26**Packages Service Registry pour HP-UX

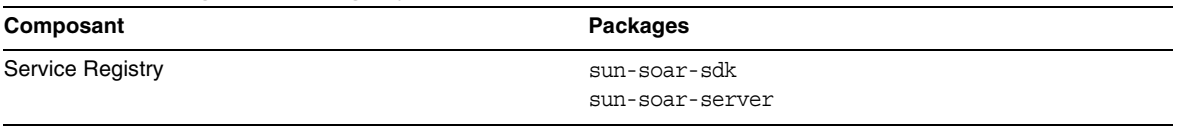

### Packages Java Enterprise System sur HP-UX installés pour les composants partagés

Le tableau suivant répertorie les noms des packages HP-UX distribués pour chaque composant partagé.

**Tableau 27**Packages des composants partagés pour Java Enterprise System sur HP-UX

| Composant                                                    | <b>Packages</b>                                |
|--------------------------------------------------------------|------------------------------------------------|
| Ant                                                          | sun-ant                                        |
| Apache Common Logging                                        | sun-aclq                                       |
| Apache SOAP Runtime                                          | sun-saaj                                       |
| Conteneur d'agent commun                                     | sun-cacao<br>sun-cacao-confiq<br>sun-cacao-man |
| Derby                                                        | sun-derby-core<br>sun-derby-javadoc            |
| WSCL (Web Services Common Library)                           | sun-wscl                                       |
| ICU (International Components for Unicode)                   | sun-icu                                        |
| ICUX (International Components for Unicode for 64-bit<br>OS) | sun-icux                                       |
| JATO (Java Activation Framework)                             | $sun$ -jato<br>sun-jatodmo<br>sun-jatodoc      |
| JavaHelp Runtime                                             | sun-javahelpruntime                            |
| Java Mail Runtime                                            | sun-javamail                                   |
| <b>JAXB</b>                                                  | $sun$ -jax $b$                                 |
| JAXP (Java API for XML Processing)                           | $sun$ -jax $p$                                 |
| <b>JAXR Runtime</b>                                          | sun-jaxr                                       |
| <b>JAX-RPC Runtime</b>                                       | sun-jaxrpc                                     |
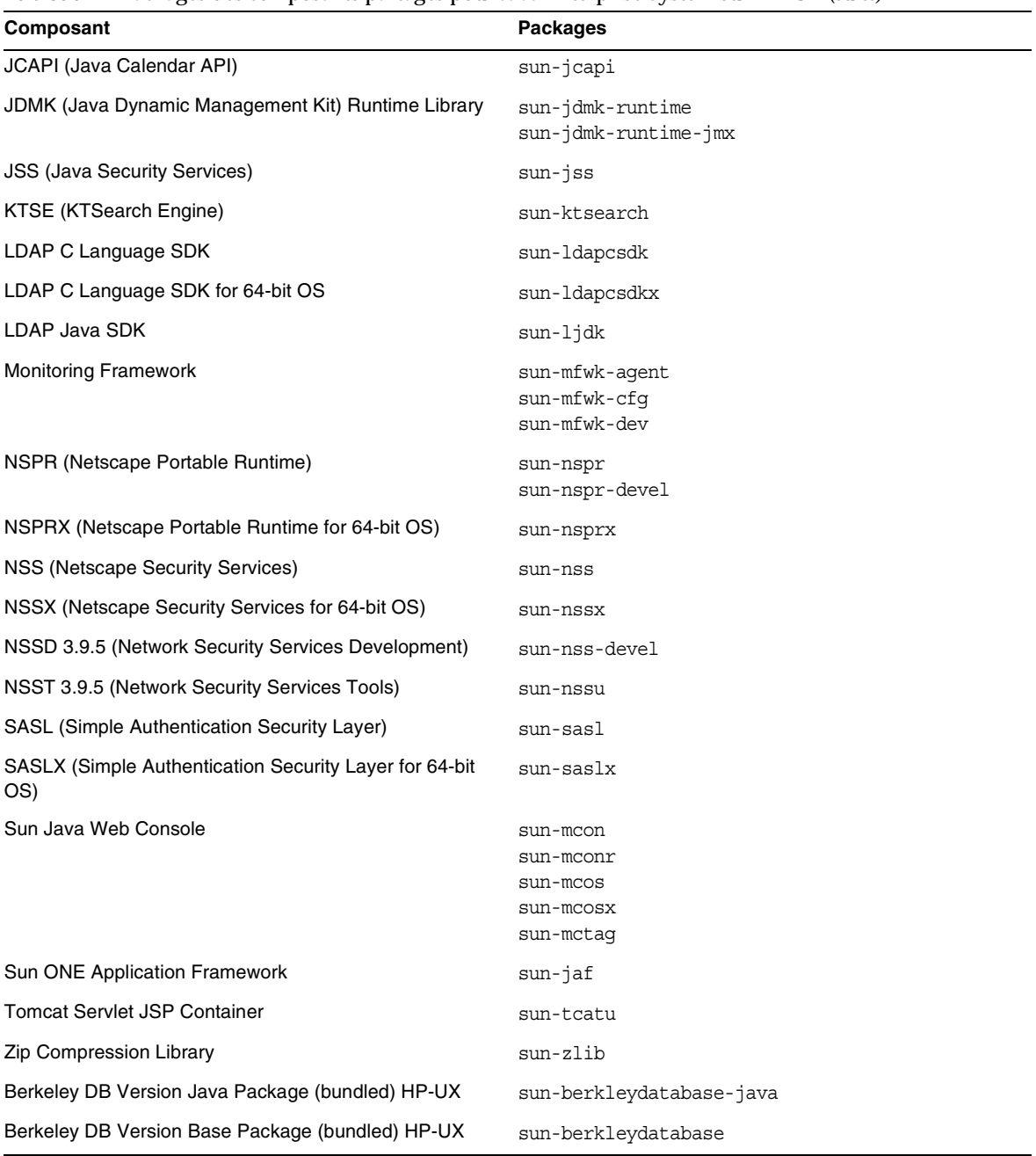

**Tableau 27**Packages des composants partagés pour Java Enterprise System sur HP-UX *(suite)*

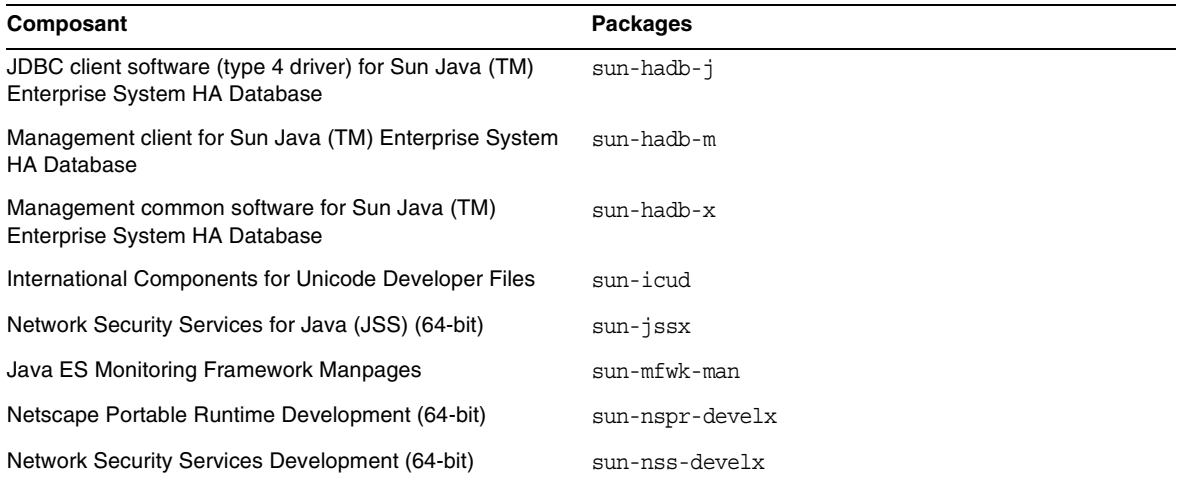

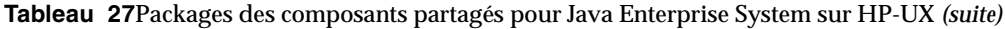

# Configuration post-installation

À l'issue du programme d'installation de Sun Java™ Enterprise System, vous devez effectuer des tâches de configuration supplémentaires pour la plupart des composants, avant que l'environnement Sun Java Enterprise System soit opérationnel. L'ampleur de ces tâches dépend du type de configuration sélectionné (Configurer maintenant ou Configurer ultérieurement) et varie selon que vous utilisez ou non le logiciel Sun Cluster pour configurer les composants.

Cette section contient les différences entre HP-UX et Solaris comme dans le *Guide d'installation de Sun Java Enterprise System* (<http:/docs.sun.com/doc/819-2328>) :

- [Packages installés](#page-37-0)
- [Définition de MANPATH](#page-38-0)
- [Option « Configurer maintenant » Procédures](#page-39-0)
- [Option Configurer ultérieurement : Procédures](#page-42-0)

# <span id="page-37-0"></span>Packages installés

Avant de mettre en oeuvre la procédure présentée dans ce chapitre, vous devez avoir terminé l'installation des composants Sun Java Enterprise System. Vous pouvez utiliser la commande swlist pour vérifier que les packages de composants ont été installés. La liste des packages relatifs aux composants se trouve à la section [Packages installables](#page-22-0).

# <span id="page-38-0"></span>Définition de MANPATH

Si vos composants comportent des pages man, vous aurez besoin de vérifier que votre variable d'environnement MANPATH est définie correctement. Après l'installation, les pages man des composants Sun Java Enterprise System sont situées dans les répertoires par défaut. Dans certains cas, l'emplacement correct pour les pages man des composants est déjà défini dans votre variable d'environnement MANPATH. Si l'emplacement de vos pages man existe déjà, vous n'avez rien à faire. Si l'emplacement de vos pages man n'existe pas, il vous faut l'ajouter à votre variable d'environnement MANPATH

Le tableau suivant indique les emplacements par défaut des pages man des composants Sun Java Enterprise System. L'absence d'un composant indique que le composant ne comporte pas de pages man.

| Emplacement des pages man        |  |
|----------------------------------|--|
| /opt/sun/man                     |  |
| /opt/sun/appserver/man/share/man |  |
| opt/sun/man/                     |  |
| /opt/sun/man                     |  |
|                                  |  |

**Tableau 28**Emplacements par défaut des pages man

# ➤ **Pour mettre à jour votre variable MANPATH**

L'exemple suivant montre comment vérifier que les pages man sont disponibles dans un shell C :

**1.** Dans la ligne de commande, vérifiez la présence du chemin correct dans votre variable d'environnement MANPATH.

env

**2.** En cas d'absence du chemin correct, ajoutez l'emplacement de vos pages man de composants Sun Java Enterprise System à votre variable d'environnement MANPATH.

Mettez à jour le fichier /etc/MANPATH avec le MANPATH requis. Par exemple, ajoutez la ligne suivante au fichier /etc/MANPATH :

/opt/sun/man

Les nouvelles pages man seront complètement accessibles, sans tenir compte du chemin.

**3.** Vérifiez que les pages man sont accessibles. Par exemple, les commandes suivantes devraient afficher la page man asadmin d'Application Server :

man asadmin

# <span id="page-39-0"></span>Option « Configurer maintenant » Procédures

Si vous avez sélectionné l'option Configurer maintenant au cours de l'installation, il vous a été demandé de spécifier les valeurs de configuration au cours de la session d'installation. Une configuration supplémentaire telle que décrite dans cette section est nécessaire pour certains des composants configurés au cours de l'installation. Un rapport sommaire contenant les valeurs définies pendant l'installation est disponible :

#### /var/opt/sun/install/logs

Les sections suivantes décrivent les configurations requises pour chaque composant spécifique Sun Java Enterprise System. Si votre composant ne nécessite pas de configuration supplémentaire après une installation Configurer maintenant, passez à [Démarrage et arrêt des composants](#page-53-0) pour vérifier la configuration.

Les sections suivantes contiennent des informations sur la configuration post-installation pour l'option Configurer maintenant.

- [Configuration d'Access Manager après une installation Configurer maintenant](#page-39-1)
- [Configuration de Message Queue après une installation Configurer maintenant](#page-42-1)
- [Configuration de Portal Server après une installation Configurer maintenant](#page-42-2)

# <span id="page-39-1"></span>Configuration d'Access Manager après une installation Configurer maintenant

Même si vous pouvez démarrer Sun Java System Access Manager et vous connecter à la console d'Access Manager immédiatement après avoir exécuté le programme d'installation de Sun Java Enterprise System, vous ne pouvez pas procéder à des opérations des gestion utilisateur de base avant d'avoir achevé certaines étapes finales de configuration. Ces étapes varient suivant qu'Access Manager utilise ou non une instance de Sun Java System Directory Server qui contient déjà des données utilisateur.

Les sections suivantes exposent la marche à suivre dans les cas suivants :

- [Cas où Directory Server contient des données utilisateur](#page-39-2)
- [Cas où Directory Server ne contient pas encore de données utilisateur](#page-39-3)

<span id="page-39-2"></span>**Cas où Directory Server contient des données utilisateur** Si Directory Server contient déjà des données utilisateur, reportez-vous à « Configuration d'Access Manager avec un Directory Server rempli » dans le *Guide de migration de Sun Java System Access Manager*, [http://docs.sun.com/doc/817-5708](http://docs.sun.com/app/docs/doc/817-5708), pour une description des étapes finales de configuration.

<span id="page-39-3"></span>**Cas où Directory Server ne contient pas encore de données utilisateur** Si Directory Server ne contient pas de données utilisateur, effectuez les étapes décrites dans les sections suivantes :

- [Activation du plug-in d'intégrité référentielle](#page-40-0)
- [Ajout d'index Access Manager](#page-40-1)

#### **ATTENTION** Avant d'effectuer les tâches contenues dans cette section, assurez-vous que Directory Server est configuré et en cours d'exécution.

<span id="page-40-0"></span>**Activation du plug-in d'intégrité référentielle** Lorsque le plug-in d'intégrité référentielle est activé, il réalise des mises à jour d'intégrité sur des attributs spécifiés immédiatement après une opération de suppression ou de changement de nom. Cela garantit que les relations entre des entrées liées sont conservées dans la base de données.

# ➤ **Pour activer le plug-in d'intégrité référentielle**

- **1.** Dans la console de Directory Server, cliquez sur Configuration.
- **2.** Dans l'arborescence, double-cliquez sur Plug-ins afin de développer la liste des plug-ins.
- **3.** Dans la liste des plug-ins, cliquez sur Post-fonctionnement d'intégrité référentielle
- **4.** Dans la zone des propriétés, cochez la case Activer le plug-in.
- **5.** Cliquez sur Enregistrer.
- **6.** Redémarrez Directory Server pour activer le plug-in.

<span id="page-40-1"></span>**Ajout d'index Access Manager** Les index de base de données permettent d'améliorer les performances de recherche dans Directory Server.

# ➤ **Pour ajouter des index Access Manager**

- **1.** Dans la console de Directory Server, cliquez sur Configuration.
- **2.** Ajoutez l'index nsroledn.
	- **a.** Dans l'arborescence, double-cliquez sur l'icône Données, puis sélectionnez le suffixe root contenant les entrées d'annuaires que vous voulez utiliser dans Access Manager.
	- **b.** Cliquez sur l'onglet Index.
	- **c.** Sous Index supplémentaires, cochez les cases suivantes pour l'attribut nsroledn : Égalité, Présence et Sous-chaîne.
	- **d.** Cliquez sur Enregistrer.
	- **e.** Dans la fenêtre Index, une fois l'index créé, cliquez sur Fermer.
- **3.** Ajoutez l'index memberof.
	- **a.** Sous l'onglet Index, cliquez sur Ajouter un attribut.
	- **b.** Dans la fenêtre de sélection des attributs, sélectionnez l'attribut memberof, puis cliquez sur OK.
	- **c.** Sous l'onglet Index, cochez les cases suivantes pour l'attribut memberof : Égalité et Présence.
	- **d.** Cliquez sur Enregistrer.
	- **e.** Dans la fenêtre Index, une fois l'index créé, cliquez sur Fermer.
- **4.** Ajoutez l'index iplanet-am-static-group.
	- **a.** Sous l'onglet Index, cliquez sur Ajouter un attribut.
	- **b.** Dans la fenêtre de sélection des attributs, sélectionnez l'attribut iplanet-am-static-group, puis cliquez sur OK.
	- **c.** Sous l'onglet Index, cochez la case suivante pour l'attribut iplanet-am-static-group : Égalité.
	- **d.** Cliquez sur Enregistrer.
	- **e.** Dans la fenêtre Index, une fois l'index créé, cliquez sur Fermer.
- **5.** Ajoutez l'index iplanet-am-modifiable-by.
	- **a.** Sous l'onglet Index, cliquez sur Ajouter un attribut.
	- **b.** Dans la fenêtre de sélection des attributs, sélectionnez l'attribut iplanet-am-modifiable-by, puis cliquez sur OK.
	- **c.** Sous l'onglet Index, cochez la case suivante pour l'attribut iplanet-am-modifiable-by :
	- **d.** Cliquez sur Enregistrer.
	- **e.** Dans la fenêtre Index, une fois l'index créé, cliquez sur Fermer.
- **6.** Ajoutez l'index iplanet-am-user-federation-info-key.
	- **a.** Sous l'onglet Index, cliquez sur Ajouter un attribut...
	- **b.** Dans la fenêtre de sélection des attributs, sélectionnez l'attribut iplanet-am-user-federation-info-key, puis cliquez sur OK.
	- **c.** Sous l'onglet Index, cochez la case suivante pour l'attribut iplanet-am-user-federation-info-key : Égalité.
- **d.** Cliquez sur Enregistrer.
- **e.** Dans la fenêtre Index, une fois l'index créé, cliquez sur Fermer.
- **7.** Redémarrez Directory Server.

# <span id="page-42-1"></span>Configuration de Message Queue après une installation Configurer maintenant

Message Queue ne nécessite aucune configuration supplémentaire. Cependant, une tâche facultative commune est de configurer Message Queue pour un démarrage automatique. Pour effectuer cette tâche, devenez superutilisateur et modifiez les propriétés dans le fichier de configuration imqbrokerd.conf (dans /etc/opt/sun/mq). Les propriétés à modifier sont :

- AUTOSTART qui indique (OUI ou NON) si le courtier est démarré automatiquement au démarrage. La valeur par défaut est NON.
- ARGS qui spécifie les options et arguments de ligne de commande à passer à la commande de démarrage du courtier. Voir le *Guide d'administration de Sun Java System Message Queue (*<http://docs.sun.com/doc/819-2571>) pour une liste et une description des options de ligne de commande imqbrokerd. (par exemple -name *instanceName*)
- RESTART qui indique (OUI ou NON) si le courtier est redémarré automatiquement en cas de présence anormale. La valeur par défaut est OUI.

La configuration supplémentaire de Message Queue est traitée dans le *Guide d'administration de Sun Java System Message Queue (*<http://docs.sun.com/doc/819-2571>). Par exemple, vous pouvez vouloir modifier le mot de passe d'administration par défaut.

# <span id="page-42-2"></span>Configuration de Portal Server après une installation Configurer maintenant

Les étapes finales de configuration de Portal Server dépendent du conteneur Web Sun sur lequel il est déployé.

Si vous utilisez Application Server ou Web Server en tant que conteneur Web pour Portal Server, vous devez modifier l'instance. Suivez les instructions fournies au Chapitre 2, « Configuration post-installation » du *Guide d'administration de Sun Java System Portal Server* (<http://docs.sun.com/app/docs/doc/819-4154>).

# <span id="page-42-0"></span>Option Configurer ultérieurement : Procédures

Si vous avez sélectionné l'option Configurer ultérieurement pendant l'installation, le programme d'installation de Sun Java Enterprise System a placé les fichiers du package de composants dans leur répertoire respectif. Aucun paramétrage n'a été effectué et la plupart des composants ne fonctionnent pas parce que les services d'exécution ne sont pas disponibles.

Des outils de configuration permettant de procéder à une installation Configurer ultérieurement sont fournis avec un certain nombre de composants. Après avoir exécuté les outils de configuration, vous pouvez procéder à toute modification supplémentaire en suivant les instructions fournies dans ce guide et dans la documentation produit de chaque composant.

Les sections suivantes contiennent des informations sur la configuration post-installation pour l'option Configurer ultérieurement :

- [Configuration d'Access Manager après une installation Configurer ultérieurement](#page-43-0)
- [Configuration d'Application Server après une installation Configurer ultérieurement](#page-44-0)
- [Configuration d'Calendar Server après une installation Configurer ultérieurement](#page-44-1)
- [Configuration de Communications Express après une installation Configurer](#page-46-0)  [ultérieurement](#page-46-0)
- [Configuration de Directory Server après une installation Configurer ultérieurement](#page-46-1)
- [Configuration de Directory Proxy Server après une installation Configurer ultérieurement](#page-47-0)
- [Configuration de Instant Messaging après une installation Configurer ultérieurement](#page-48-0)
- [Configuration de Message Queue après une installation Configurer ultérieurement](#page-48-1)
- [Configuration de Messaging Server après une installation Configurer ultérieurement](#page-48-2)
- [Configuration de Portal Server après une installation Configurer ultérieurement](#page-50-0)
- [Configuration de Web Server après une installation Configurer ultérieurement](#page-50-1)
- [Configuration de Web Proxy Server après une installation Configurer ultérieurement](#page-51-0)
- [Configuration de Service Registry après une installation Configurer ultérieurement](#page-51-1)

#### <span id="page-43-0"></span>Configuration d'Access Manager après une installation Configurer ultérieurement

Après une installation Configurer ultérieurement, les packages sont installés et vous pouvez commencer à configurer Access Manager à l'aide du script de configuration d'Access Manager, identity svr base/bin/amconfig. Les instructions d'utilisation de ce programme sont contenues dans le *Guide d'administration de Sun Java System Access Manager*, <http://docs.sun.com/app/docs/doc/819-2137>

Configuration d'Administration Server après une installation Configurer ultérieurement Après une installation Configurer ultérieurement, les packages sont installés et vous pouvez commencer à configurer Administration Server.

#### **REMARQUE** Avant de pouvoir configurer Administration Server, Directory Server doit déjà être configuré.

# ➤ **Pour configurer Administration Server après une installation Configurer ultérieurement**

**1.** Démarrez l'utilitaire de configuration. Par exemple,

/opt/sun/sbin/mpsadmserver configure

Suivez les instructions affichées sur chaque écran.

- **2.** Assurez-vous que les droits d'accès aux fichiers situés sous <*server root*>/alias ont été définis de telle sorte qu'aucun compte utilisateur autre que ceux des serveurs installés à cet emplacement ne puisse y accéder.
- <span id="page-44-2"></span>**3.** Vérifiez les paramètres de serveur communs et les paramètres d'Administration Server.

Effectuez les mises à jour requises des paramètres. Vous trouverez des informations sur ces paramètres dans le guide *Sun Java System Administration Server Administration Guide* (<http://docs.sun.com/app/docs/doc/817-7612>).

**REMARQUE** Si Administration Server a été installé avec Access Manager, la plupart de la configuration dans [Étape 3](#page-44-2) a été effectuée pendant l'installation.

<span id="page-44-0"></span>Configuration d'Application Server après une installation Configurer ultérieurement Après une installation Configurer ultérieurement, les packages sont installés et vous pouvez commencer à configurer Application Server.

➤ **Pour configurer Application Server après une installation Configurer ultérieurement**

- **1.** Ajoutez application svr base/bin à la variable d'environnement PATH.
- **2.** Vérifiez que la variable d'environnement PATH fonctionne. Par exemple :

asadmin help

L'aide pour la commande asadmin doit s'afficher.

# <span id="page-44-1"></span>Configuration d'Calendar Server après une installation Configurer ultérieurement

Calendar Server ne peut pas être configuré au moyen du programme d'installation de Sun Java Enterprise System.

#### ➤ **Pour configurer Calendar Server après une installation Configurer ultérieurement**

**1.** Configurez Directory Server pour les services de communication (Calendar Server, Messaging Server et l'utilitaire Delegated Administrator) en exécutant le script de préparation d'annuaire (comm\_dssetup.pl).

**REMARQUE** Sautez cette étape si vous avez déjà exécuté le script de préparation d'annuaire sur la même instance de Directory Server au cours de la configuration d'un autre composant de communication.

- **a.** Vérifiez que Directory Server est exécuté.
- **b.** Sur la machine sur laquelle Directory Server est installé, exécutez le script de préparation d'annuaire.

perl /opt/sun/comms/dssetup/sbin/ comm\_dssetup.pl

- **c.** Lorsque le script vous y invite, sélectionnez Schema 2 Native Mode comme type de schéma, à moins que vous ayez besoin de maintenir une compatibilité avec les versions antérieures de Calendar Server, Messaging Server ou applications personnalisées. Pour être sûr de faire le bon choix, consultez le Chapitre 2, « Configuration de votre annuaire LDAP », dans le *Guide de Sun Java System Communications Services Delegated Administrator* (<http://docs.sun.com/app/docs/doc/819-2658>).
- **2.** Vérifiez que la deuxième colonne dans le fichier /etc/hosts contient le nom de domaine complet (FQDN) et non pas un simple nom d'hôte. Par exemple :

192.18.99.999 mycomputer.company.com loghost

**3.** Si vous envisagez d'utiliser Delegated Administrator pour contenir les utilisateurs de Calendar Server, vous devez effectuer des étapes supplémentaires pour configurer Delegated Administrator. Les instructions de configuration de l'utilitaire et des utilisateurs sont fournies dans le *Guide de Sun Java System Communications Services Delegated Administrator (*<http://docs.sun.com/app/docs/doc/819-2658>).

**ATTENTION** Ne prenez en compte cette étape que si votre installation comprend Access Manager et la version 2 du schéma LDAP et que l'étape n'a pas été effectuée au cours de la configuration d'un autre composant de communication.

**4.** Configurez Calendar Server en exécutant le programme de configuration de Calendar Server,

cal svr base/calendar/sbin/csconfigurator.sh.

Pour plus d'informations sur la configuration de Calendar Server, reportez-vous au *Guide d'administration de Sun Java System Calendar Server*, <http://docs.sun.com/app/docs/doc/819-2433>.

# <span id="page-46-0"></span>Configuration de Communications Express après une installation Configurer ultérieurement

Communications Express ne peut pas être configuré au moyen du programme d'installation de Sun Java Enterprise System.

#### ➤ **Pour configurer Communications Express après une installation Configurer ultérieurement**

**1.** Configurez Communications Express pour les services de communication (Calendar Server, Messaging Server et l'utilitaire Delegated Administrator) en exécutant le script de préparation d'annuaire (comm\_dssetup.pl).

#### **REMARQUE** Sautez cette étape si vous avez déjà exécuté le script de préparation d'annuaire sur la même instance de Directory Server au cours de la configuration d'un autre composant de communication.

- **a.** Vérifiez que Directory Server est exécuté.
- **b.** Sur la machine sur laquelle Directory Server est installé, exécutez le script de préparation d'annuaire.

perl /opt/sun/comms/dssetup/sbin/ comm\_dssetup.pl

- **c.** Lorsque le script vous y invite, sélectionnez Schema 2 Native Mode comme type de schéma.
- **2.** Achevez la configuration à l'aide du programme de configuration de Communication Express, uwc base/sbin/config-uwc. Les instructions sont fournies au Chapitre 2, « Installation et configuration de Communications Express » du *Guide d'administration de Sun Java System Communications Express* ((<http://docs.sun.com/app/docs/doc/819-2658>).

<span id="page-46-1"></span>Configuration de Directory Server après une installation Configurer ultérieurement Après une installation Configurer ultérieurement, les packages sont installés et vous pouvez commencer à configurer Directory Server.

- ➤ **Pour configurer Directory Server après une installation Configurer ultérieurement**
	- **1.** Démarrez l'utilitaire de configuration. Par exemple :

/opt/sun/sbin/directoryserver -u 5.2 configure

Suivez les instructions affichées sur chaque écran.

- **2.** (Facultatif) De nombreux scripts à lignes de commande écrits en langage Perl peuvent lire le mot de passe de liaison de manière interactive (-w option). Pour activer cette fonctionnalité, procédez comme suit :
	- **a.** Installez le module Perl Term::ReadKey, disponible séparément à partir du réseau CPAN (<http://cpan.org>).
	- **b.** Annulez le commentaire des lignes correspondant à chaque script Perl pour que le script puisse lire le mot de passe de liaison de manière interactive.

Toutes les autres fonctionnalités du script Perl restent disponibles sans le module Term::ReadKey.

**3.** Vérifiez les paramètres de serveur communs et les paramètres de Directory Server.

Effectuez les mises à jour requises des paramètres.

<span id="page-47-0"></span>Configuration de Directory Proxy Server après une installation Configurer ultérieurement

Après une installation Configurer ultérieurement, les packages sont installés et vous pouvez commencer à configurer Directory Proxy Server.

➤ **Pour configurer Directory Proxy Server après une installation Configurer ultérieurement**

**1.** Configurez l'instance de Directory Proxy Server à l'aide du script quickstart.tcl. Par exemple :

```
# /opt/sun/directory-proxy-server/5.2/bin/tcl8.2/tclsh 
/opt/sun/directory-proxy-server/5.2/bin/dps/install/script/quickstart.tcl -cid 
<cid_path> -serverroot <serverroot_path> -listen <DPS port number> -password 
<password> -userID <admin user id>
```
Les arguments du script quickstart.tcl sont décrits dans le tableau suivant.

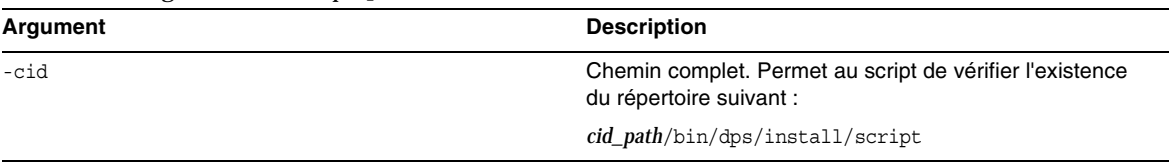

#### **Tableau 29**Arguments du script quickstart.tcl

| Argument    | <b>Description</b>                                                                                                    |
|-------------|----------------------------------------------------------------------------------------------------|
| -serverroot | Chemin complet d'une instance d'Administration Server<br>installée et configurée. Le script confirme l'existence des<br>fichiers suivants : |
|             | serverroot_path/admin-serv/config/adm.conf<br>serverroot_path/admin-serv/config/jvm12.conf                                                  |
| -listen     | Port de Directory Proxy Server.                                                                                                    |
| $-userID$   | Nom distinctif de l'administrateur d'Administration Server.                                                                                 |
| -password   | Mot de passe de l'administrateur d'Administration Server.                                                                                   |

**Tableau 29**Arguments du script quickstart.tcl *(suite)*

- **2.** Vérifiez les paramètres de serveur communs.
- **3.** Mettez à jour les paramètres de serveur communs de Directory Proxy Server.
- **4.** Vérifiez la configuration de Directory Proxy Server.
- **5.** Démarrez Directory Proxy Server.

#### <span id="page-48-0"></span>Configuration de Instant Messaging après une installation Configurer ultérieurement

Instant Messaging ne peut pas être configuré au moyen du programme d'installation de Sun Java Enterprise System. Lorsque vous installez le serveur, le multiplexeur est également installé et activé. Si vous voulez prendre en charge uniquement un multiplexeur sur un hôte, vous devez désactiver le serveur installé sur cet hôte. Vous trouverez des instructions dans le *Guide d'administration de Sun Java System Instant Messaging* (<http://docs.sun.com/app/docs/doc/819-0430>).

Les instructions d'utilisation de l'utilitaire de configuration d'Instant Messaging im svr\_base/configure sont fournies au Chapitre 1, « Configuration d'Instant Messenger après l'installation » dans le *Guide d'administration de Sun Java System Instant Messaging*  (<http://docs.sun.com/app/docs/doc/819-0430>).

# <span id="page-48-1"></span>Configuration de Message Queue après une installation Configurer ultérieurement

Le composant Message Queue ne nécessite aucune configuration supplémentaire. Cependant, une tâche facultative commune est de configurer Message Queue pour un démarrage automatique. Vous trouverez les instructions pour effectuer cette tâche dans la section [Configuration de Message](#page-42-1)  [Queue après une installation Configurer maintenant.](#page-42-1)

# <span id="page-48-2"></span>Configuration de Messaging Server après une installation Configurer ultérieurement

Messaging Server ne peut pas être configuré au moyen du programme d'installation de Sun Java Enterprise System.

#### ➤ **Pour configurer Messaging Server après une installation Configurer ultérieurement**

**1.** Configurez Directory Server pour les services de communication (Calendar Server, Messaging Server et l'utilitaire Delegated Administrator) en exécutant le script comm\_dssetup.pl.

**REMARQUE** Sautez cette étape si vous avez déjà exécuté le script de préparation d'annuaire sur la même instance de Directory Server au cours de la configuration d'un autre composant de communication.

- **a.** Vérifiez que Directory Server est exécuté.
- **b.** Sur la machine sur laquelle Directory Server est installé, exécutez le script de préparation d'annuaire.

perl /opt/sun/comms/dssetup/sbin/ comm\_dssetup.pl

- **c.** Lorsque le script vous y invite, sélectionnez Schema 2 Native Mode comme type de schéma, à moins que vous ayez besoin de maintenir une compatibilité avec les versions antérieures de Calendar Server, Messaging Server ou applications personnalisées. Pour être sûr de faire le bon choix, consultez le Chapitre 7, « Compréhension du schéma de Messaging Server et des options de configuration », dans le *Guide de planification du déploiement des Sun Java System Communications Services* (<http://docs.sun.com/app/docs/doc/819-2660>).
- **2.** Vérifiez que la deuxième colonne dans le fichier /etc/hosts contient le nom de domaine complet (FQDN) et non pas un simple nom d'hôte. Par exemple :

192.18.99.1 mycomputer.company.com loghost

**3.** Si vous envisagez d'utiliser Delegated Administrator pour contenir les utilisateurs de Messaging Server, vous devez effectuer des étapes supplémentaires pour configurer Delegated Administrator. Les instructions de configuration de l'utilitaire et des utilisateurs sont fournies dans le *Guide de Sun Java System Communications Services Delegated Administrator (*<http://docs.sun.com/app/docs/doc/819-2658>).

**ATTENTION** Ne prenez en compte cette étape que si votre installation comprend Access Manager et la version 2 du schéma LDAP et que l'étape n'a pas été effectuée au cours de la configuration d'un autre composant de communication.

**4.** Configurez Messaging Server en exécutant le programme de configuration d'exécution initial de Messaging Server, msg\_svr\_base/sbin/configure.

Pour plus d'informations sur la configuration de Messaging Server, reportez-vous au *Guide d'administration de Sun Java System Messaging Server* (<http://docs.sun.com/app/docs/doc/819-2650>).

# <span id="page-50-0"></span>Configuration de Portal Server après une installation Configurer ultérieurement

Les étapes finales de configuration de Portal Server dépendent du conteneur Web Sun sur lequel il est déployé.

# Configuration de Portal Server après une installation Configurer ultérieurement sur Application Server ou Web Server

Portal Server est doté d'un programme de configuration commun qui permet de configurer l'ensemble de ses sous-composants ainsi que Portal Server Secure Remote Access.

# ➤ **Pour configurer Portal Server après une installation Configurer ultérieurement sur Application Server ou Web Server**

**1.** Créez une configuration d'exécution pour Portal Server en exécutant son programme de configuration portal svr base/lib/configurator.

Les instructions d'exécution du programme de configuration ainsi que les descriptions des paramètres utilisés par le programme de configuration sont fournies dans la section « Installation avec configuration minimale » du chapitre 2 du *Guide d'administration de Sun Java System Portal Server* (<http://docs.sun.com/app/docs/doc/819-4154>).

**2.** Modifiez l'instance. Suivez les instructions fournies dans la section « Tâches de post-installation de Portal Server » au chapitre 2 du *Guide d'administration de Sun Java System Portal Server* (<http://docs.sun.com/app/docs/doc/819-4154>).

# <span id="page-50-1"></span>Configuration de Web Server après une installation Configurer ultérieurement

Après une installation Configurer ultérieurement, les packages sont installés et vous pouvez commencer à configurer Web Server.

# ➤ **Pour configurer Web Server après une installation Configurer ultérieurement**

**1.** Configurez Web Server en exécutant le programme de configuration de Web Server, web svr base/setup/configure.

Le programme de configuration crée une configuration d'exécution, comprenant un serveur d'administration et une instance par défaut.

**2.** Vérifiez les paramètres de serveur communs et les paramètres de Web Server.

<span id="page-51-0"></span>Configuration de Web Proxy Server après une installation Configurer ultérieurement Après une installation Configurer ultérieurement, les packages sont installés et vous pouvez commencer à configurer Web Proxy Server.

➤ **Pour configurer Web Proxy Server après une installation Configurer ultérieurement**

**1.** Configurez Web Proxy Server en exécutant le programme de configuration de Web Proxy Server,

web\_proxy\_svr\_base/bin/proxy/bin/configureServer -f *<propfile>* -1 *<logfile>* 

Le programme de configuration crée une configuration d'exécution, comprenant un serveur d'administration et une instance par défaut.

**2.** Vérifiez les paramètres de serveur communs et les paramètres de Web Proxy Server.

Effectuez les mises à jour requises des paramètres. Vous trouverez des informations supplémentaires sur ces paramètres dans le *Guide d'installation et de migration de Sun ONE Web Server* ([http://docs.sun.com/app/docs/doc/819-0131\)](http://docs.sun.com/app/docs/doc/819-0131)

#### <span id="page-51-1"></span>Configuration de Service Registry après une installation Configurer ultérieurement

Service Registry ne peut pas être configuré au moyen du programme d'installation de Sun Java Enterprise System. Après une installation Configurer ultérieurement, les packages sont installés et vous pouvez commencer à configurer Service Registry.

#### ➤ **Pour configurer Service Registry après une installation Configurer ultérieurement**

Avant de commencer l'installation de configuration ultérieure, connectez-vous en tant que root ou devenez superutilisateur.

**1.** Passez à *ServiceRegistry-base*/install directory.

cd /opt/sun/SUNWsoar/install

- **2.** Modifiez les propriétés modifiables dans le fichier install.properties. Pour des raisons de sécurité, il est recommandé de ne pas modifier ce fichier pour modifier les valeurs de mot de passe. Spécifiez plutôt ces valeurs dans la ligne de commande.
- **3.** Vérifiez que la variable d'environnement *JAVA\_HOME* est définie.

Il est nécessaire que la variable d'environnement *JAVA\_HOME* soit définie pour la commande ant.

**4.** Exportez la variable SHLIB\_PATH comme indiqué ci-dessous :

export SHLIB\_PATH=\$SHLIB\_PATH:/opt/sun/private/lib

où /opt/sun est le répertoire d'installation par défaut.

**REMARQUE** L'exportation de SHLIB PATH est effectuée comme solution pour la version finale. Pour plus d'informations, reportez-vous aux Notes de version de Service Registry.

**5.** Après avoir modifié le fichier install.properties, exécutez la commande suivante (le tout sur une seule ligne) :

/opt/sun/share/lib/ant/bin/ant –f build-install.xml install

Pour spécifier les mots de passe modifiés dans la ligne de commande, spécifiez les options suivantes dans la commande (le tout sur une seule ligne) :

```
/opt/sun/share/lib/ant/bin/ant -f build-install.xml 
-Dregistry.install.RegistryServerKeystorePassword=passwd1 
-Dregistry.install.AdministratorPassword=passwd2-Dregistry.install.Application
ServerKeystorePassword=passwd3 install
```
Le processus de configuration de Registry crée un domaine d'Application Server à l'emplacement *RegistryDomain-base/*domains/\${registry.install.DomainName}. Le nom du domaine par défaut est registry. Le processus de configuration démarre ensuite le domaine, déploie Registry et laisse le domaine s'exécuter.

Le processus de configuration de Registry installe la base de données et le keystore du serveur Registry dans le répertoire *RegistryDomain-bas*e/3.0. Ce répertoire n'est pas supprimé lorsque Registry est désinstallé de manière à ce que la base de données soit préservée pour une utilisation dans une prochaine version. L'administrateur décide quand et si il doit supprimer ce répertoire.

L'emplacement de *RegistryDomain-base* est /var/opt/sun/SUNWsoar

**6.** Vérifiez qu'il n'y a pas d'erreurs dans la sortie de la commande ant install . S'il n'y a pas d'erreurs, vous pouvez à présent commencer à utiliser Web Console ou l'outil d'administration.

# <span id="page-53-0"></span>Démarrage et arrêt des composants

Ce chapitre fournit des instructions sur le démarrage et l'arrêt des composants Sun Java™ Enterprise System qui ont été installés et configurés. Vous pouvez utiliser les procédures de cette section pour vérifier que les composants fonctionnent.

Ce chapitre comprend les sections suivantes :

- [Pré-requis](#page-53-1)
- [Démarrage et arrêt Access Manager](#page-55-0)
- [Démarrage et arrêt d'Administration Server](#page-57-0)
- [Démarrage et arrêt d'Application Server](#page-58-0)
- [Démarrage et arrêt de Calendar Server](#page-60-0)
- [Démarrage et arrêt de Directory Server](#page-61-0)
- [Démarrage et arrêt de Directory Proxy Server](#page-62-0)
- [Démarrage et arrêt d'Instant Messaging](#page-63-0)
- [Démarrage de Message Queue](#page-64-0)
- [Démarrage et arrêt de Messaging Server](#page-64-1)
- [Démarrage et arrêt de Portal Server](#page-66-0)
- [Démarrage et arrêt de Portal Server Secure Remote Access](#page-66-1)
- [Démarrage et arrêt de Web Server](#page-67-0)
- [Démarrage et arrêt de Web Proxy Server](#page-68-0)
- [Démarrage et arrêt de Service Registry](#page-70-0)

# <span id="page-53-1"></span>Pré-requis

Avant de suivre la procédure dans ce chapitre, vous devez avoir terminé toutes les tâches de configuration post-installation mentionnées dans [Dépannage des problèmes d'installation.](#page-71-0)

# Séquence de démarrage de Sun Java Enterprise System

Pour démarrer Sun Java Enterprise System, vous démarrez les composants l'un après l'autre, dans un ordre donné. Vous commencez par les services de base fournis par Directory Server et votre conteneur Web (Web Server ou un serveur d'applications). Sun Java Enterprise System crée des instances exécutables de ces services au cours de l'installation. Étant donné que Portal Server et Access Manager sont exécutés sur le conteneur Web, ils démarrent lorsque vous démarrez le conteneur Web.

La séquence générale à respecter pour l'activation du groupe de composants Sun Java Enterprise System est indiquée dans le tableau suivant. La colonne de gauche précise l'ordre dans lequel les composants doivent être démarrés, la colonne du milieu décrit les tâches à effectuer et la colonne de droite indique l'emplacement des instructions relatives à l'exécution des tâches.

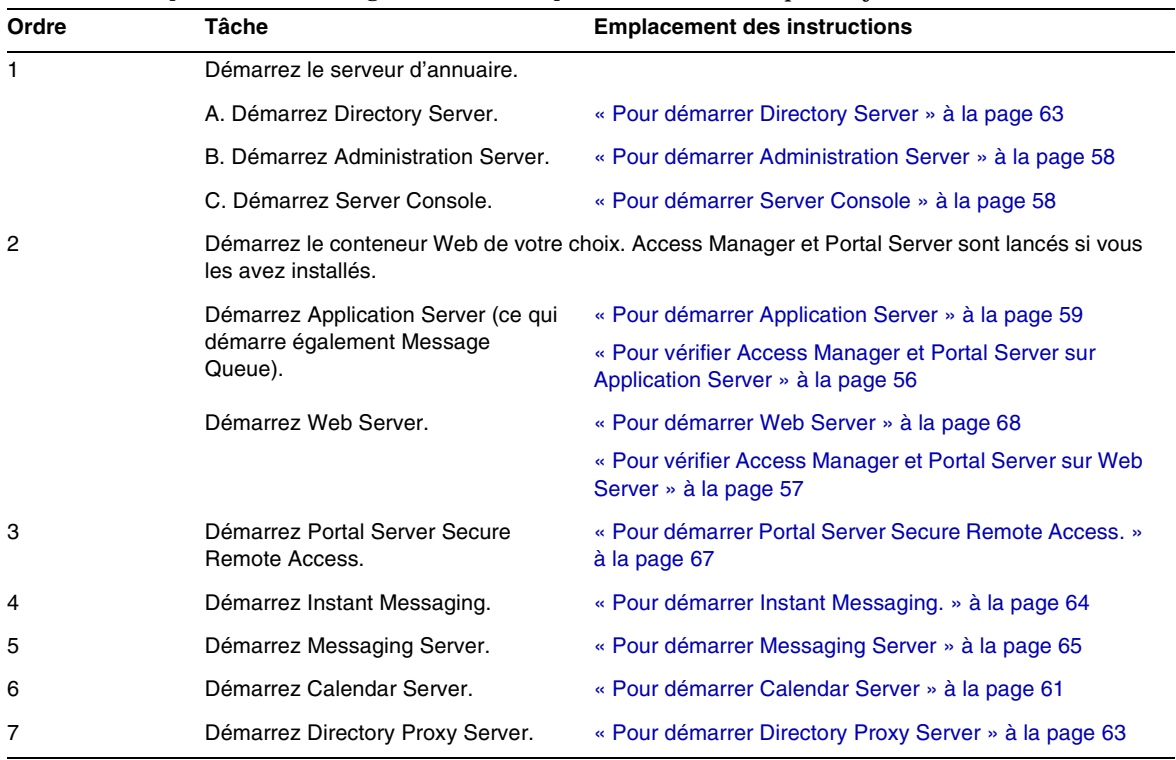

#### **Tableau 30**Séquence de démarrage recommandée pour Sun Java Enterprise System

Pour arrêter tout le groupe de composants Sun Java Enterprise System, procédez dans l'ordre inverse.

**CONSEIL** Dans la plupart des cas, les exemples dans les sections suivantes sont basés sur des informations par défaut ; par conséquent, si vous ne vous rappelez pas les valeurs d'installation ou de configuration que vous avez spécifiées pour votre composant, vous pouvez essayer avec l'exemple.

# <span id="page-55-0"></span>Démarrage et arrêt Access Manager

Access Manager dépend de Directory Server et d'un conteneur Web. Pour vérifier Access Manager, vous accédez à vos configurations de déploiement spécifiques d'Access Manager sur les conteneurs Web :

Cette section comprend les procédures suivantes :

- [« Pour démarrer Access Manager » à la page 56](#page-55-2)
- [« Pour vérifier Access Manager et Portal Server sur Application Server » à la page 56](#page-55-1)
- [« Pour vérifier Access Manager et Portal Server sur Web Server » à la page 57](#page-56-0)
- [« Pour arrêter Access Manager » à la page 57](#page-56-1)

#### <span id="page-55-2"></span>➤ **Pour démarrer Access Manager**

- 1. Accédez au répertoire identity svr base/bin.
- **2.** Démarrez les processus d'Access Manager.

./amserver start

- **3.** Démarrez l'instance du conteneur Web.
- **4.** Vérifiez que les processus d'Access Manager sont exécutés à l'aide de la commande. Par exemple :

```
/usr/bin/ps -ef | grep /identity
```
/opt/sun/identity/share/bin/amunixd

#### <span id="page-55-1"></span>➤ **Pour vérifier Access Manager et Portal Server sur Application Server**

**1.** Utilisez l'URL suivant pour accéder à la page par défaut :

http://*appserver-host*:*port*/amconsole

La page de connexion à Access Manager apparaît.

**2.** Connectez-vous.

Votre connexion à Access Manager confirme que le déploiement d'Access Manager sur Application Server a réussi. Le compte administrateur par défaut est amadmin. Dans une nouvelle fenêtre de navigateur, utilisez l'URL suivant pour afficher l'exemple de bureau :

http://*server*:*port*/portal

L'affichage de l'exemple de bureau confirme que le déploiement de Portal Server sur Application Server a réussi.

Pour un mobile :

http://server:port/portal/dt

#### <span id="page-56-0"></span>➤ **Pour vérifier Access Manager et Portal Server sur Web Server**

**1.** Utilisez l'URL suivant pour accéder à la page par défaut :

http://*webserver-host*:*port*/amconsole

La page de connexion à Access Manager apparaît.

**2.** Connectez-vous.

Votre connexion à Access Manager confirme que le déploiement d'Access Manager sur Web Server a réussi.

**3.** Dans une nouvelle fenêtre de navigateur, utilisez l'URL suivant pour afficher l'exemple de bureau :

http://*server*:*port*/portal

L'affichage de l'exemple de bureau confirme que le déploiement de Portal Server sur Web Server a réussi.

Pour un mobile :

http://*server:port*/portal/dt

#### <span id="page-56-1"></span>➤ **Pour arrêter Access Manager**

- **1.** Arrêtez l'instance du conteneur Web.
- **2.** Accédez au répertoire identity svr base/bin.
- **3.** Arrêtez les processus d'Access Manager.

./amserver stop

**4.** Vérifiez que les processus d'Access Manager ne sont plus exécutés. Par exemple :

```
/usr/bin/ps -ef | grep /identity
```
# <span id="page-57-0"></span>Démarrage et arrêt d'Administration Server

Pour vérifier Administration Server, démarrez Administration Server et Console Server. Administration Server dépend de Directory Server.

#### <span id="page-57-1"></span>➤ **Pour démarrer Administration Server**

**1.** Entrez ce qui suit :

/opt/sun/mps/serverroot/start-admin

**2.** Vérifiez que les processus d'Administration Server sont exécutés. Par exemple :

```
/usr/bin/ps -ef | grep admin-serv/config
```
./uxwdog -e -d /opt/sun/mps/serverroot/admin-serv/config ns-httpd -d /opt/sun/mps/serverroot/admin-serv/config ns-httpd -d /opt/sun/mps/serverroot/admin-serv/config ns-httpd -d /opt/sun/mps/serverroot/admin-serv/config ns-httpd -d /opt/sun/mps/serverroot/admin-serv/config

#### ➤ **Pour arrêter Administration Server**

**1.** Entrez ce qui suit :

/opt/sun/mps/serverroot/stop-admin

**2.** Vérifiez qu'Administration Server n'est plus exécuté. Par exemple :

/usr/bin/ps -ef | grep admin-serv/config

#### <span id="page-57-2"></span>➤ **Pour démarrer Server Console**

- **1.** Au besoin, définissez la variable \$DISPLAY pour afficher Server Console sur votre machine.
- **2.** Vérifiez que les processus d'Administration Server sont exécutés. Par exemple :

/usr/bin/ps -ef | grep admin-serv/config

./uxwdog -e -d /opt/sun/mps/serverroot/admin-serv/config ns-httpd -d /opt/sun/mps/serverroot/admin-serv/config ns-httpd -d /opt/sun/mps/serverroot/admin-serv/config ns-httpd -d /opt/sun/mps/serverroot/admin-serv/config ns-httpd -d /opt/sun/mps/serverroot/admin-serv/config

#### **3.** Entrez ce qui suit :

/opt/sun/mps/serverroot/startconsole

**4.** Vérifiez que le processus de Server Console est exécuté. Par exemple :

/usr/bin/ps -ef | grep console

#### ➤ **Pour arrêter Server Console**

- **1.** Pour arrêter Server Console, quittez l'interface graphique.
- **2.** Vérifiez que Console Server n'est plus exécuté. Par exemple :

/usr/bin/ps -ef | grep console

# <span id="page-58-0"></span>Démarrage et arrêt d'Application Server

Pour vérifier Application Server, il est nécessaire de démarrer l'instance d'Application Server, puis de démarrer l'interface graphique d'administration et de se connecter. Application Server dépend de Message Queue.

#### <span id="page-58-1"></span>➤ **Pour démarrer Application Server**

**1.** Accédez à application svr base/bin et entrez la commande suivante :

% asadmin start-domain --user *admin-id* --passwordfile *<location \_of\_passwordfile>*/passwordfile-name --domain domain-name

où le contenu du fichier de mot de passe doit être au format suivant

#### *AS\_ADMIN\_PASSWORD*=*<PASSWORD>*

ou

% asadmin start-domain --user *admin-id* domain-name

Saisissez le mot de passe lorsque vous y êtes invité.

**2.** Entrez les valeurs que vous avez fournies pendant l'installation.

Un message s'affiche indiquant que le serveur démarre :

Démarrage du domaine domain1, veuillez patienter. Journal redirigé vers install\_dir...

Lorsque le processus de démarrage est terminé, un message supplémentaire s'affiche :

Domaine domain1 démarré

- **3.** Démarrez les instances individuelles d'Application Server. Par exemple :
	- ./asadmin start-domain domain1

**REMARQUE** Si vous recevez un message indiquant un échec du démarrage, il est possible que les modifications apportées à la configuration n'aient pas encore été appliquées. Dans ce cas, exécutez la commande asadmin reconfig. Par exemple :

```
asadmin reconfig --user admin --password adminadmin --host\ 
localhost --port 4849 server
```
**4.** Vérifiez que les processus d'Application Server sont exécutés. Par exemple :

```
/usr/bin/ps -ef | grep appserv
```

```
root 9888 9886 0 12:55:46 pts/tc 0:00 
/bin/sh/var/opt/sun/appserver/nodeagents/sqe-agent/sqe-server/
root 9886 1 0 12:55:38 pts/tc 0:11 
/opt/sun/appserver/lib/appservAgent sqe-agent
root 9898 9890 0 12:55:53 pts/tc 0:31 /opt/sun/appserver/lib/appserv 
sqe-server
root 9890 9888 0 12:55:46 pts/tc 0:00 
/opt/sun/appserver/lib/appservLauncher/opt/sun/appserver/lib/a
root 9869 1 0 12:54:28 pts/tc 1:03 
/opt/sun/appserver/lib/appservDAS sqe-domain
```
#### ➤ **Pour accéder à l'interface graphique d'Application Server**

Pour vérifier que le serveur est exécuté sur votre système, utilisez le format URL suivant dans votre navigateur : https://*localhost*:*port*

Remplacez la variable *localhost* par le nom du système sur lequel le navigateur est actuellement exécuté. Si le logiciel Application Server est exécuté sur un autre système, substituez le nom de ce système à localhost. Remplacez la variable *port* par le numéro de port domaine Administration Server attribué pendant l'installation. Le numéro de port par défaut est 8080. Si vous avez modifié le numéro de port pendant l'installation, utilisez ce numéro à la place. Par exemple :

https://mycomputer.example.com:4849

Vous devez voir la page d'accueil d'Application Server si l'Administration Server de domaine est exécuté.

#### ➤ **Pour arrêter Application Server**

- **1.** Accédez à application svr base/bin.
- **2.** Arrêtez les instances d'Application Server.

./asadmin stop-domain domain1

**3.** Vérifiez qu'Application Server n'est plus exécuté. Par exemple :

/usr/bin/ps -ef | grep appserv

# <span id="page-60-0"></span>Démarrage et arrêt de Calendar Server

Calendar Server dépend de Directory Server.

- <span id="page-60-1"></span>➤ **Pour démarrer Calendar Server**
	- 1. Accédez à /cal svr base/calendar/sbin
	- **2.** Démarrez Calendar Server.

./start-cal

**3.** Vérifiez que les processus de Calendar Server sont exécutés. Par exemple :

/usr/bin/ps -ef | grep cal

```
/opt/sun/calendar/lib/cshttpd -d 3
/opt/sun/calendar/lib/enpd -p 57997 -c config/ics.conf
/opt/sun/calendar/lib/csadmind
/opt/sun/calendar/lib/csnotifyd
```
#### ➤ **Pour accéder à l'interface graphique de Calendar Server**

Si vous figurez déjà dans l'annuaire LDAP auquel Calendar Server fait référence, vous pouvez vous connecter à Calendar Server. Dans votre navigateur, utilisez le format http://*hostname*.*domain*[:*port*] pour accéder à Calendar Server. Par exemple :

http://mycomputer.example.com:8000

Lors de la première connexion, Calendar Server crée un calendrier par défaut. Votre connexion à Calendar Server confirme que l'installation a réussi.

#### ➤ **Pour arrêter Calendar Server**

- 1. Accédez à cal svr base/calendar/sbin.
- **2.** Arrêtez Calendar Server.

./stop-cal

**3.** Vérifiez que Calendar Server n'est plus exécuté. Par exemple :

/usr/bin/ps -ef | grep cal

# Démarrage et arrêt de Communication Server

Le client Web unifié dépend du conteneur Web (WebServer/Application Server). C'est une application d'intégration pour Calendar Server, Messaging Server et le carnet d'adresses. Comme il s'agit d'un programme client, il n'y a rien à démarrer et arrêter.

#### ➤ **Pour accéder à l'interface graphique du client Web unifié**

- **1.** Accédez à uwc\_svr\_base/uwc/sbin
- **2.** Configurez le client Web unifié

./config-uwc (reportez-vous au document relatif à l'administration du UWC)

- **3.** Redémarrez le serveur Web pour que le déploiement ait lieu.
- **4.** Dans votre navigateur, utilisez le format http://*hostname.domain[:webport]/deployed-uri* pour accéder au UWC. Par exemple : *http://mycomputer.example.com:80/uwc*

# <span id="page-61-0"></span>Démarrage et arrêt de Directory Server

Si Directory Server fait partie d'un cluster, vérifiez que vous employez le nœud actif pour l'hôte logique. Directory Server est un composant indépendant.

#### <span id="page-62-1"></span>➤ **Pour démarrer Directory Server**

- **1.** Démarrez Directory Server à l'aide de l'une des commandes suivantes : /opt/sun/mps/serverroot/slapd-HOST-instance/start-slapd, où slapd-HOST-instance correspond à l'instance de Directory Server qui doit être démarrée
- **2.** Vérifiez que le processus de Directory Server est exécuté. Par exemple :

```
/usr/bin/ps -ef | grep slapd
```
./ns-slapd -D /opt/sun/mps/serverroot/slapd-host1 -i /opt/sun/mps/serverroot/slapd-host1

# ➤ **Pour arrêter Directory Server**

**1.** Arrêtez Directory Server à l'aide de l'une des commandes suivantes :

/opt/sun/mps/serverroot/slapd-HOST-instance/stop-slapd

**2.** Vérifiez que Directory Server n'est plus exécuté. Par exemple :

/usr/bin/ps -ef | grep slapd

# <span id="page-62-0"></span>Démarrage et arrêt de Directory Proxy Server

Connectez-vous en tant que root si le serveur est exécuté sur des ports portant un numéro inférieur à 1024. Avec des ports dont le numéro est supérieur à 1024, connectez-vous soit en tant que root, soit à l'aide du compte administrateur du serveur. Directory Proxy Server dépend d'Administration Server.

# <span id="page-62-2"></span>➤ **Pour démarrer Directory Proxy Server**

**1.** Navigate to *<DPS Server root>*/dps-*instance-name (instance-name* correspond généralement au nom de la machine). Par exemple, la valeur par défaut est :

/opt/sun/mps/serverroot/dps-host1

**2.** Démarrez le processus de Directory Proxy Server.

./start-dps

**3.** Vérifiez que le processus de Directory Proxy Server est exécuté. Par exemple :

/usr/bin/ps -ef | grep dps

./ldapfwd -t /var/opt/mps/serverroot/dps-or03/etc/tailor.txt

#### ➤ **Pour arrêter Directory Proxy Server**

**1.** Accédez à *<DPS Server root>*/dps-*instance-name*. Par exemple :

/opt/sun/mps/serverroot/dps-host1

**2.** Arrêtez le processus de Directory Proxy Server.

./stop-dps

**3.** Vérifiez que Directory Proxy Server n'est plus exécuté. Par exemple :

/usr/bin/ps -ef | grep dps

# <span id="page-63-0"></span>Démarrage et arrêt d'Instant Messaging

Instant Messaging dépend de Directory Server et Web Server.

#### <span id="page-63-1"></span>➤ **Pour démarrer Instant Messaging.**

- **1.** Utilisez l'une des méthodes suivantes :
	- ❍ Exécutez la commande suivante :

/sbin/init.d/iim.rc start

❍ Exécutez la commande imadmin. Par exemple :

inst\_msg\_base/sbin/imadmin start

#### **2.** Vérifiez que le serveur est exécuté :

inst\_msg\_base/sbin/imadmin check

 /../lib/multiplexor -c ./../config/iim.conf ... /opt/java1.4/bin/java -server -Xmx256m -cp ./../classes/imserv.jar:./../classes/im

**REMARQUE** Il y a de nombreuses manières de démarrer le client d'Instant Messaging. Pour plus d'informations, reportez-vous au *Guide d'administration de Sun Java System Instant Messaging* (<http://docs.sun.com/app/docs/doc/819-0430>).

# ➤ **Pour arrêter Instant Messaging**

- **1.** Utilisez l'une des méthodes suivantes :
	- ❍ Exécutez la commande suivante :

/sbin/init.d/iim.rc stop

❍ Exécutez la commande imadmin. Par exemple :

inst\_msg\_base/sbin/imadmin stop

**2.** Vérifiez que les processus d'Instant Messaging sont exécutés. Par exemple :

inst\_msg\_base/sbin/imadmin check

# <span id="page-64-0"></span>Démarrage de Message Queue

#### ➤ **Pour démarrer Message Queue**

- **1.** Accédez au répertoire mq base/bin.
- **2.** Démarrez le courtier de Message Queue.

./imqbrokerd

**3.** Vérifiez que le processus de Message Queue est exécuté. Par exemple :

/usr/bin/ps -ef | grep imqbrokerd

/bin/sh ./imqbrokerd

# <span id="page-64-1"></span>Démarrage et arrêt de Messaging Server

Messaging Server dépend de Directory Server et Administration Server.

# <span id="page-64-2"></span>➤ **Pour démarrer Messaging Server**

**1.** Accédez à msq svr base/sbin.

**2.** Démarrez les processus de Messaging Server.

./start-msg

**3.** Vérifiez que les processus de Messaging Server sont exécutés. Par exemple

```
/usr/bin/ps -ef | grep messaging
```

```
/opt/sun/messaging/lib/enpd 
/opt/sun/messaging/lib/stored -d 
/opt/sun/messaging/lib/popd -d 5 
/opt/sun/messaging/lib/imapd -d 5 -D 6 
/opt/sun/messaging/lib/mshttpd -d 5 -D 6 
/opt/sun/messaging/lib/dispatcher 
/opt/sun/messaging/lib/job_controller 
/opt/sun/messaging/lib/tcp_lmtp_server 
/opt/sun/messaging/lib/tcp_smtp_server 
/opt/sun/messaging/lib/tcp_smtp_server 
/opt/sun/messaging/lib/imsched
/opt/sun/messaging/lib/watcher
```
Notez que la liste des processus varie suivant les fonctions de Messaging Server que vous avez configurées.

#### ➤ **Pour accéder à Messenger Express**

Si vous figurez déjà dans l'annuaire LDAP auquel Messaging Server fait référence, vous pouvez vous connecter à Messaging Server. Dans votre navigateur, utilisez le format http://*hostname*.*domain*[:*port*] pour accéder à Messenger Express.

#### Par exemple :

http://mycomputer.example.com:8080

#### ➤ **Pour arrêter Messaging Server**

- **1.** Accédez à msq\_svr\_base/sbin.
- **2.** Arrêtez les processus de Messaging Server.

./stop-msg

**3.** Vérifiez que les processus de Messaging Server ne sont plus exécutés. Par exemple :

/usr/bin/ps -ef | grep messaging

Notez que l'arrêt de certains des processus de Messaging Server peut prendre plusieurs minutes étant donné qu'il est subordonné à la fin des transactions en cours.

# <span id="page-66-0"></span>Démarrage et arrêt de Portal Server

Les mécanismes de démarrage et d'arrêt de Portal Server font partie intégrante des mécanismes de démarrage et d'arrêt du conteneur Web (qui peut être un serveur Web Server ou Application Server). Portal Server dépend de Directory Server, d'Access Manager ou du SDK d'Access Manager, ainsi que d'un conteneur Web.

Pour vérifier Portal Server, allez aux sections suivantes :

- [« Pour vérifier Access Manager et Portal Server sur Application Server » à la page 56](#page-55-1)
- [« Pour vérifier Access Manager et Portal Server sur Web Server » à la page 57](#page-56-0)

# <span id="page-66-1"></span>Démarrage et arrêt de Portal Server Secure Remote Access

Portal Server Secure Remote Access dépend de Portal Server et d'Access Manager ou du SDK d'Access Manager.

#### <span id="page-66-2"></span>➤ **Pour démarrer Portal Server Secure Remote Access.**

**1.** Après avoir installé la passerelle et créé le profil requis, exécutez la commande suivante pour démarrer la passerelle :

/opt/sun/portal\_svr/bin/gateway -n default start

Le profil par défaut est le profil par défaut de la passerelle qui est créé pendant l'installation.

Vous pouvez créer vos propres profils ultérieurement et redémarrer la passerelle avec le nouveau profil.

**2.** Exécutez la commande suivante pour vérifier que la passerelle est exécutée sur le port spécifié :

netstat -a | grep port-number

Le port par défaut de la passerelle est le 443.

#### ➤ **Pour arrêter Portal Server Secure Remote Access**

**1.** Utilisez la commande suivante pour arrêter la passerelle :

/opt/sun/portal\_svr/bin/gateway stop

Cette commande arrête toutes les instances de la passerelle qui sont exécutées sur cette machine en particulier.

**2.** Exécutez la commande suivante pour vérifier que les processus de la passerelle ne sont plus exécutés :

/usr/bin/ps -ef | grep entsys

# <span id="page-67-0"></span>Démarrage et arrêt de Web Server

Web Server est un composant indépendant.

# <span id="page-67-1"></span>➤ **Pour démarrer Web Server**

- 1. Accédez à web svr base/https-admserv.
- **2.** Démarrez le processus d'administration de Web Server.

./start

- **3.** Accédez à web\_svr\_base/https-*hostname*.*domain*.
- **4.** Démarrez l'instance de Web Server.

./start

**5.** Vérifiez que les processus de Web Server sont exécutés. Par exemple :

/usr/bin/ps -ef | grep webservd

```
./webservd-wdog -r /opt/sun/webserver-d 
/opt/sun/webserver/https-admserv/config -n http
./webservd-wdog -r /opt/sun/webserver -d 
/opt/sun/webserver/https-host1.example.com
webservd -r /opt/sun/webserver -d 
/opt/sun/webserver/https-admserv/config -n https-admserv
webservd -r /opt/sun/webserver -d 
/opt/sun/webserver/https-admserv/config -n https-admserv
webservd -r /opt/sun/webserver -d 
/opt/sun/webserver/https-host1.example.com/config
webservd -r /opt/sun/webserver -d 
/opt/sun/webserver/https-host1.example.com/config
```
#### ➤ **Pour accéder à l'interface graphique de Web Server**

**1.** Dans votre navigateur, utilisez le format http://*hostname*.*domain*:*port* pour accéder à l'interface de Web Server. Par exemple :

http://host1.example.com:80

**2.** Utilisez le format http://*hostname*.*domain*:*adminport* pour accéder au serveur d'administration. Par exemple :

http://host1.example.com:8888

Votre connexion à Web Server confirme que l'installation a réussi.

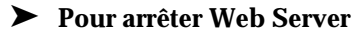

- 1. Accédez à web svr base/https-admserv.
- **2.** Arrêtez le processus d'administration de Web Server.

./stop

- **3.** Accédez à web\_svr\_base/https-*hostname*.*domain*. Par exemple :
- **4.** Arrêtez l'instance de Web Server.

./stop

**5.** Vérifiez que les processus de Web Server ne sont plus exécutés. Par exemple :

/usr/bin/ps -ef | grep webservd

# <span id="page-68-0"></span>Démarrage et arrêt de Web Proxy Server

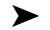

#### ➤ **Pour démarrer Web Proxy Server**

- **1.** Accédez à web proxy svr base/proxy-admserv
- **2.** Démarrez le processus d'administration de Web Proxy Server

./start

- **3.** Accédez à web\_proxy\_svr base/proxy-*serverid*
- **4.** Démarrez l'instance de Web Proxy Server

./start

**5.** Vérifiez que les processus de Web Proxy Server sont exécutés. Par exemple :

/usr/bin/ps -ef | grep proxyd

#### ➤ **Pour démarrer Socks Server**

- **1.** Accédez à wps\_svr\_base/proxy-*serverid*
- **2.** Démarrez Socks Server

./start-sockd

**3.** Vérifiez que les processus de Socks Server sont exécutés. Par exemple :

/usr/bin/ps -ef | grep sockd

#### ➤ **Pour accéder à l'interface graphique d'administration de Web Proxy Server**

**1.** Dans votre navigateur, utilisez le format *http://hostname.domain:adminport* pour accéder au serveur d'administration. Par exemple :

*http://host1.example.com:8081*

Votre connexion à Web Proxy Server confirme que l'installation a réussi.

#### ➤ **Pour arrêter Web Proxy Server**

- **1.** Accédez à web proxy svr base/proxy-admserv
- **2.** Arrêtez le processus d'administration de Web Proxy Server

./stop

- **3.** Accédez à web\_proxy\_svr\_base/proxy-*serverid*
- **4.** Arrêtez l'instance de Web Proxy Server.

./stop

**5.** Vérifiez que les processus de Web Proxy Server ne sont plus exécutés. Par exemple

/usr/bin/ps -ef | grep proxyd

#### ➤ **Pour arrêter Socks Server**

- **1.** Accédez à web\_proxy\_svr base/*proxy-serverid*
- **2.** Arrêtez Socks Server

./stop-sockd

**3.** Vérifiez que les processus de Socks Server ne sont plus exécutés. Par exemple

/usr/bin/ps -ef | grep sockd

# <span id="page-70-0"></span>Démarrage et arrêt de Service Registry

Le processus de configuration pour Registry démarre le domaine d'Application Server sur lequel Registry est déployé. Après avoir exécuté certaines tâches administratives, il est nécessaire d'arrêter et de redémarrer le domaine.

La console d'administration vous indique qu'il est nécessaire de redémarrer le domaine. Vous pouvez utiliser la console d'administration pour effectuer cette tâche. Si vous utilisez la commande asadmin, vous pouvez utiliser les tâches Ant pour arrêter et démarrer le domaine.

# ➤ **Pour démarrer Service Registry**

**1.** Passez au répertoire d'installation de Service Registry.

cd ServiceRegistry-base/install

**2.** Exécutez la commande suivante :

ant –f build-install.xml appserver.domain.start

# ➤ **Pour arrêter Service Registry**

**1.** Passez au répertoire d'installation de Service Registry.

cd ServiceRegistry-base/install

**2.** Exécutez la commande suivante :

ant build-install.xml appserver.domain.stop

# ➤ **Pour redémarrer Service Registry**

**1.** Passez au répertoire d'installation de Service Registry.

cd ServiceRegistry-base/install

**2.** Exécutez la commande suivante :

ant build-install.xml appserver.domain.bounce

# ➤ **Pour accéder à Web Console**

**1.** Dans votre navigateur, utilisez le format *http://hostname.domain:port* pour accéder à Service Registry Web Console. Par exemple :

*http://host1.example.com:6060*

# <span id="page-71-0"></span>Dépannage des problèmes d'installation

Les sections suivantes comportent des suggestions concernant la résolution des problèmes d'installation et de désinstallation deSun Java™ Enterprise System.

- [Méthodes générales de dépannage](#page-71-1)
- [Problèmes d'installation](#page-76-0)
- [Problèmes de désinstallation](#page-79-0)
- [Problèmes de conteneur d'agent commun](#page-83-0)
- [Informations de dépannage relatives aux composants](#page-84-0)

# <span id="page-71-1"></span>Méthodes générales de dépannage

Cette section comporte des instructions générales concernant la recherche de l'origine d'un problème. Les sujets suivants sont abordés :

- [Examen des fichiers journaux d'installation](#page-71-2)
- [Examen des fichiers journaux des composants](#page-73-0)
- [Vérification des dépendances des produits](#page-73-1)
- [Vérification des ressources et des paramètres](#page-74-0)
- [Exécution des procédures de vérification](#page-74-1)
- [Vérification de la connectivité de Directory Server](#page-75-0)
- [Vérification des mots de passe](#page-75-1)
- [Examen des composants installés ou désinstallés](#page-75-2)
- [Vérification de l'accès administrateur](#page-75-3)

# <span id="page-71-2"></span>Examen des fichiers journaux d'installation

Si un problème se produit lors de l'installation ou la désinstallation, vérifiez l'absence de problèmes liés au programme d'installation de Sun Java Enterprise System :

/var/opt/sun/install/logs

Concernant les problèmes liés au système, vérifiez les fichiers journaux appropriés dans le répertoire des fichiers journaux :

/var/adm/sw/swinstall.log (pour les problèmes d'installation)

/var/adm/sw/swremove.log (pour les problèmes de désinstallation)
Il existe deux versions pour la plupart des fichiers journaux.

- La version A du fichier journal enregistre le déroulement.
- La version B du fichier journal comporte plus de messages détaillés du fichier journal.

Le tableau suivant répertorie les formats des fichiers journaux.

| Entité                                            | Format du nom des fichiers journaux                       |
|---------------------------------------------------|-----------------------------------------------------------|
| Programme d'installation :<br>composants          | Java Enterprise System install. Atimestamp                |
|                                                   | Java Enterprise System install. Btimestamp                |
|                                                   | Java Enterprise System Confiq Loq.id                      |
| Programme d'installation :<br>composants partagés | JES V4 OrionConfiq loq.timestamp                          |
|                                                   | JES V4 OrionPanelFlow log.timestamp                       |
| Programme de<br>désinstallation                   | Java Enterprise System uninstall. Atimestamp              |
|                                                   | Java Enterprise System uninstall. Btimestamp              |
|                                                   | Java Enterprise System Config Log.id                      |
| Résumé de l'installation                          | Java Enterprise System Summary Report install.timestamp   |
|                                                   | Java Enterprise System Summary Report uninstall.timestamp |
|                                                   | JES_V4_MasterLog_log.timestamp                            |
| Dépendances                                       | Java Enterprise System Dependency Check install.timestamp |

**Tableau 31**Format du nom des fichiers journaux de Sun Java Enterprise System

La consultation des fichiers journaux des programmes d'installation et de désinstallation, ainsi que des journaux de configuration et des composants Sun Java Enterprise System, peut permettre de comprendre la cause de problèmes de désinstallation. Par exemple, vous pouvez comparer les packages répertoriés dans le fichier journal d'installation aux packages répertoriés dans le fichier journal de désinstallation.

Plusieurs composants créent des fichiers journaux d'installation sous le même répertoire. Pour plus d'informations sur les fichiers journaux des composants, reportez-vous à la section [Informations de](#page-84-0)  [dépannage relatives aux composants](#page-84-0).

Pour utiliser les fichiers journaux à des fins de dépannage, tentez d'isoler le premier problème qui s'est produit. Souvent, le premier problème est à l'origine de problèmes consécutifs. Utilisez la séquence suivante :

**1.** Consultez le fichier résumé de l'installation qui fournit une description très détaillée de ce qui a été installé et configuré.

Si un problème s'est produit, déterminez quel composant en est à l'origine. Si plusieurs problèmes se sont produits, isolez le premier.

- **2.** Consultez les fichiers journaux détaillés.
	- **a.** Recherchez le premier message d'erreur ou d'avertissement généré et tentez de le résoudre. Parfois, lorsqu'une erreur est résolue, il en est de même pour un certain nombre d'erreurs consécutives semblant n'avoir aucun rapport.
	- **b.** Recherchez le nom du composant ou du package à l'origine du problème.

Les fichiers journaux peuvent fournir des pistes qui déterminent les étapes suivantes, par exemple :

- En cas de problème de configuration, consultez le résumé de la configuration pour examiner les paramètres que vous avez utilisés.
- En cas de conflit de répertoires, assurez-vous que vous n'avez pas spécifié un répertoire réservé par un composant.

# Examen des fichiers journaux des composants

Si un problème se produit au démarrage d'un composant, examinez ses fichiers journaux. De nombreux fichiers journaux de composants sont répertoriés dans la section [Informations de](#page-84-0)  [dépannage relatives aux composants](#page-84-0).

# Vérification des dépendances des produits

Un certain nombre de composants sont soumis à des interdépendances lors de l'installation. Les problèmes qui affectent un composant peuvent affecter d'autres composants. Pour vérifier les interdépendances non respectées, prenez connaissance des informations du *Guide d'installation de Sun Java Enterprise System* (<http://docs.sun.com/app/docs/doc/819-2328>) *En quoi les dépendances entre les composants affectent mon installation ?* Vérifiez ensuite les points suivants :

• Vérifiez l'absence d'échec des produits associés dans le fichier résumé et les fichiers journaux. Ces fichiers peuvent fournir des indications concernant les problèmes à résoudre en premier.

- Assurez-vous que les informations de connexion que vous avez spécifiées sont correctes. Par exemple :
	- ❍ Les informations que vous avez fournies lors de la configuration de Directory Server correspondent-elles aux informations de répertoire fournies pour les composants qui utilisent Directory Server ?
	- ❍ Les informations d'Access Manager fournies pour Portal Server ou Portal Server SRA correspondent-elles à celles fournies pour Access Manager ?

# Vérification des ressources et des paramètres

Les problèmes suivants au niveau de l'hôte peuvent entraîner des problèmes d'installation.

- **Mises à jour.** Avez-vous appliqué les mises à jour recommandées (patchs) ?
- **Espace disque.** Comment le disque est-il partitionné et vers quelles partitions les répertoires d'installation sont-ils orientés ? Les répertoires d'installation /var/opt et /etc/opt, /opt, /, /tmp ou les répertoires autres que ceux par défaut que vous spécifiez nécessitent un espace disque suffisant.
- **Ports réseau.** Pendant la configuration, vous devez fournir des numéros de port pour les composants Sun Java Enterprise System. Vérifiez ce qui suit :
	- ❍ Examinez les numéros de port standard dans le fichier /etc/services.
	- ❍ Consultez le fichier journal de résumé pour comparer vos paramètres avec les paramètres standard. La saisie d'un numéro de port est-elle incorrecte ou avez-vous défini un serveur sur un port généralement utilisé pour un autre ?
	- ❍ Utilisez la commande netstat -a pour afficher le port actuel utilisé sur le système. Avez-vous attribué un numéro de port déjà utilisé ?
- **Adresses IP.** Pendant la configuration, vous devez spécifier les adresses IP. Assurez-vous que les adresses IP entrées sont correctes. Quelques questions sont à résoudre, à savoir :
	- ❍ Ce système comporte-t-il plusieurs interfaces réseau, chacune disposant de sa propre adresse IP ?
	- ❍ Dans une configuration haute disponibilité, avez-vous spécifié l'adresse IP de l'hôte logique ou celle d'un nœud de cluster ?

# Exécution des procédures de vérification

Si vous rencontrez des problèmes pour démarrer des composants, assurez-vous que les processus des composants sont exécutés et suivez les procédures de vérification décrites dans [Dépannage des](#page-71-0)  [problèmes d'installation.](#page-71-0)

# Vérification de la connectivité de Directory Server

Si vous installez un composant qui dépend de Directory Server, les causes des problèmes peuvent être les suivantes :

- Vous avez spécifié un ID utilisateur et un mot de passe incorrects pour Directory Server.
- Vous avez spécifié un port LDAP incorrect.
- Directory Server est inaccessible.

Les modes interactifs du programme d'installation vérifient la connectivité de Directory Server lors de l'installation, contrairement au mode Silencieux. Si vous effectuez une installation en mode Silencieux alors que Directory Server n'est pas disponible, il est possible qu'Access Manager ou Portal Server échouent en cours d'installation.

# Suppression des fichiers et du répertoire de Web Server

Pour éviter l'écrasement de fichiers personnalisés, tels que des fichiers de configuration modifiés, Web Server ne peut pas être installé dans un répertoire qui contient des fichiers.

Si vous réinstallez Web Server, vérifiez les répertoires d'installation pour vous assurer qu'ils sont bien vides. S'ils ne le sont pas, archivez les fichiers autre part et recommencez l'installation.

# Vérification des mots de passe

Le programme d'installation requiert la saisie de plusieurs mots de passe pour les composants. Si vous installez différents composants sur différentes machines, vous devez impérativement vous assurer que vous fournissez les mots de passe correspondants sur chaque machine.

Pour résoudre les problèmes de mots de passe, vous devrez peut-être effectuer une désinstallation suivie d'une réinstallation. En cas d'échec de la désinstallation, reportez-vous à la section [Échec de](#page-76-0)  [l'installation suite à la présence de fichiers non supprimés après la désinstallation.](#page-76-0)

# Examen des composants installés ou désinstallés

Si vous avez installé des composants mais que vous rencontrez des problèmes et n'arrivez pas à réinstaller ou désinstaller, vérifiez les packages installés à l'aide de la commande HP-UX swlist .

# Vérification de l'accès administrateur

Au cours de la désinstallation, vous devrez peut-être accorder un accès administrateur au programme de désinstallation, comme décrit dans le *Guide d'installation de Sun Java Enterprise System* (<http://docs.sun.com/app/docs/doc/819-2328>) *Accès administrateur pour le programme de désinstallation*. Assurez-vous de fournir les ID utilisateur et mots de passe corrects pendant la désinstallation.

# Problèmes d'installation

Cette section aborde les problèmes suivants que vous risquez de rencontrer lors de l'installation :

- [Échec de l'installation suite à la présence de fichiers non supprimés après la désinstallation](#page-76-0)
- [Le programme d'installation va jusqu'au bout de l'installation mais le ou les produits ne](#page-77-0)  [sont pas installés sur la machine](#page-77-0)
- [Le programme d'installation/de désinstallation se bloque au niveau d'un panneau sans](#page-77-1)  [aucune exception](#page-77-1)
- [Échec de l'installation en raison des dépendances](#page-77-2)
- [Échec de l'installation lorsque](#page-77-3) swagent est occupé
- [Des erreurs externes inattendues se produisent](#page-77-4)
- [Le programme d'installation en mode graphique semble ne pas répondre](#page-78-0)
- [Échec de l'installation en mode Silencieux : « State File is Incompatible or Corrupted » \(« le](#page-78-1)  [fichier d'état est incompatible ou corrompu »\)](#page-78-1)
- [Échec de l'installation en mode Silencieux](#page-78-2)
- [L'écho du terminal disparaît](#page-78-3)
- [Les pages man ne s'affichent pas](#page-79-0)

# <span id="page-76-0"></span>Échec de l'installation suite à la présence de fichiers non supprimés après la désinstallation

Si une désinstallation échoue, il arrive que des composants ou des packages ne soient pas supprimés. Dans un pareil cas, vous devez supprimer manuellement les composants ou les packages avant de réinstaller Sun Java Enterprise System. Vous pouvez vous apercevoir de ce problème de l'une des manières suivantes :

- Le programme de désinstallation échoue et indique le nom du package qu'il n'a pas réussi à désinstaller.
- Vous voulez installer un composant mais le programme d'installation signale que le composant est déjà installé, bien que vous l'ayez supprimé.

Si vous avez supprimé tous les répertoires en rapport avec le produit et les composants partagés et que vous n'avez pas désinstallé les produits, il vous sera nécessaire de désinstaller tous les produits avant de procéder à une nouvelle installation.

# <span id="page-77-0"></span>Le programme d'installation va jusqu'au bout de l'installation mais le ou les produits ne sont pas installés sur la machine

Le programme d'installation effectue l'installation en suivant le processus mais les produits ne sont pas installés sur votre machine. Cela est certainement dû au fait que l'utilisateur est en train de désinstaller manuellement le ou les produits à l'aide de swremove et non à l'aide du programme de désinstallation.

**Suggestion**. Vous devez exécuter le programme de désinstallation et sélectionner les produits que vous voulez réinstaller. Cela effacera les entrées du registre. Prenez la copie de sauvegarde du fichier productregistry actuel et effectuez une nouvelle installation

# <span id="page-77-1"></span>Le programme d'installation/de désinstallation se bloque au niveau d'un panneau sans aucune exception

Si le programme d'installation est interrompu anormalement par l'utilisateur au cours du processus d'installation, il crée un fichier de verrouillage.

viz. productregistry.access.lock productregistry.access.tmp.

Cela bloque le programme d'installation/de désinstallation.

**Suggestion**. Vous devez supprimer les deux fichiers à l'emplacement suivant : /var/adm/sw

# <span id="page-77-2"></span>Échec de l'installation en raison des dépendances

Si certaines dépendances ne sont pas respectées, l'installation échoue. Reportez-vous au fichier journal suivant pour connaître les détails de l'échec

/var/adm/sw/swinstall.log

**Suggestion**. Vous devez vous assurer que tous les produits dépendants qui ont été installés précédemment ne sont pas désinstallés manuellement.

# <span id="page-77-3"></span>Échec de l'installation lorsque *swagent* est occupé

Si les commandes swinstall ou swremove sont exécutées en parallèle, l'installation échoue.

**Suggestion**. Vous devez vous assurer que les commandes swinstall et swremove ne sont pas utilisées pendant l'installation et la désinstallation.

# <span id="page-77-4"></span>Des erreurs externes inattendues se produisent

Une panne de courant ou une défaillance du système peut s'être produite, ou vous avez peut-être effectué un CTRL/C pour arrêter le processus du programme d'installation.

**Suggestion**. Si la panne s'est produite lors du processus d'installation ou de configuration, il est probable que l'installation ne se soit faite que partiellement. Exécutez le programme de désinstallation. En cas d'échec du programme de désinstallation, suivez les instructions de la section [Échec de la désinstallation, certains des fichiers ne sont pas supprimés.](#page-80-0)

# <span id="page-78-0"></span>Le programme d'installation en mode graphique semble ne pas répondre

Le programme d'installation crée parfois une image à l'écran avant que l'image ne soit prête pour la saisie de données. Vous ne pouvez pas cliquer sur Suivant de façon répétée dans l'assistant d'installation sans avoir à patienter.

**Suggestion**. Le bouton qui représente le choix par défaut contient un rectangle bleu. Ce rectangle apparaît parfois après le bouton lui-même. Attendez que le rectangle bleu apparaisse avant de cliquer sur un bouton.

# <span id="page-78-1"></span>Échec de l'installation en mode Silencieux : « State File is Incompatible or Corrupted » (« le fichier d'état est incompatible ou corrompu »)

Si vous utilisez un fichier d'état créé sur la même plate-forme que celle sur laquelle vous l'utilisez, le problème peut être dû à une erreur de fichier corrompu inconnue.

**Suggestion**. Si vous avez créé le fichier d'état sur la même plate-forme que celle sur laquelle vous exécutez l'installation en mode Silencieux, générez un nouveau fichier d'état et procédez à une nouvelle installation.

# <span id="page-78-2"></span>Échec de l'installation en mode Silencieux

Si vous avez modifié le fichier d'état, vous avez peut-être introduit des erreurs. Par exemple, vérifiez les points suivants :

- Tous les paramètres de l'hôte local sont-ils définis et leurs valeurs sont-elles cohérentes ?
- La casse des valeurs des paramètres est-elle correcte ?
- Avez-vous supprimé un paramètre requis sans l'avoir remplacé ?
- Tous les numéros de port sont-ils valides et non attribués ?

**Suggestion**. Réglez le problème et regénérez le fichier d'état.

# <span id="page-78-3"></span>L'écho du terminal disparaît

Pendant l'installation en mode Silencieux, si l'utilisateur décide de quitter suite à l'expiration d'une invite de mot de passe, l'écho du terminal disparaît.

**Suggestion**. Vous devez exécuter la commande stty echo pour activer l'écho.

### <span id="page-79-0"></span>Les pages man ne s'affichent pas

La raison la plus probable pour que les pages man ne s'affichent pas est que la variable d'environnement MANPATH n'est pas définie correctement pour les composants que vous avez installés.

**Suggestion**. Mettez à jour /etc/MANPATH de telle sorte qu'il pointe vers le nouveau répertoire de pages man.

# Problèmes de désinstallation

Cette section traite des causes et des solutions pour les problèmes de désinstallation suivants :

- [Programme de désinstallation introuvable](#page-79-1)
- [Échec de la désinstallation, certains des fichiers ne sont pas supprimés](#page-80-0)
- [Le registre des produits est corrompu](#page-81-0)
- [Le programme de désinstallation ne peut pas se connecter au Directory Server de](#page-81-1)  [configuration](#page-81-1)

### <span id="page-79-1"></span>Programme de désinstallation introuvable

Le programme d'installation de Sun Java Enterprise System installe le programme de désinstallation sur votre système à l'emplacement suivant :

/var/sadm/prod/SUNWentsys4/uninstall

Si le programme de désinstallation n'est pas à cet emplacement, une des possibilités suivantes est peut-être arrivée :

- Sun Java Enterprise System n'a jamais été installé sur cet hôte.
- Le programme de désinstallation de Sun Java Enterprise System a supprimé tous les composants et s'est également supprimé de cet hôte.

Pendant la désinstallation, si le programme de désinstallation détecte l'absence de composant Sun Java Enterprise System sur un hôte, il se désinstalle lui-même.

- L'échec d'une installation est dû à l'une des possibilités suivantes :
	- ❍ Le programme de désinstallation n'a jamais été installé sur l'hôte.
	- ❍ Le programme de désinstallation a été supprimé mais certains des composants Sun Java Enterprise System sont restés sur l'hôte.

**Suggestion**. Nettoyez manuellement votre système comme décrit dans la section [Échec de la](#page-80-0)  [désinstallation, certains des fichiers ne sont pas supprimés.](#page-80-0)

# <span id="page-80-0"></span>Échec de la désinstallation, certains des fichiers ne sont pas supprimés

Si un nettoyage manuel est nécessaire en raison de la non-suppression de certains fichiers ou processus par le programme de désinstallation, suivez les procédures suivantes pour supprimer les packages de votre système.

### ➤ **Pour nettoyer manuellement les packages**

**1.** Indiquez les packages que vous voulez supprimer.

Comparez les packages de votre système avec les packages Sun Java Enterprise System répertoriés dans [Packages installables](#page-22-0). Vous pouvez utiliser la commande swlist pour identifier les packages installés.

**2.** Arrêtez tous les processus en cours d'exécution des composants Sun Java Enterprise System.

La section [Démarrage et arrêt des composants](#page-53-0) contient de brèves instructions sur l'arrêt de processus. La section [Informations de dépannage relatives aux composants](#page-84-0) fournit des informations sur chaque composant, avec des liens vers leur documentation respective.

**3.** Sauvegardez toutes les configurations personnalisées et les données utilisateur que vous comptez utiliser au cours d'installations ultérieures.

Le chapitre *Détails de désinstallation des composants Sun Java Enterprise System* dans le *Guide d'installation de Sun Java Enterprise System* (http://docs.sun.com/apps/doc/apps/docs/819-2328) fournit des informations sur la configuration et les données utilisateur qui doivent être sauvegardées. Pour plus

d'informations, reportez-vous à la documentation de chaque composant.

- **4.** Utilisez la commande swremove pour supprimer des packages de composants Sun Java Enterprise System.
- **5.** Supprimez tous les répertoires de composants restants ainsi que leur contenu si vous ne prévoyez pas de vous en resservir au cours d'installations ultérieures. Si vous n'envisagez pas d'utiliser ces répertoires ultérieurement, déplacez-les ailleurs.
- **6.** Mettez à jour le fichier de registre des produits qui se trouve à l'emplacement :

/var/adm/sw/productregistry

Le programme de désinstallation utilise ce registre pour identifier les composants installés sur un hôte. Les programmes d'installation et de désinstallation mettent tous les deux à jour le registre des produits à la fin d'une installation ou d'une désinstallation.

# **REMARQUE** Si vous supprimez manuellement des packages au lieu d'utiliser le programme de désinstallation, vous devez modifier le registre des produits de manière à ce qu'il indique correctement les logiciels installés sur votre système.

**7.** Nettoyez les fichiers journaux du système situés à l'emplacement suivant :

/var/opt/sun/install/logs

Les fichiers journaux risquent de ne pas refléter correctement l'état du système après la suppression manuelle de packages.

# <span id="page-81-0"></span>Le registre des produits est corrompu

Lors d'une désinstallation, le programme de désinstallation utilise le fichier de registre des produits pour déterminer ce qui doit être désinstallé.

/var/adm/sw/productregistry

- Si le programme de désinstallation échoue, vous devrez peut-être recommencer l'opération une fois le registre des produits restauré à partir de votre copie de sauvegarde.
- Si vous supprimez manuellement des packages, le registre des produits n'est pas mis à jour automatiquement. Ensuite, lorsque vous exécutez le programme de désinstallation, vous risquez de rencontrer des problèmes car le registre des produits ne reflète pas correctement le système. Dans ce cas, vous pouvez essayer de réinstaller puis exécuter à nouveau le programme de désinstallation.

# <span id="page-81-1"></span>Le programme de désinstallation ne peut pas se connecter au Directory Server de configuration

Lorsque vous désinstallez soit Administration Server, soit Directory Server, le programme de désinstallation tente de se connecter au Directory Server de configuration à l'aide de l'ID utilisateur et du mot de passe administrateur fournis plus tôt lors de l'exécution du programme de désinstallation. Si le programme de désinstallation n'arrive pas à se connecter au Directory Server de configuration ou si l'ID utilisateur et le mot de passe administrateur ne sont pas valides, le programme indique qu'il ne peut pas procéder à la désinstallation en affichant un message d'erreur.

**Suggestion**. Effectuez la procédure proposée dans cette section pour résoudre le problème, puis terminez la désinstallation. Il n'est pas nécessaire de quitter le programme de désinstallation de Sun Java Enterprise System pour effectuer cette procédure.

# **REMARQUE** La procédure suivante suppose que vous avez configuré une instance de Directory Server à l'emplacement suivant :

/opt/sun/mps/serverroot/slapd-*Dir\_Svr\_Instance\_Name*

Si vous avez indiqué un emplacement différent, adaptez les instructions de cette procédure en conséquence.

➤ **Pour dépanner et réussir la désinstallation d'Administration Server ou de Directory Server**

**1.** Assurez-vous que l'instance de Directory Server qui héberge le répertoire de configuration est en cours d'exécution. Par exemple, recherchez le processus slapd comme suit :

/usr/bin/ps -ef | grep slapd

- **2.** Si le Directory Server de configuration n'est pas en cours d'exécution, procédez comme suit :
	- **a.** Connectez-vous en tant que root à l'hôte du répertoire de configuration.
	- **b.** Démarrez le Directory Server de configuration à l'aide des commandes suivantes :

/opt/sun/mps/serverroot/slapd-*Dir\_Svr\_Instance\_Name*

./start-slapd

- **3.** Lorsque le Directory Server de configuration est en cours d'exécution, vérifiez que vous disposez d'un ID utilisateur et d'un mot de passe administrateur valides et poursuivez la désinstallation.
- **4.** Si vous ne disposez pas d'un ID utilisateur et d'un mot de passe administrateur valides, le programme de désinstallation s'arrête et affiche le message d'erreur suivant :

Impossible de se connecter au Directory Server de configuration avec l'identifiant et le mot de passe administrateur fournis

Pour poursuivre la désinstallation, supprimez manuellement la configuration de Directory Server et/ou d'Administration Server.

**a.** Arrêtez l'instance de Directory Server qui héberge le répertoire de configuration. Par exemple, avec les privilèges root, effectuez les opérations suivantes :

/opt/sun/mps/serverroot/slapd-*Dir\_Svr\_Instance\_Name*

./stop-slapd

**b.** Exécutez les programmes de suppression de configuration suivants pour Administration Server et Directory Server respectivement :

/opt/sun/sbin/mpsadmserver unconfigure

/opt/sun/sbin/directoryserver -u 5.2 unconfigure

Au cours de la suppression de configuration, un message apparaît pour vous informer que le Directory Server de configuration ne peut pas être contacté.

- **c.** Cliquez sur Continuer pour poursuivre la suppression de la configuration.
- **d.** Après l'exécution des programmes de suppression de configuration, poursuivez la désinstallation.
- **e.** Il vous est demandé d'entrer l'ID utilisateur et le mot de passe administrateur.
- **f.** Fournissez une valeur arbitraire. Ces valeurs seront ignorées lors de la désinstallation.
- **5.** Continuez la désinstallation jusqu'à la fin.

# Problèmes de conteneur d'agent commun

Cette section traite des problèmes pouvant se produire concernant le composant partagé de conteneur d'agent commun :

- [Conflits de numéros de port](#page-83-0)
- [Sécurité compromise concernant le mot de passe Root](#page-83-1)
- [Notification d'erreur à propos du fichier de verrouillage](#page-84-1)

### <span id="page-83-0"></span>Conflits de numéros de port

Le conteneur d'agent commun dans Sun Java Enterprise System utilise par défaut les numéros de port suivants :

- Port JMX  $(TCP) = 10162$
- Port SNMP de l'adaptateur (UDP) = 10161
- Port SNMP de l'adaptateur pour les déroutements (UDP) = 10162
- Port d'adaptateur Commandstream (TCP) = 10163

# <span id="page-83-1"></span>Sécurité compromise concernant le mot de passe Root

Il peut s'avérer nécessaire de regénérer les clés de sécurité sur une machine exécutant Sun Java Enterprise System. Par exemple, s'il est possible qu'un mot de passe root ait été exposé ou compromis, vous devez regénérer des clés de sécurité. Les clés utilisées par les services du conteneur d'agent commun sont stockées aux emplacements suivants :

/etc/opt/sun/cacao/security

En fonctionnement normal, ces clés peuvent être laissées dans leur configuration par défaut. Si vous avez besoin de regénérer les clés en raison d'une éventuelle clé compromise, vous pouvez regénérer les clés de sécurité en suivant la procédure suivante :

**1.** En tant que root, arrêtez le démon de gestion du conteneur d'agent commun.

/opt/sun/cacao/bin/cacaoadm stop

**2.** Regénérez les clés de sécurité.

/opt/sun/cacao/bin/cacaoadm create-keys --force

**3.** Redémarrez le démon de gestion du conteneur d'agent commun.

/opt/sun/cacao/bin/cacaoadm start

# <span id="page-84-1"></span>Notification d'erreur à propos du fichier de verrouillage

Lorsque vous lancez une sous-commande cacaoadm, il est possible qu'un autre utilisateur ait lancé une commande exactement au même moment. Cependant, il n'est pas possible d'exécuter plusieurs sous-commandes cacaoadm à la fois.

Le message d'erreur suivant est généré :

Si le démon cacaoadm est en cours d'exécution, il est occupé à exécuter une autre commande.

Autrement, supprimez le fichier de verrouillage /var/opt/sun/cacao/run/lock.

La première chose à faire lorsque vous recevez ce message de notification est d'attendre quelques instants et de réessayer.

Si vous recevez le même message de notification après avoir réessayé, il est possible qu'un fichier de verrouillage n'ait pas été supprimé par le démon de gestion du conteneur d'agent commun. Cela peut se produire en cas de panne. Le fichier de verrouillage permet d'éviter que des sous-commandes cacaoadm supplémentaires soient exécutées.

Supprimez le fichier de verrouillage de l'emplacement indiqué dans le message d'erreur.

# <span id="page-84-0"></span>Informations de dépannage relatives aux composants

Cette section fournit divers conseils sur les composants, avec des références à une documentation utile.

Les informations supplémentaires suivantes dans ce guide sont utiles pour le dépannage :

- La section *Établissement de votre ordre d'installation* dans le *Guide d'installation de Sun Java Enterprise System* (<http://docs.sun.com/app/docs/doc/819-2328>) contient des informations sur les dépendances entre les composants.
- Reportez-vous aux sections [Dépannage des problèmes d'installation](#page-71-0) et [Démarrage et arrêt](#page-53-0)  [des composants](#page-53-0) pour plus d'instructions.

# Outils de dépannage d'Access Manager

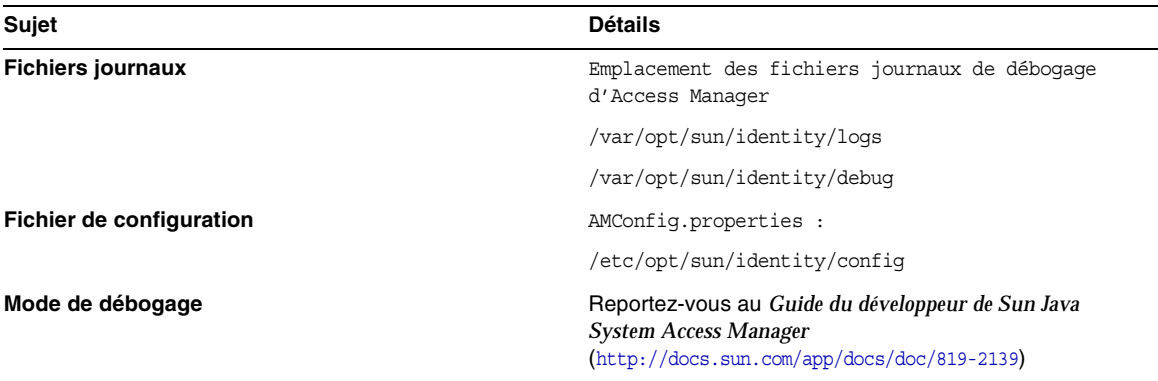

# **Tableau 32**Access Manager Outils de dépannage

# Outils de dépannage d'Administration Server

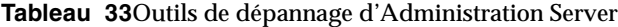

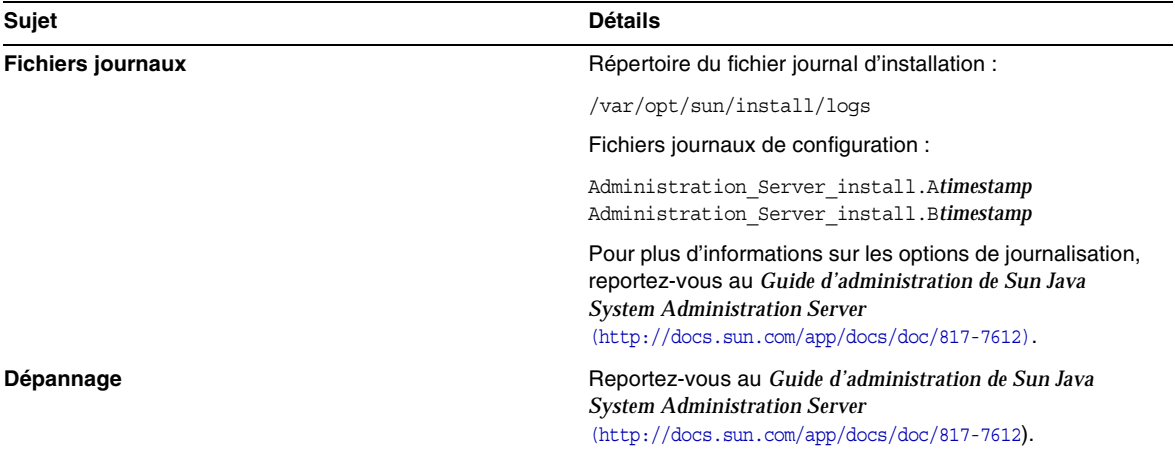

# Outils de dépannage d'Application Server

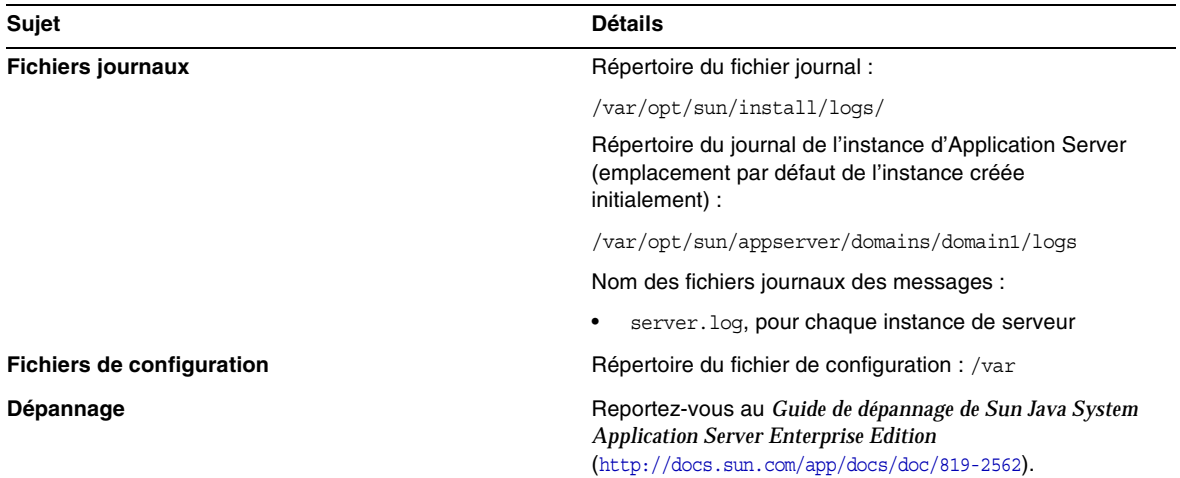

# **Tableau 34**Outils de dépannage d'Application Server

# Outils de dépannage de Calendar Server

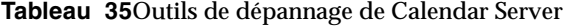

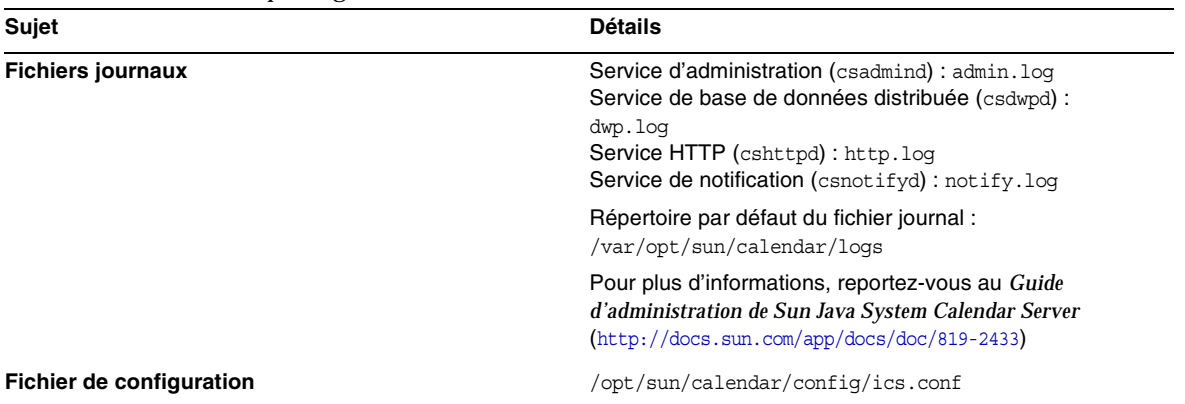

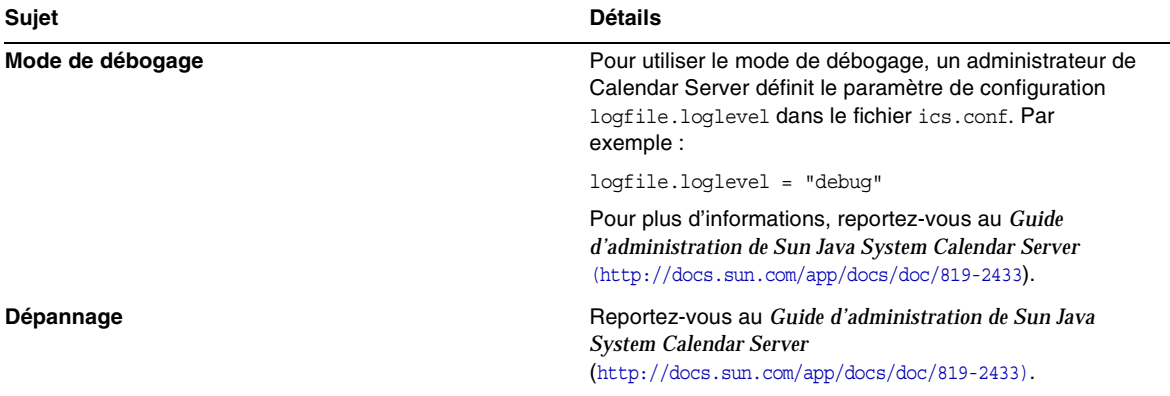

#### **Tableau 35**Outils de dépannage de Calendar Server *(suite)*

# Outils de dépannage de Communications Express

Pour plus d'informations sur le dépannage de Communications Express, reportez-vous au chapitre *Dépannage* du *Guide d'administration de Sun Java System Communications Express*, http://docs.sun.com/doc/819-0115

Outils de dépannage de Directory Proxy Server

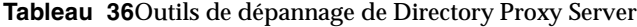

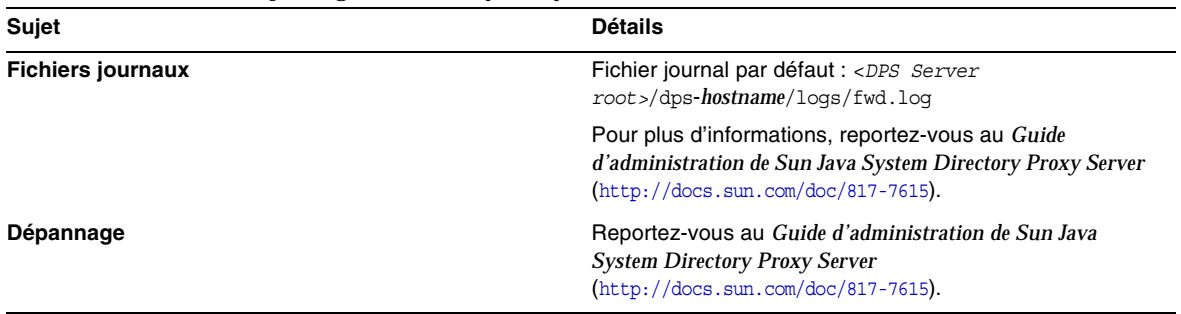

# Outils de dépannage de Directory Server

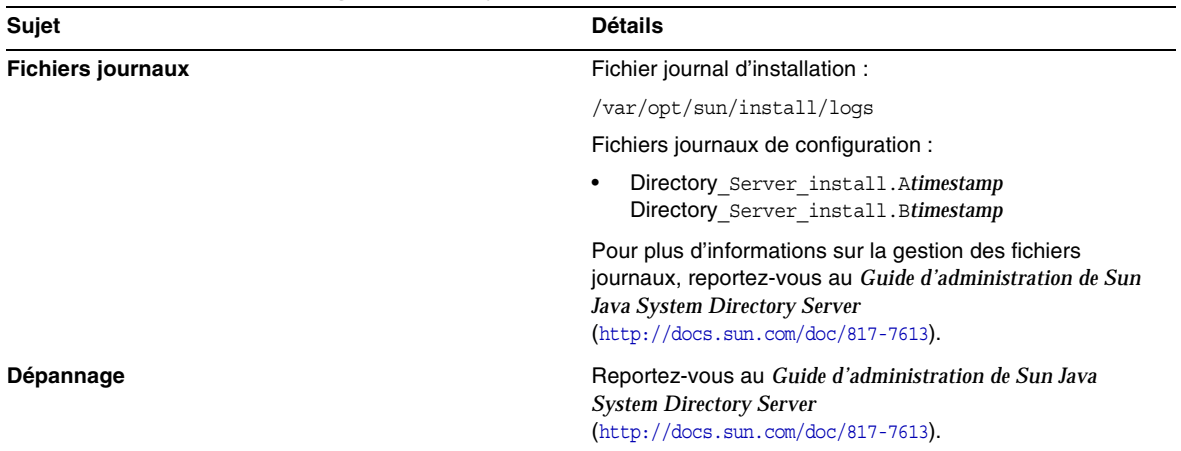

# **Tableau 37**Outils de dépannage de Directory Server

# Outils de dépannage d'Instant Messaging

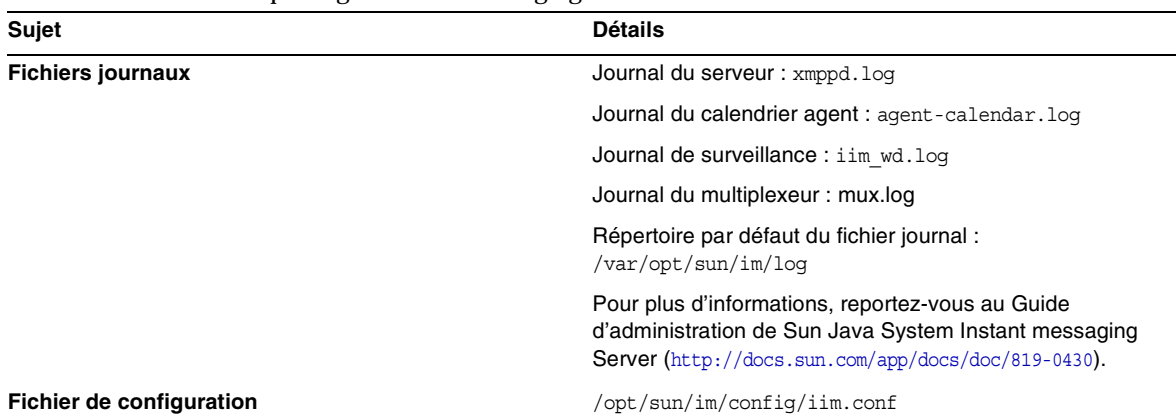

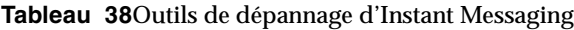

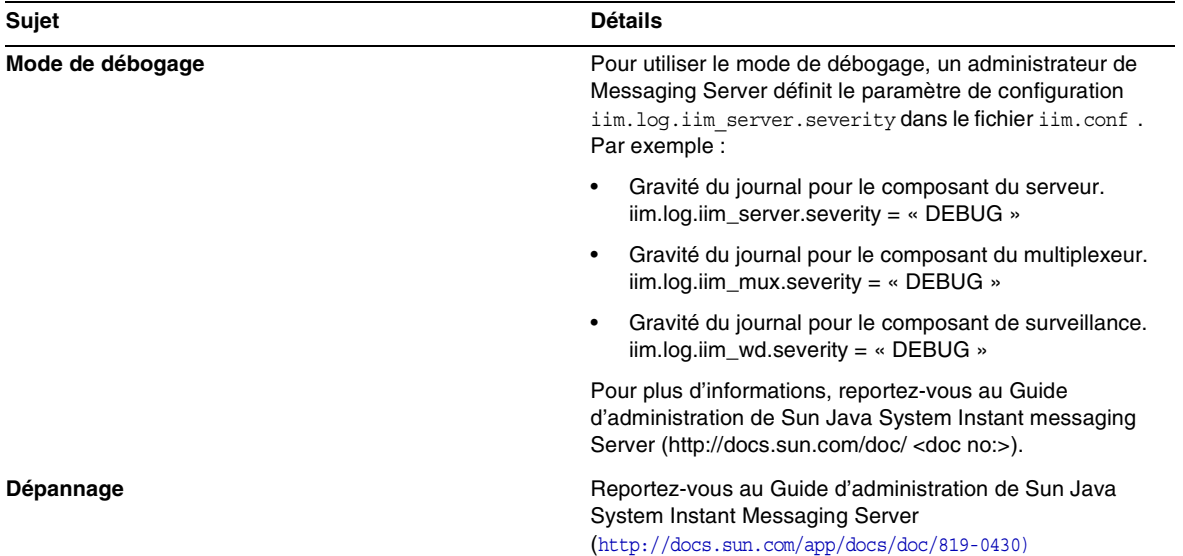

### **Tableau 38**Outils de dépannage d'Instant Messaging

### **Documentation utile**

Reportez-vous à l'aide en ligne client et au *Guide d'administration de Sun Java System Instant Messaging (*http://docs.sun.com/doc/819-0430).

# Outils de dépannage de Message Queue

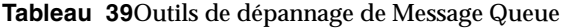

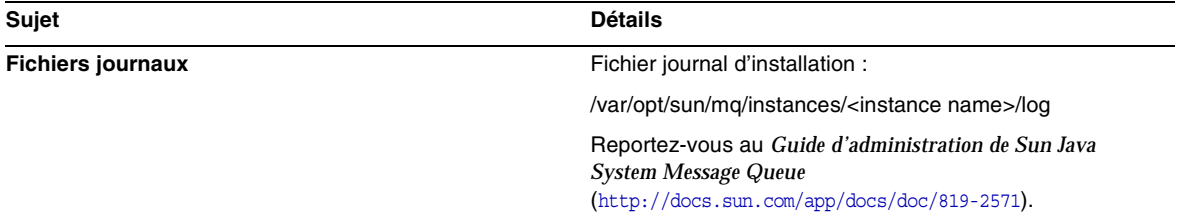

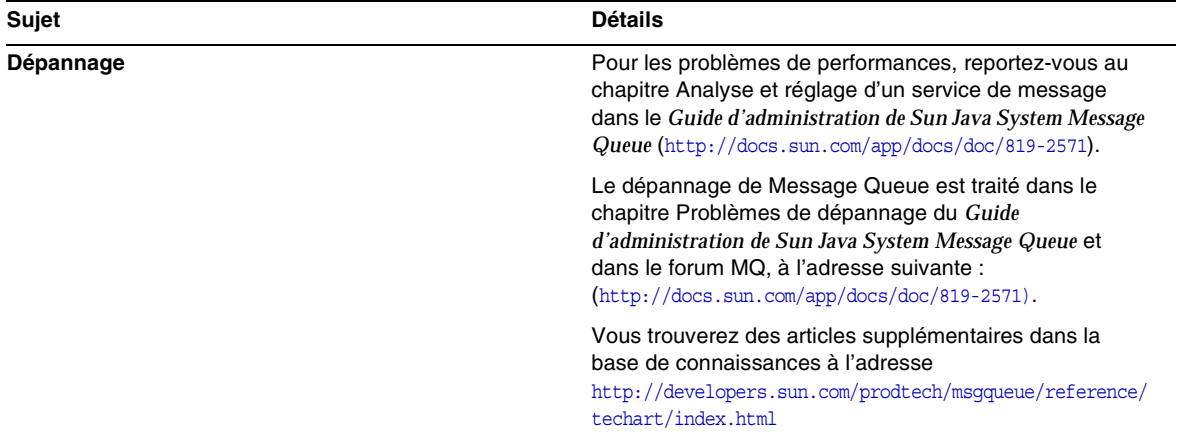

**Tableau 39**Outils de dépannage de Message Queue *(suite)*

# Outils de dépannage de Messaging Server

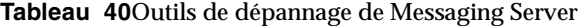

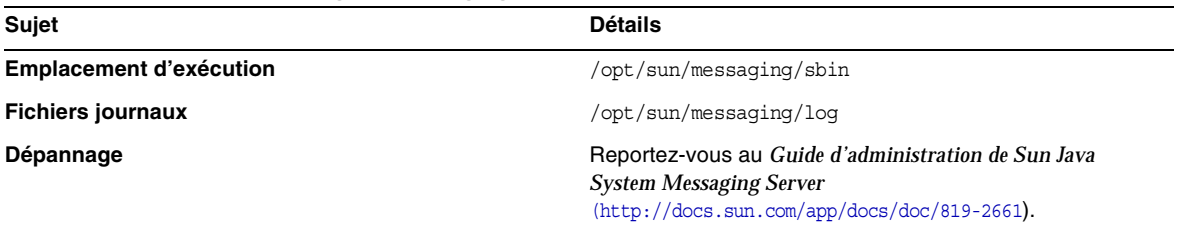

# Outils de dépannage de Portal Server

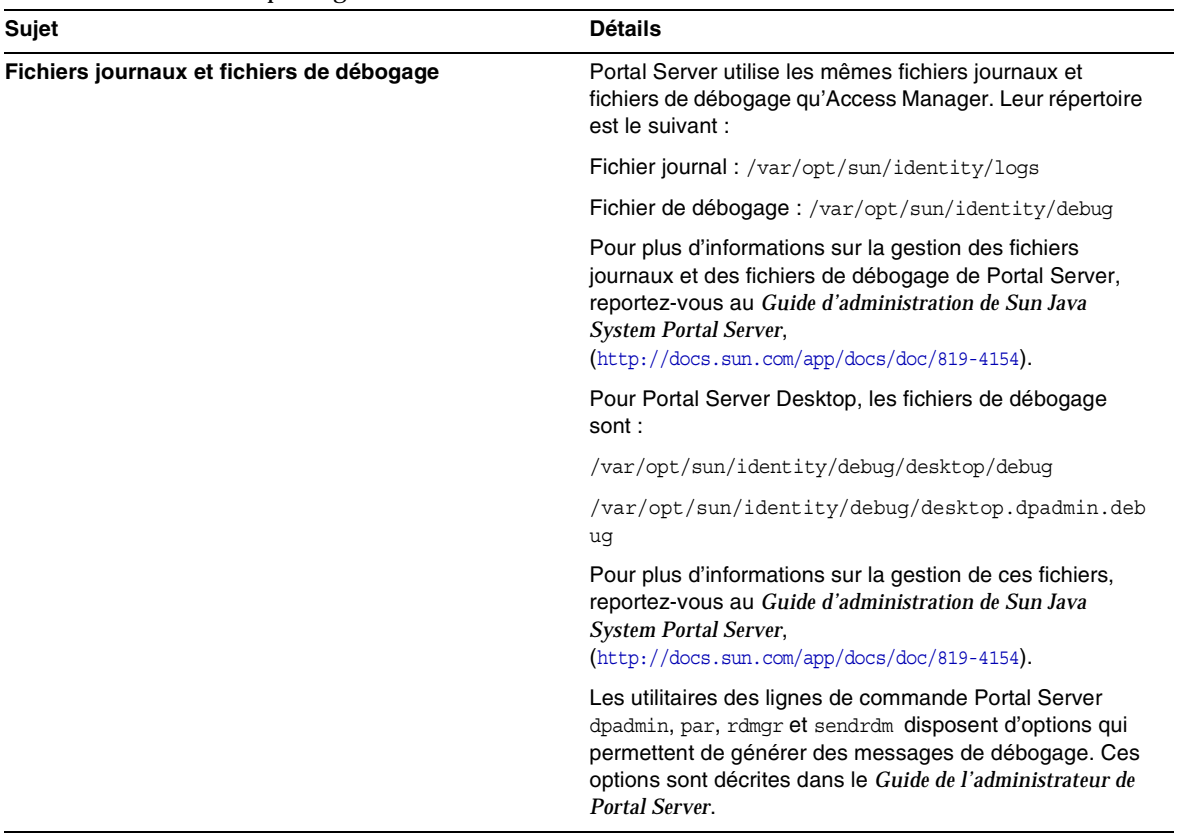

# **Tableau 41**Outils de dépannage de Portal Server

# Outils de dépannage de Portal Server Secure Remote Access

# **Tableau 42**Outils de dépannage de Portal Server Secure Remote Access

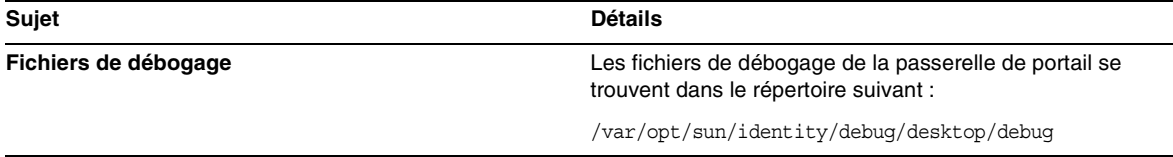

# Outils de dépannage de Web Server

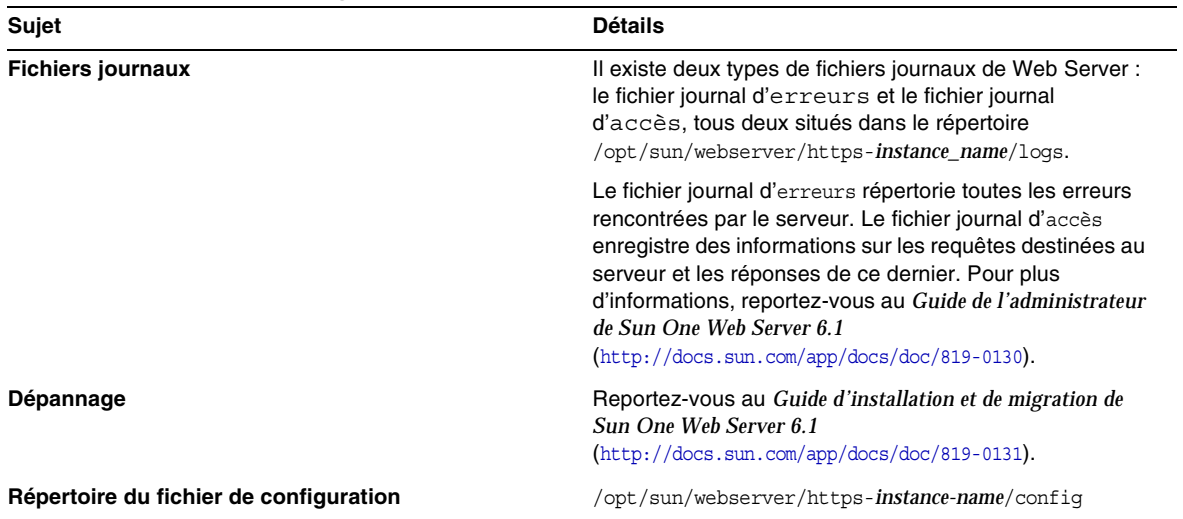

# **Tableau 43**Outils de dépannage de Web Server

| Sujet            | <b>Détails</b>                                                                                                    |
|------------------|----------------------------------------------------------------------------------------------------|
| Mode de débogage | Les options suivantes sont disponibles :                                                                                                    |
|                  | Les résultats du journal peuvent être utilisés à des fins de<br>diagnostic et de débogage. Vous pouvez paramétrer la<br>valeur de l'attribut loglevel de l'élément LOG dans le<br>fichier<br>/server_root/https-instance_name/confiq/server.xml<br>sur les valeurs suivantes : info, élevé, très élevé ou<br>maximal. Ces valeurs indiquent le niveau de détails des<br>messages de débogage, avec « maximal » fournissant le<br>maximum de détails. Pour plus d'informations sur<br>l'élément LOG, reportez-vous à la Référence de fichier de<br>configuration de l'administrateur de Sun ONE Web Server<br>$(\text{http://docs.sum.com/doc/817-6248-10}).$ |
|                  | Un indicateur de débogage peut être activé pour lancer le<br>conteneur Web du serveur en mode de débogage en<br>combinaison avec Java Platform Debugger Architecture<br>(programme de débogage JPDA). Pour ce faire,<br>paramétrez la valeur de l'indicateur jvm. debug de<br>l'attribut JAVA dans le fichier<br>/instance_root/https-server_name/config/server.xml<br>sur vrai. Pour plus d'informations, reportez-vous à la<br>Référence de fichier de configuration de l'administrateur de<br><b>Sun ONE Web Server</b><br>(http://docs.sun.com/doc/817-6248-10).                                                                                         |
|                  | Le plug-in Sun Java System Studio 5, Standard Edition<br>permet le débogage d'applications Web. Pour plus<br>d'informations, reportez-vous au Guide du programmeur de<br>Sun ONE Web Server pour les applications Web<br>(http://docs.sun.com/doc/817-6251-10).                                                                                                    |

**Tableau 43**Outils de dépannage de Web Server *(suite)*

# Outils de dépannage de Web Proxy Server

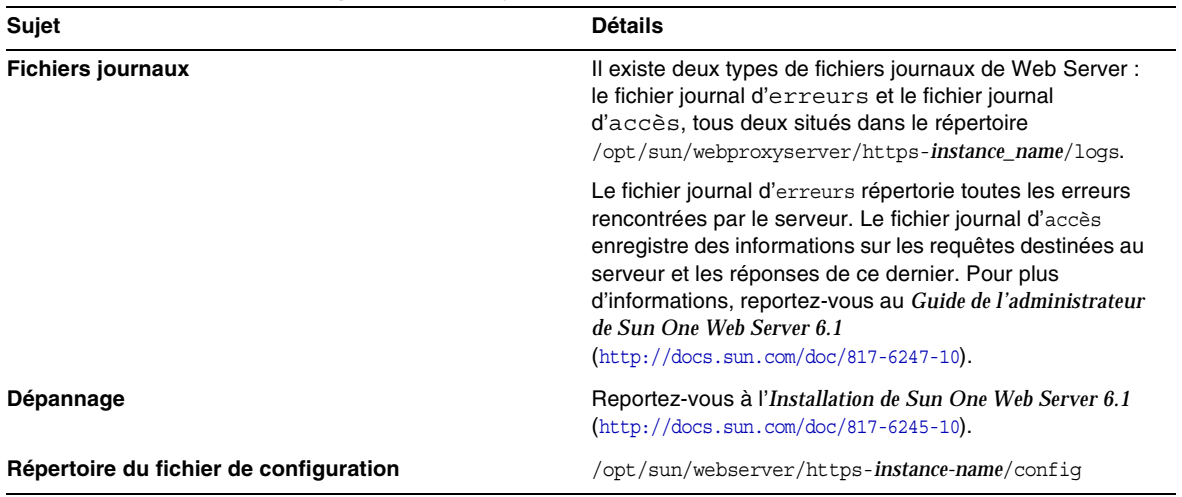

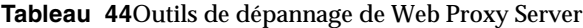

| <b>Sujet</b>     | <b>Détails</b>                                                                                                    |
|------------------|----------------------------------------------------------------------------------------------------|
| Mode de débogage | Les options suivantes sont disponibles :                                                                                                    |
|                  | Les résultats du journal peuvent être utilisés à des fins de<br>diagnostic et de débogage. Vous pouvez paramétrer la<br>valeur de l'attribut loglevel de l'élément LOG dans le<br>fichier<br>/server_root/https-instance_name/confiq/server.xml<br>sur les valeurs suivantes : info, élevé, très élevé ou<br>maximal. Ces valeurs indiquent le niveau de détails des<br>messages de débogage, avec « maximal » fournissant le<br>maximum de détails. Pour plus d'informations sur<br>l'élément LOG, reportez-vous à la Référence de fichier de<br>configuration de l'administrateur de Sun ONE Web Proxy<br>Server (http://docs.sun.com/app/docs/doc/819-3651). |
|                  | Un indicateur de débogage peut être activé pour lancer le<br>conteneur Web du serveur en mode de débogage en<br>combinaison avec Java Platform Debugger Architecture<br>(programme de débogage JPDA). Pour ce faire,<br>paramétrez la valeur de l'indicateur jvm. debug de<br>l'attribut JAVA dans le fichier<br>/instance_root/https-server_name/confiq/server.xml<br>sur vrai. Pour plus d'informations, reportez-vous à la<br>Référence de fichier de configuration de l'administrateur de<br><b>Sun ONE Web Proxy Server</b><br>(http://docs.sun.com/app/docs/doc/819-3651).                                                                                |
|                  | Le plug-in Sun Java System Studio 5, Standard Edition<br>permet le débogage d'applications Web. Pour plus<br>d'informations, reportez-vous au Guide du programmeur de<br>Sun ONE Web Server pour les applications Web<br>(http://docs.sun.com/doc/817-6251-10).                                                                                                    |

**Tableau 44**Outils de dépannage de Web Proxy Server *(suite)*

# Outils de dépannage de Service Registry

| <b>Sujet</b>                           | <b>Détails</b>                                                                                                    |
|----------------------------------------|----------------------------------------------------------------------------------------------------|
| <b>Fichiers journaux</b>               | Répertoire du fichier<br>journal:/var/opt/sun/install/logs/                                                                            |
|                                        | Répertoire du fichier journal de l'instance de Service<br>Registry:<br>/var/opt/sun/SUNWsoar/domains/registry/logs                     |
|                                        | Nom des fichiers journaux des messages : server.log.<br>pour chaque instance de serveur                                                |
| Répertoire du fichier de configuration | Répertoire du fichier de configuration : /var                                                                                          |
| Dépannage                              | Reportez-vous au Guide d'administration de Sun Java<br>System Service Registry 3 2005Q<br>(http://docs.sun.com/app/docs/doc/819-2684). |

**Tableau 45**Outils de dépannage de Service Registry

# Restrictions et problèmes connus

Cette section décrit les problèmes et restrictions connus de Sun Java Enterprise System 6 pour HP-UX. Pour obtenir une liste détaillée des Problèmes et restrictions connus de ce composant, reportez-vous aux notes de version suivantes.

Les problèmes connus associés aux composants Sun Java Enterprise System sont documentés dans les notes de version des composants correspondants sur HP-UX. Reportez-vous à la section [Problèmes résolus dans cette version](#page-7-0).

Les sujets suivants sont les problèmes connus :

- [Installation](#page-97-0)
- [Désinstallation](#page-110-0)

# <span id="page-97-0"></span>Installation

# Problèmes d'installation divers

### **En mode CLI, le programme d'installation ne vous permet pas d'installer la passerelle de Portal Server seule (6279513)**

L'un des principaux problèmes rencontrés avec le programme d'installation est que vous ne pouvez pas effectuer de déploiement en mode CLI car vous n'êtes pas autorisé à sélectionner uniquement les sous-composants de la passerelle.

*Solution* Utilisez le programme d'installation en mode interface utilisateur.

### **Le programme d'installation de Java ES 2005Q4 requiert un mécanisme spécifique afin de vérifier si une licence produit est de type évaluation (6265136)**

Le programme d'installation doit vérifier si les composants partagés sont des composants d'évaluation et, si tel est le cas, les remplacer.

*Solution* Assurez-vous qu'aucun composant d'évaluation n'est installé sur le poste de travail avant de commencer une installation.

### **Problème lors de la validation de l'adresse IP pour le proxy Netlet (6317592)**

Dans le panneau du proxy Netlet, le programme d'installation n'accepte pas d'adresse IP valide et demande d'entrer une adresse IP valide. Ce problème se produit également en mode interface utilisateur.

*Solution* Assurez-vous que le fichier /etc/hosts contient les informations appropriées*.*

### **L'installation de JES4 sur la plate-forme HP-UX prend plus de temps lors d'une installation suivant les scénarios suivants, comparé aux plates-formes Solaris, Linux et Windows : (6291473)**

- **1.** Directory Server, Administration Server et tous les packs de langue avec l'option Configurer maintenant
- **2.** Directory Server, Web Server, Access Manager, Portal Server et tous les packs de langue avec l'option Configurer ultérieurement
- **3.** Directory Server, Application Server, Access Manager, Portal Server et tous les packs de langue avec l'option Configurer maintenant

*Solution :* Installez les composants uniquement avec les langues requises sur le système.

### **Lorsque le CD/DVD du programme d'installation de JES est installé, les noms de répertoires et de fichiers apparaissent en majuscules avec des points-virgules dans les noms de fichiers.**

*Solution :* - Ce problème est connu sous le nom de « rock ridge » ; si la commande d'installation ne prend pas en charge les options rock ridge cdcase et rr , les noms de fichiers apparaissent en majuscules. Les patchs suivants doivent être installés pour prendre en charge les options rock ridge avec la commande mount :

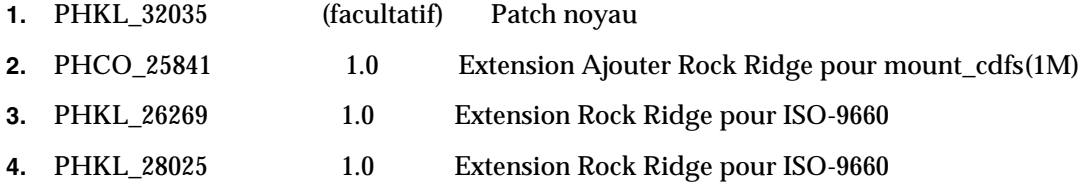

### **Le programme d'installation de JES affiche le serveur Web Apache dans le panneau du plug-in d'équilibrage de charge d'AS (6367708)**

*Solution* Sun Java System ne prend pas en charge de conteneurs Web tiers sur HPUX, sélectionnez Sun Java System Webserver pour configurer le plug-in d'équilibreur de charge. Les conséquences de la sélection du serveur Web Apache sont inconnues.

### **Le programme de configuration de Delegated Administration demande des informations sur Web Server avec Access Server comme conteneur Web (6270890)**

Le serveur de Delegated Administration est déployé sur le même conteneur Web qu'Access Manager.

*Solution* La dépendance de Delegated Administrator par rapport à Access Manager peut être établie temporairement en sélectionnant manuellement Access Manager au cours de l'installation de Delegated Administrator.

# **Coexistence de plusieurs versions de comm\_dsetup.pl (6226161)**

*Solution* Utilisez uniquement la version de comm\_dssetup.pl se trouvant sous /opt/sun/comms/dssetup/sbin. Ignorez toutes les autres versions.

### **Impossible de déployer Portal Server à l'aide d'un chiffrement SSL si Access Manager utilise SSL (6211026)**

*Solution* Installez Portal Server à l'aide de l'option « Configurer ultérieurement ». Manipulez les scripts dpadmin et pdeploy dans /opt/sun/portal\_svr et ajoutez l'option aux lignes de commande Java : -D"java.protocol.handler.pkgs=com.iplanet.services.comm"

Modifiez les /etc/opt/sun/identitiy/config/AMConfig.properties et réglez les paramètres certdb sur :

com.iplanet.am.admin.cli.certdb.dir=/opt/sun/webserver/alias

com.iplanet.am.admin.cli.certdb.prefix=https-<HOSTNAME><DOMAINNAME><HOSTNAME>

com.iplanet.am.admin.cli.certdb.passfile=/opt/sun/webserver/alias/.wtpass

(basé sur ce que le serveur Web utilise).

Créez le fichier /opt/sun/webserver/alias/.wtpass contenant (uniquement) le mot de passe de certdb. Notez que c'est un format différent du fichier password.conf que le serveur Web lui-même utilise :

cd /opt/sun/Portal\_svr/lib ;

JAVA\_HOME=/usr/jdk/entsys-j2se ./psconfig

#### **Le programme de désinstallation ne valide pas les mots de passe pour la désinstallation de Portal Server (6263414)**

Une validation appropriée est requise avant de pouvoir commencer le processus de désinstallation de Portal Server.

*Solution* Afin de réaliser le processus de désinstallation, entrez n'importe quelle valeur dans l'écran du programme de désinstallation de Portal Server.

#### **Les messages du journal d'installation ne sont pas toujours valides (pas d'ID)**

Veuillez noter que les messages du fichier journal ne sont pas toujours valides. Par exemple, le message « aucun logiciel n'a été installé » apparaît même si certains composants (mais pas tous) sont installés après une erreur quelconque.

### **Dans les services de données, la mention « Sun ONE » devrait être « Sun Java System » (pas d'ID spécifique)**

Si dans un nom ou une description des services de données pour les applications Java ES, la mention « Sun One » apparaît, comprenez « Sun Java System ». Par exemple, « Service de données Sun Cluster pour Sun ONE Application Server » doit être lu de la façon suivante : « ... pour Sun Java System Application Server ».

#### **Confusion lors de la sélection automatique de composants dans la page de sélection des composants (4957873)**

Lorsqu'un composant est sélectionné, le programme d'installation choisit automatiquement d'installer tous les composants dépendants. La page de sélection des composants n'indique pas que les dépendances ont été sélectionnées avec le composant d'origine.

*Solution* Aucune.

#### **Notation du composant sélectionné incohérente d'une page à l'autre (5033467)**

Le symbole « \*\* » permettant d'indiquer une sélection désactivée n'est pas implémenté globalement.

### *Solution* Aucune.

# Installation d'Access Manager

### **La page d'accueil d'Amconsole ne s'affiche pas dans les installations multinœuds (6291099)**

Dans des installations multinœuds, il se peut que la page d'accueil d'Amconsole n'apparaisse pas. Pour résoudre ce problème, procédez comme suit :

- **1.** Connectez-vous à la console du domaine de la première instance (par exemple : <first-node-protocol>://<first-node-fqdn>:<first-node-port>/amserver)
- **2.** Cliquez sur le lien correspondant au domaine par défaut.
- **3.** Dans la zone de texte « Domaine/Alias DNS », entrez « <node2-fqdn> » et cliquez sur Ajouter.
- **4.** Cliquez sur Enregistrer.
- **5.** Cliquez sur le lien « Domaines » dans l'arborescence hiérarchique située au-dessus des onglets.
- **6.** Cliquez sur l'onglet « Configuration ».
- **7.** Cliquez sur l'onglet « Propriétés du système ».
- **8.** Cliquez sur l'onglet de service « Plate-forme ».
- **9.** Sous « Nom d'instance », cliquez sur le bouton « Nouveau... ».
- **10.** Dans le champ « Serveur », entrez « <node2-protocol://<node2-fqdn>:<node2-port> ».
- **11.** Dans le champ « Nom d'instance », entrez un nombre inutilisé jusqu'à présent (2, par exemple)
- **12.** Cliquez sur « OK ».
- **13.** Cliquez sur « Enregistrer ».

### **Série d'échecs au démarrage du serveur Web due à la configuration du SDK d'Access Manager (6293225)**

Les échecs au démarrage du serveur Web sont imputables à la configuration du SDK d'Access Manager. Dans le scénario actuel, le fichier AMConfig.properties contient des informations erronées et entraîne une série d'échecs au démarrage du serveur Web. Les variables suivantes contiennent des informations incorrectes :

- com.iplanet.am.directory.host
- com.iplanet.am.server.host
- com.iplanet.am.console.host
- com.iplanet.am.profile.host
- com.iplanet.am.naming.url
- com.iplanet.am.notification.url

*Solution* Sur le nœud B, où le SDK d'Access Manager et Web Server sont installés, modifiez le fichier <Web\_Server\_Instance\_dir>/config/server.xml et ajoutez les fichiers JAR requis d'Access Manager au chemin de classe.

### **Échec de la configuration d'installation de la console uniquement (5047119)**

Le programme d'installation ne configure pas le conteneur Web en cas d'installation de la console seule sur un serveur local.

*Solution* Effectuez l'installation de la console uniquement en deux sessions d'installation distinctes :

- **1.** Dans la première session d'installation, effectuez une installation « Configurer maintenant » du conteneur Web (Application Server ou Web Server).
- **2.** Dans la seconde session d'installation, effectuez une installation « Configurer ultérieurement » de la console d'administration d'Access Manager.
- **3.** Une fois la seconde session achevée, passez au répertoire des utilitaires d'Access Manager. Par exemple, sur les systèmes Solaris :
	- # cd *AccessManager-base/*SUNWam/bin/

où *AccessManager-base* correspond au répertoire d'installation de base d'Access Manager.

- **4.** Copiez le fichier amsamplesilent et spécifiez un nouveau nom de fichier.
- **5.** Modifiez la copie du fichier amsamplesilent pour spécifier les informations de configuration, y compris les variables DEPLOY\_LEVEL (2 pour la console uniquement) CONSOLE\_HOST, CONSOLE\_PORT et SERVER\_PORT.

**6.** Exécutez le script amconfig avec le fichier amsamplesilent modifié.

```
# ./amconfig -s copy-of-amsamplesilent
```
où copy-of-amsamplesilent est le nom de la copie du fichier amsamplesilent. Pour plus d'informations sur le fichier amsamplesilent et le script amconfig, reportez-vous au *Guide d'administration d'Access Manager 2005Q4*.

### **Les apostrophes sont interdites dans les mots de passe et le suffixe root (pas d'ID)**

Dans les mots de passe (tel celui destiné à amadmin) et le suffixe root de Directory Server, Access Manager ne prend pas en charge les guillemets simples ('). Cependant, la barre oblique inversée (\\) est autorisée.

### **Le programme d'installation n'ajoute pas d'entrée de plate-forme pour le répertoire d'installation existant (6202902)**

Le programme d'installation Java ES n'ajoute pas d'entrée de plate-forme pour un serveur d'annuaire déjà installé (DIRECTORY\_MODE=2).

*Solution* Modifiez l'attribut de la liste de serveurs de plate-forme pour ajouter la seconde instance. Par exemple, si la première instance est host1.example.com, elle aura une entrée telle que http://host1.example.com:port|01. Si la seconde instance est sur host2 et utilise le même serveur d'annuaire que host1, utilisez la console de l'administrateur d'Access Manager pour ajouter une entrée telle que http://host2.example.com:port|02

### **L'installation d'Access Manager dans un DIT existant rend nécessaire la reconstitution des index dans Directory Server (6268096)**

Pour rendre les recherches plus performantes, Directory Server dispose de plusieurs nouveaux index. Par conséquent, après avoir installé Access Manager avec un DIT (Directory Information Tree ou arborescence d'informations d'annuaire) existant, reconstituez les index de Directory Server en exécutant le script db2index.pl. Par exemple : # ./db2index.pl -D "cn=Directory Manager" -w password -n userRoot

Le script db2index.pl se trouve sous le répertoire DS-install-directory/slapd-hostname/.

### **Les services de portail enregistrés d'Access Manager ne sont pas ajoutés à l'utilisateur lorsque les utilisateurs sont créés à l'aide du SDK d'Access Manager (6280171)**

*Solution* Pour chaque utilisateur créé à l'aide de l'interface de ligne de commande commadmin, vous devez enregistrer tous les services manquants via la console d'administration d'Access Manager.

### **Régression importante au cours de l'utilisation de l'interface de ligne de commande amadmin d'Access Manager (6267167)**

Lorsque vous utilisez l'interface de ligne de commande amadmin; vous devez fournir le nom distinctif complet de l'utilisateur amAdmin. Un exemple est présenté ci-dessous :

amadmin -u uid=amadmin,ou=people,o=isp -w

### **Impossible de créer une sous-organisation à partir d'un serveur d'identités à l'aide de l'interface de ligne de commande amadmin d'Identity Server (5001850)**

*Solution* Dans les deux serveurs d'annuaire, assurez-vous que les paramètres cn=config, cn=ldbm database, cn=plugins, cn=config et nsslapd-lookthroughlimit sont définis sur -1.

### **Échec de la configuration d'installation de la console uniquement (5047119)**

Le programme d'installation ne configure pas le conteneur Web en cas d'installation de la console seule sur un serveur local.

- **1.** Dans la première session d'installation, effectuez une installation avec une configuration immédiate du conteneur Web (Application Server ou Web Server).
- **2.** Dans la seconde session d'installation, effectuez une installation avec une configuration ultérieure de la console d'administration d'Access Manager.
- **3.** Une fois la seconde session achevée, passez au répertoire des utilitaires d'Access Manager. Par exemple, sur les systèmes Solaris :

# cd Access Manager-base/identity/bin

où *AccessManager-base* correspond au répertoire d'installation d'Access Manager.

- **4.** Copiez le fichier amsamplesilent et spécifiez un nouveau nom de fichier.
- **5.** Modifiez la copie du fichier amsamplesilent pour spécifier les informations de configuration, y compris les variables DEPLOY\_LEVEL (2 pour la console uniquement) CONSOLE\_HOST, CONSOLE\_PORT et SERVER\_PORT.
- **6.** Exécutez le script amconfig avec le fichier amsamplesilent modifié. Par exemple :

# ./amconfig -s copy-of-amsamplesilent

où *copy-of-amsamplesilent* est le nom de la copie du fichier *amsamplesilent*.

Pour plus d'informations sur le fichier amsamplesilent et le script amconfig, reportez-vous au *Guide d'administration d'Access Manager 2005Q4*.

#### **Installation d'Access Manager 2005Q1 avec Directory Server compatible SSL (pas d'ID)**

Si Directory Server est déjà installé et que le protocole SSL est activé, l'installation d'Access Manager 2005Q1 échoue. Pour installer Access Manager 2005Q1, désactivez d'abord SSL pour Directory Server. Une fois l'installation d'Access Manager terminée, réactivez SSL pour Directory Server.

# Installation d'Administration Server

#### **Échec de l'application du patch d'Administration Server lorsque le serveur est arrêté (6273652)**

Lorsque vous arrêtez Administration Server et que vous utilisez l'option patchadd pour appliquer un patch, le processus échoue.

*Solution* Vous devez démarrer Administration Server avant d'appliquer le patch.

#### **Impossible d'installer Directory Server et Administration Server dans des sessions distinctes (5096114)**

Si vous installez Directory Server lors d'une première session, puis essayez d'installer Administration Server dans une seconde session, la case correspondant à Administration Server est déjà cochée, même si Administration Server n'est pas installé ni configuré. L'installation et la configuration d'Administration Server deviennent impossibles.

*Solution* Installez Directory Server et Administration Server au cours de la même session. Vous pouvez également vous référer à la documentation sur l'administration de Directory Server pour savoir comment configurer Administration Server manuellement.

### **Le déploiement sur Administration Server 8.1 avec des URI autres que ceux par défaut est inaccessible (6308426)**

Ce problème concerne uniquement une installation d'Access Manager 7.0 sur Application Server 8.1, où les URI sélectionnés pour Access Manager ne sont pas des URI par défaut (par exemple, idserver au lieu de amconsole et idconsole au lieu de amconsole). Cela se traduit notamment par le fait que, dans le fichier amas81configfile, le paramètre configureServerPolicy() n'est pas pris en compte pour le cas d'utilisation dans lequel Access Manager est configuré avec des URI par défaut. Par conséquent, les fichiers WAR d'Access Manager sont déployés avec les URI par défaut et l'accès à amserver.war, amconsole.war et ampassword.war est autorisé.

*Solution* Procédez comme suit :

- **1.** Arrêtez l'instance d'Application Server sur laquelle Access Manager est déployé.
- **2.** Allez au répertoire suivant :

\${AS\_DOMAINS\_DIR}/\${AS\_DOMAIN}/config

**3.** Saisissez la commande suivante: cp server.policy server.policy.orig

### **4.** Localisez les stratégies d'autorisation de la base de code suivantes :

```
"file:\${com.sun.aas.instanceRoot}/applications/j2ee-modules/amserver/-" { permission 
java.net.SocketPermission "*", "connect,accept,resolve"; permission 
java.util.PropertyPermission "*", "read, write"; }; grant codeBase 
"file:\${com.sun.aas.instanceRoot}/applications/j2ee-modules/amconsole/-" { permission 
java.net.SocketPermission "*", "connect,accept,resolve"; permission 
java.util.PropertyPermission "*", "read, write"; }; grant codeBase 
"file:\${com.sun.aas.instanceRoot}/applications/j2ee-modules/ampassword/-" { permission 
java.net.SocketPermission "*", "connect,accept,resolve"; permission 
java.util.PropertyPermission "*", "read, write"; };
```
**5.** Remplacez « amserver » par l'URI de l'application Web des services dans la ligne de commande grant codeBase

```
"file:\${com.sun.aas.instanceRoot}/applications/j2ee-modules/amserver/-"
{
```
**6.** Pour des installations en mode hérité, remplacez « amconsole » par l'URI de l'application Web de la console dans la ligne de commande grant codeBase

```
"file:\${com.sun.aas.instanceRoot}/applications/j2ee-modules/amconsole/-"
{
```
**7.** Remplacez « ampassword » par l'URI de l'application Web de mot de passe dans la ligne de commande grant codeBase

```
"file:\${com.sun.aas.instanceRoot}/applications/j2ee-modules/ampassword/-"
{
```
**8.** Démarrez l'instance d'Application Server sur laquelle Access Manager est déployé.

Installation d'Application Server

#### **Échec de l'installation si un port déjà en cours d'utilisation est choisi (4922417)**

*Solution* Aucune.

#### **Le programme d'installation ne reconnaît pas le nom d'hôte que l'utilisateur entre dans la page de configuration (4931514)**

Le programme d'installation vous invite à saisir le « nom du serveur » pour Application Server. Toutefois, le programme d'installation utilise le nom d'hôte réel de la machine sans tenir compte des données saisies dans la zone de texte.

*Solution* Si le nom du serveur est différent du nom d'hôte du serveur, connectez-vous en tant que superutilisateur et entrez les données suivantes dans le répertoire du domaine concerné (le répertoire « server root ») :

# find . -type f -exec qrep -1 \$HOSTNAME  $\{\}\ \setminus\$ ;

Modifiez ensuite le contenu du fichier de manière appropriée.

### **La version de promotion 08 de Java ES 2005Q4 affiche un nom d'Application Server incorrect (6297837)**

Sun Java™ System Application Server Enterprise Edition 8.1 2005Q2 Update 2 est le nom correct. Le nom Sun Java™ System Application Server Enterprise Edition 8.1 2005Q4 est erroné.

# Installation de Directory Server

#### **La lenteur de la réponse du serveur DPS entraîne des exceptions dans Web Server et une instabilité du système**

Lorsque de trop nombreuses connexions au serveur DPS sont établies depuis un nœud distant,

la réponse DPS est ralentie et des exceptions sont générées.

### *Solution* Aucune

### **Les données de sortie de la configuration de Directory Server entraîne un fractionnement de la barre de progression en mode silencieux (4928102)**

Lors de la configuration de composants, les données de sortie correspondantes sont envoyées au fichier stdout du programme d'installation au lieu du fichier journal. La barre de progression de l'interface de ligne de commande se trouve alors divisée sur plusieurs lignes dans les données de sortie du programme d'installation.

#### *Solution* Aucune

### **Une version incorrecte de Directory Server est affichée après une mise à niveau de Directory Server 5 2005Q1 vers Directory Server 2005Q4 (269446)**

*Solution* Vous pouvez ignorer la version affichée dans la console. Tapez ce qui suit pour obtenir les informations sur la version appropriée.

\$SERVERROOT/bin/slapd/server/ns-slapd —v

Les instances de Directory Server n'ont pas été créées à cause de /etc/ds et /etc/mps (5094994)

Supprimez le lien restant /etc/ds/v5.2/shared/config/certmap.conf avant de reconfigurer les serveurs.

#### **Impossible de configurer Directory Server si vous procédez à une réinstallation après une désinstallation (6223527)**

Vous ne pouvez pas configurer Directory Server si vous procédez à une réinstallation après l'avoir désinstallé. Au cours de la désinstallation, /var/opt/sun n'est pas supprimé. Le démon slapd de Directory Server devient introuvable et des erreurs sont consignées lorsque vous essayez de démarrer Directory Server.

*Solution* Après la désinstallation de Directory Server, supprimez /var/opt/sun avant de procéder à une nouvelle installation.

**REMARQUE** Il est recommandé de vérifier les sous-répertoires de /var/opt/sun avant la suppression

### **Impossible d'installer Directory Server et Administration Server dans des sessions distinctes (5096114)**

Si vous installez Directory Server lors d'une première session, puis essayez d'installer Administration Server dans une seconde session, la case correspondant à Administration Server est déjà cochée, même si Administration Server n'est pas installé ni configuré. L'installation et la configuration d'Administration Server deviennent impossibles.

*Solution* Installez Directory Server et Administration Server au cours de la même session. Vous pouvez également vous référer à la documentation sur l'administration de Directory Server pour savoir comment configurer Administration Server.install manuellement.

# Installation de Message Queue

### **Si Message Queue est installé avec le programme d'installation de Java ES, vous devez utiliser le programme de désinstallation pour le désinstaller (pas d'ID)**

Si vous supprimez directement les packages de dépôt, lors de sa prochaine exécution, le programme d'installation considérera que Message Queue est toujours installé et ne fonctionnera pas correctement.

*Solution* Si vous avez déjà supprimé les packages de Message Queue manuellement, vous devez désinstaller Message Queue à l'aide du programme de désinstallation. Lancez le programme de désinstallation et sélectionnez les composants de Message Queue à supprimer.

# Installation de Portal Server

### **Impossible d'arrêter la passerelle dans un scénario à deux hôtes (6283068)**

*Solution* Pour démarrer la passerelle, entrez ./gateway start -n default. Pour l'arrêter, entrez /gateway stop -n default.

### **Connexion à la passerelle de Portal Server après le redémarrage de Portal Server (6191449)**

*Solution* Chaque fois que vous redémarrez Portal Server, Administration Server ou Web Server, la passerelle doit également être redémarrée.
## **La page de connexion n'est pas téléchargée par le biais du proxylet (6216514)**

Lorsque le proxylet est activé, SRA continue d'utiliser le module de réécriture afin d'atteindre les pages de connexion et une partie de la page du bureau avant que le proxylet ne démarre.

## *Solution* Aucune

## **Une exception est générée après le rechargement de Portal Desktop (218871)**

L'activation du lien de messagerie instantanée et le rafraîchissement du bureau du portail entraînent l'affichage du message « ERREUR : contenu indisponible ». En outre, une exception est générée dans le fichier suivant :

### /var/opt/sun/identity/debug.

*Solution* Modifiez le fichier domain.xml (situé dans /var/opt/sun/appserver/domain1/config et procédez comme suit.

Modifiez le préfixe du chemin de classe dans la configuration Java avec /opt/sun/share/lib/jaxen-core.jar

Entrez stop-domain domain1

Entrez asadmin start-domain

Entrez votre nom d'utilisateur et votre mot de passe.

## **Netlet s'arrête brutalement une fois la connexion au serveur distant établie (entre 10 et 15 secondes environ) (6186633)**

Ce problème se produit si vous utilisez des applications telles que Citrix Metaframe, PC Anywhere, Remotely Anywhere, Tarentella et applications similaires.

### *Solution* Aucune

### **Une page contenant des informations inutiles s'affiche lorsque l'utilisateur se connecte à Portal Server (6267783)**

Lorsque vous vous connectez à Portal Server, une page d'informations indiquant

que vous avez été authentifié s'affiche mais vous ne pouvez pas quitter cette page.

*Solution* Utilisez la console d'administration et cliquez sur l'onglet Gestion des identités, sélectionnez l'affichage Services et modifiez la valeur de « URL par défaut de connexion réussie » avec votre URL de portail (par exemple, http://<fqdn>:<port>/portal).

## **L'installation et la désinstallation de Portal Server semblent se bloquer (5106639)**

Au cours de l'installation et la désinstallation de Portal Server, les programmes d'installation et de désinstallation semblent se bloquer. L'attente peut se monter à 30 minutes avant que l'installation/la désinstallation s'achève avec succès.

## **La redirection de la passerelle n'a pas lieu dans une installation multisession (4971011)**

Quel que soit le mode d'installation, la redirection de la passerelle n'a pas lieu pendant une installation multisession.

## *Solution*

## ➤ **Pour une redirection de passerelle :**

- **1.** Lancez un navigateur Portal Server et accédez à amconsole.
- **2.** Sous l'onglet « Configuration du service », sélectionnez « passerelle ».
- **3.** Dans le coin inférieur droit de la fenêtre, cliquez sur l'onglet « par défaut » ainsi que sur l'onglet « sécurité ».
- **4.** Ensuite, ajoutez un URL tel que « http://IS\_HOST:PORT/amserver/UI/Login » au champ « URL non authentifiés ».

Un exemple d'URL est http://boa.prc.sun.com:80/amserver/UI/Login.

- **5.** Enfin, redémarrez la passerelle du portail en procédant comme suit en tant que superutilisateur :
	- # /sbin/init.d/gateway -n default start debug

## Installation de Web Server

## **L'installation de Web Server échoue si le répertoire d'installation contient des fichiers issus d'une version installée précédemment (pas d'ID)**

*Solution* Sauvegardez tous les fichiers de configuration. Supprimez ensuite le répertoire d'installation avant d'installer Web Server à l'aide du programme d'installation de Java Enterprise System.

## Problèmes de localisation

## **La page Configuration personnalisée du programme d'installation s'affiche parfois avec une mise en page incorrecte du texte (n° 6210498)**

*Solution* Redimensionnez la fenêtre. Cliquez ensuite sur Précédent et sur Suivant. La fenêtre s'affiche correctement.

### **Les apostrophes sont interdites dans les mots de passe et le suffixe root (pas d'ID)**

Dans les mots de passe (tel celui destiné à amadmin) et le suffixe root de Directory Server, Access Manager ne prend pas en charge les guillemets simples ('). Cependant, la barre oblique inversée (\\) est autorisée.

## **Échec de l'installation d'Access Manager si Directory Server 5.1 SP2 implémente le mot de passe de réinitialisation (4992507)**

Lorsque vous exécutez le programme d'installation de Java Enterprise System, l'installation d'Access Manager 2005Q1 échoue si Directory Server 5.1 SP2 est configuré de manière à demander aux utilisateurs de modifier leurs mots de passe à leur première connexion.

*Solution* Désactivez la règle de réinitialisation du mot de passe de Directory Server.

## Désinstallation

## **Pendant la désinstallation, le répertoire d'Application Server n'est pas supprimé (6229908).**

Le répertoire d'Application Server n'est pas automatiquement supprimé lors de la désinstallation de tous les composants Sun Java Enterprise System.

## *Solution*

Supprimez manuellement le répertoire d'Application Server après la désinstallation, à condition qu'il n'y ait pas d'agent de nœud ou de données d'instances dans ce répertoire.

# Fichiers redistribuables

Sun Sun Java Enterprise System 2005Q4 ne contient aucun fichier redistribuable.

# Comment signaler des problèmes et apporter des commentaires

Si vous rencontrez des problèmes avec Sun Java Enterprise System, contactez le service clientèle Sun de l'une des manières suivantes :

• Services de support logiciel Sun en ligne : [http://www.sun.com/service/sunone/software](http://www.sun.com/service/sunone/software )

Ce site contient des liens vers la base de connaissances, le centre d'assistance en ligne et ProductTracker, ainsi que vers des programmes de maintenance et des coordonnées pour l'assistance.

• Numéro de téléphone associé à votre contrat de maintenance

Afin de vous aider à résoudre votre problème, nous vous suggérons de réunir les informations suivantes lorsque vous contactez le support technique de Sun :

- la description du problème, en particulier les situations dans lesquelles il se produit et son impact sur vos opérations ;
- le type de machine, les versions du système d'exploitation et du produit, y compris les patchs et autres logiciels pouvant avoir un lien avec le problème ;
- la procédure détaillée des méthodes utilisées pour reproduire le problème ;
- tous les journaux d'erreur ou vidages de la mémoire.

## Sun attend vos commentaires

Afin d'améliorer sa documentation, Sun vous encourage à faire des commentaires et à apporter des suggestions.

Pour faire part de vos commentaires, rendez-vous sur<http://docs.sun.com> et cliquez sur Envoyer des commentaires. Dans le formulaire en ligne, indiquez le titre du document ainsi que son numéro de référence. Le numéro de référence est constitué de sept ou neuf chiffres et figure sur la page de titre du guide ou en haut du document.

Vous trouverez des informations utiles concernant Sun sur les sites Internet suivants :

- Documentation relative à Sun <http://docs.sun.com/prod/java.sys>
- Services professionnels Sun <http://www.sun.com/service/sunps/sunone>
- Logiciels et services Sun <http://www.sun.com/software>
- Services de support logiciel pour Sun [http://www.sun.com/service/sunone/software](http://www.sun.com/service/sunone/softwar)
- Support et base de connaissances de Sun <http://www.sun.com/service/support/software>
- Services de support et de formation Sun <http://training.sun.com>
- Services réservés aux consultants et aux professionnels de Sun <http://www.sun.com/service/sunps/sunone>
- Informations pour les développeurs Sun <http://developers.sun.com>
- Services de support pour les développeurs Sun <http://www.sun.com/developers/support>
- Formation sur les logiciels Sun <http://www.sun.com/software/training>
- Fiches de présentation des logiciels Sun <http://wwws.sun.com/software>

Copyright © 2006 Sun Microsystems, Inc. Tous droits réservés.

Sun Microsystems, Inc. détient les droits de propriété intellectuelle relatifs à la technologie incorporée dans le produit qui est décrit dans ce document. En particulier, et ce sans limitation, ces droits de propriété intellectuelle peuvent inclure un ou plusieurs des brevets américains répertoriés à l'adresse <http://www.sun.com/patents> et un ou plusieurs brevets supplémentaires ou demandes de brevet en attente aux Etats-Unis et dans d'autres pays.

Propriété de SUN/CONFIDENTIEL.

L'utilisation est soumise aux termes du contrat de licence.

Cette distribution peut comprendre des composants développés par des tierces parties.

Des parties de ce produit pourront être dérivées des systèmes Berkeley BSD, licenciés par l'Université de Californie.

Sun, Sun Microsystems, le logo Sun, Java et Solaris sont des marques de fabrique ou des marques déposées de Sun Microsystems, Inc. aux États-Unis et dans d'autres pays.

Toutes les marques SPARC sont utilisées sous licence et sont des marques de fabrique ou des marques déposées de SPARC International, Inc. aux Etats-Unis et dans d'autres pays.